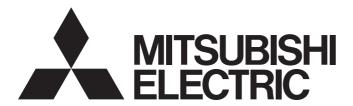

# Mitsubishi Programmable Controller

# MELSEC iQ-R

# MELSEC iQ-R AnyWireASLINK Master Module User's Manual (Application)

-RJ51AW12AL

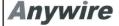

### **COPYRIGHT**

This document is protected by the law of copyright, whereby all rights established therein remain with the company Mitsubishi Electric Corporation. Reproduction of this document or parts of this document is only permissible within the limits of the legal determination of Copyright Law. Alteration or abridgement of the document is not permitted without the explicit written approval of the company Mitsubishi Electric Corporation.

# PRECAUTIONS REGARDING WARRANTY AND SPECIFICATIONS

The RJ51AW12AL was jointly developed and manufactured by Mitsubishi and Anywire Corporation. Note that there are differences in warranty.

Warranty

| Item                                            | RJ51AW12AL | Other programmable controller products (e.g. MELSEC iQ-R series) |
|-------------------------------------------------|------------|------------------------------------------------------------------|
| Repair term after discontinuation of production | 1 year     | 7 years                                                          |

### · Application of the EMC Directive

| Item                    | RJ51AW12AL | Other programmable controller products (e.g. MELSEC iQ-R series) |
|-------------------------|------------|------------------------------------------------------------------|
| Applicable EMC standard | EN61131-2  | EN61131-2                                                        |

### · Application of the UL/cUL standards

| Item                                | RJ51AW12AL       | Other programmable controller products (e.g. MELSEC iQ-R series) |
|-------------------------------------|------------------|------------------------------------------------------------------|
| Applicable UL standard/cUL standard | UL508<br>CSA22.2 | UL508<br>CSA22.2                                                 |

# **SAFETY PRECAUTIONS**

(Read these precautions before using this product.)

Before using this product, please read this manual and the relevant manuals carefully and pay full attention to safety to handle the product correctly.

The precautions given in this manual are concerned with this product only. For the safety precautions of the programmable controller system, refer to the MELSEC iQ-R Module Configuration Manual.

In this manual, the safety precautions are classified into two levels: " WARNING" and " CAUTION".

# **MARNING**

Indicates that incorrect handling may cause hazardous conditions, resulting in death or severe injury.

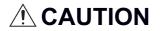

Indicates that incorrect handling may cause hazardous conditions, resulting in minor or moderate injury or property damage.

Under some circumstances, failure to observe the precautions given under " CAUTION" may lead to serious consequences.

Observe the precautions of both levels because they are important for personal and system safety.

Make sure that the end users read this manual and then keep the manual in a safe place for future reference.

## [Design Precautions]

# **WARNING**

- Configure safety circuits external to the programmable controller to ensure that the entire system
  operates safely even when a fault occurs in the external power supply or the programmable controller.
   Failure to do so may result in an accident due to an incorrect output or malfunction.
  - (1) Emergency stop circuits, protection circuits, and protective interlock circuits for conflicting operations (such as forward/reverse rotations or upper/lower limit positioning) must be configured external to the programmable controller.
  - (2) When the programmable controller detects an abnormal condition, it stops the operation and all outputs are:
    - Turned off if the overcurrent or overvoltage protection of the power supply module is activated.
    - Held or turned off according to the parameter setting if the self-diagnostic function of the CPU module detects an error such as a watchdog timer error.
  - (3) All outputs may be turned on if an error occurs in a part, such as an I/O control part, where the CPU module cannot detect any error. To ensure safety operation in such a case, provide a safety mechanism or a fail-safe circuit external to the programmable controller. For a fail-safe circuit example, refer to "General Safety Requirements" in the MELSEC iQ-R Module Configuration Manual.
  - (4) Outputs may remain on or off due to a failure of a component such as a relay and transistor in an output circuit. Configure an external circuit for monitoring output signals that could cause a serious accident.

### [Design Precautions]

# **WARNING**

- In an output circuit, when a load current exceeding the rated current or an overcurrent caused by a load short-circuit flows for a long time, it may cause smoke and fire. To prevent this, configure an external safety circuit, such as a fuse.
- For the operating status of each station after a communication failure, refer to manuals relevant to the network. Incorrect output or malfunction due to a communication failure may result in an accident.
- When connecting an external device with a CPU module or intelligent function module to modify data of a running programmable controller, configure an interlock circuit in the program to ensure that the entire system will always operate safely. For other forms of control (such as program modification, parameter change, forced output, or operating status change) of a running programmable controller, read the relevant manuals carefully and ensure that the operation is safe before proceeding. Improper operation may damage machines or cause accidents.
- Especially, when a remote programmable controller is controlled by an external device, immediate action cannot be taken if a problem occurs in the programmable controller due to a communication failure. To prevent this, configure an interlock circuit in the program, and determine corrective actions to be taken between the external device and CPU module in case of a communication failure.
- Do not write any data to the "system area" and "write-protect area" of the buffer memory in the module. Also, do not use any "use prohibited" signals as an output signal from the CPU module to each module. Doing so may cause malfunction of the programmable controller system. For the "system area", "write-protect area", and the "use prohibited" signals, refer to the user's manual for the module used.
- If a communication cable is disconnected, the network may be unstable, resulting in a communication failure of multiple stations. Configure an interlock circuit in the program to ensure that the entire system will always operate safely even if communications fail. Failure to do so may result in an accident due to an incorrect output or malfunction.
- To maintain the safety of the programmable controller system against unauthorized access from external devices via the network, take appropriate measures. To maintain the safety against unauthorized access via the Internet, take measures such as installing a firewall.
- An AnyWireASLINK system has no control function for ensuring safety.

### [Design Precautions]

## **!** CAUTION

- Do not install the control lines or communication cables together with the main circuit lines or power cables. Keep a distance of 100mm or more between them. Failure to do so may result in malfunction due to noise.
- During control of an inductive load such as a lamp, heater, or solenoid valve, a large current (approximately ten times greater than normal) may flow when the output is turned from off to on. Therefore, use a module that has a sufficient current rating.
- After the CPU module is powered on or is reset, the time taken to enter the RUN status varies
  depending on the system configuration, parameter settings, and/or program size. Design circuits so
  that the entire system will always operate safely, regardless of the time.
- Do not power off the programmable controller or reset the CPU module while the settings are being written. Doing so will make the data in the flash ROM undefined. The values need to be set in the buffer memory and written to the flash ROM again. Doing so also may cause malfunction or failure of the module.
- When changing the operating status of the CPU module from external devices (such as the remote RUN/STOP functions), select "Do Not OPEN in Program" for "Open Method Setting" of "Module Parameter". If "OPEN in Program" is selected, an execution of the remote STOP function causes the communication line to close. Consequently, the CPU module cannot reopen the line, and external devices cannot execute the remote RUN function.

### [Installation Precautions]

# **MARNING**

• Shut off the external power supply (all phases) used in the system before mounting or removing the module. Failure to do so may result in electric shock or cause the module to fail or malfunction.

### [Installation Precautions]

# **<u>A</u>CAUTION**

- Use the programmable controller in an environment that meets the general specifications in the Safety Guidelines included with the base unit. Failure to do so may result in electric shock, fire, malfunction, or damage to or deterioration of the product.
- To mount a module, place the concave part(s) located at the bottom onto the guide(s) of the base unit, and push in the module until the hook(s) located at the top snaps into place. Incorrect interconnection may cause malfunction, failure, or drop of the module.
- When using the programmable controller in an environment of frequent vibrations, fix the module with a screw.
- Tighten the screws within the specified torque range. Undertightening can cause drop of the screw, short circuit, or malfunction. Overtightening can damage the screw and/or module, resulting in drop, short circuit, or malfunction.
- When using an extension cable, connect it to the extension cable connector of the base unit securely.
   Check the connection for looseness. Poor contact may cause malfunction.
- When using an SD memory card, fully insert it into the SD memory card slot. Check that it is inserted completely. Poor contact may cause malfunction.
- Securely insert an extended SRAM cassette into the cassette connector of the CPU module. After insertion, close the cassette cover and check that the cassette is inserted completely. Poor contact may cause malfunction.
- Do not directly touch any conductive parts and electronic components of the module, SD memory card, extended SRAM cassette, or connector. Doing so can cause malfunction or failure of the module.

### [Wiring Precautions]

# **WARNING**

- Shut off the external power supply (all phases) used in the system before installation and wiring.
   Failure to do so may result in electric shock or cause the module to fail or malfunction.
- After installation and wiring, attach the included terminal cover to the module before turning it on for operation. Failure to do so may result in electric shock.

## [Wiring Precautions]

# **MCAUTION**

- Individually ground the FG and LG terminals of the programmable controller with a ground resistance of 100 ohms or less. Failure to do so may result in electric shock or malfunction.
- Use applicable solderless terminals and tighten them within the specified torque range. If any spade solderless terminal is used, it may be disconnected when the terminal screw comes loose, resulting in failure.
- Check the rated voltage and signal layout before wiring to the module, and connect the cables correctly. Connecting a power supply with a different voltage rating or incorrect wiring may cause fire or failure.

### [Wiring Precautions]

# **!** CAUTION

- Connectors for external devices must be crimped or pressed with the tool specified by the manufacturer, or must be correctly soldered. Incomplete connections may cause short circuit, fire, or malfunction.
- Securely connect the connector to the module. Poor contact may cause malfunction.
- Do not install the control lines or communication cables together with the main circuit lines or power cables. Keep a distance of 100mm or more between them. Failure to do so may result in malfunction due to noise.
- Place the cables in a duct or clamp them. If not, dangling cable may swing or inadvertently be pulled, resulting in damage to the module or cables or malfunction due to poor contact. Do not clamp the extension cables with the jacket stripped.
- Check the interface type and correctly connect the cable. Incorrect wiring (connecting the cable to an
  incorrect interface) may cause failure of the module and external device.
- Tighten the terminal screws or connector screws within the specified torque range. Undertightening
  can cause drop of the screw, short circuit, fire, or malfunction. Overtightening can damage the screw
  and/or module, resulting in drop, short circuit, fire, or malfunction.
- When disconnecting the cable from the module, do not pull the cable by the cable part. For the cable with connector, hold the connector part of the cable. For the cable connected to the terminal block, loosen the terminal screw. Pulling the cable connected to the module may result in malfunction or damage to the module or cable.
- Prevent foreign matter such as dust or wire chips from entering the module. Such foreign matter can cause a fire, failure, or malfunction.
- A protective film is attached to the top of the module to prevent foreign matter, such as wire chips, from entering the module during wiring. Do not remove the film during wiring. Remove it for heat dissipation before system operation.
- Programmable controllers must be installed in control panels. Connect the main power supply to the power supply module in the control panel through a relay terminal block. Wiring and replacement of a power supply module must be performed by qualified maintenance personnel with knowledge of protection against electric shock. For wiring, refer to the MELSEC iQ-R Module Configuration Manual.
- For Ethernet cables to be used in the system, select the ones that meet the specifications in the user's manual for the module used. If not, normal data transmission is not guaranteed.
- Do not apply the 24VDC power before wiring the entire AnyWireASLINK system. If the power is applied before wiring, normal data transmission is not guaranteed.
- Connect a 24VDC external power supply to the device(s) in an AnyWireASLINK system.

# [Startup and Maintenance Precautions]

# **!** WARNING

- Do not touch any terminal while power is on. Doing so will cause electric shock or malfunction.
- Correctly connect the battery connector. Do not charge, disassemble, heat, short-circuit, solder, or throw the battery into the fire. Also, do not expose it to liquid or strong shock. Doing so will cause the battery to produce heat, explode, ignite, or leak, resulting in injury and fire.
- Shut off the external power supply (all phases) used in the system before cleaning the module or retightening the terminal screws, connector screws, or module fixing screws. Failure to do so may result in electric shock.

### [Startup and Maintenance Precautions]

# **<u>^</u>**CAUTION

- When connecting an external device with a CPU module or intelligent function module to modify data of a running programmable controller, configure an interlock circuit in the program to ensure that the entire system will always operate safely. For other forms of control (such as program modification, parameter change, forced output, or operating status change) of a running programmable controller, read the relevant manuals carefully and ensure that the operation is safe before proceeding. Improper operation may damage machines or cause accidents.
- Especially, when a remote programmable controller is controlled by an external device, immediate action cannot be taken if a problem occurs in the programmable controller due to a communication failure. To prevent this, configure an interlock circuit in the program, and determine corrective actions to be taken between the external device and CPU module in case of a communication failure.
- Do not disassemble or modify the modules. Doing so may cause failure, malfunction, injury, or a fire.
- Use any radio communication device such as a cellular phone or PHS (Personal Handy-phone System) more than 25cm away in all directions from the programmable controller. Failure to do so may cause malfunction.
- Shut off the external power supply (all phases) used in the system before mounting or removing the module. Failure to do so may cause the module to fail or malfunction.
- Tighten the screws within the specified torque range. Undertightening can cause drop of the component or wire, short circuit, or malfunction. Overtightening can damage the screw and/or module, resulting in drop, short circuit, or malfunction.
- After the first use of the product, do not mount/remove the module to/from the base unit, and the terminal block to/from the module, and do not insert/remove the extended SRAM cassette to/from the CPU module more than 50 times (IEC 61131-2 compliant) respectively. Exceeding the limit may cause malfunction.
- After the first use of the product, do not insert/remove the SD memory card to/from the CPU module more than 500 times. Exceeding the limit may cause malfunction.
- Do not touch the metal terminals on the back side of the SD memory card. Doing so may cause malfunction or failure of the module.
- Do not touch the integrated circuits on the circuit board of an extended SRAM cassette. Doing so may cause malfunction or failure of the module.
- Do not drop or apply shock to the battery to be installed in the module. Doing so may damage the battery, causing the battery fluid to leak inside the battery. If the battery is dropped or any shock is applied to it, dispose of it without using.
- Startup and maintenance of a control panel must be performed by qualified maintenance personnel with knowledge of protection against electric shock. Lock the control panel so that only qualified maintenance personnel can operate it.
- Before handling the module, touch a conducting object such as a grounded metal to discharge the static electricity from the human body. Failure to do so may cause the module to fail or malfunction.

### [Operating Precautions]

# **ACAUTION**

- When changing data and operating status, and modifying program of the running programmable controller from an external device such as a personal computer connected to an intelligent function module, read relevant manuals carefully and ensure the safety before operation. Incorrect change or modification may cause system malfunction, damage to the machines, or accidents.
- Do not power off the programmable controller or reset the CPU module while the setting values in the buffer memory are being written to the flash ROM in the module. Doing so will make the data in the flash ROM and SD memory card undefined. The values need to be set in the buffer memory and written to the flash ROM and SD memory card again. Doing so can cause malfunction or failure of the module.

## [Disposal Precautions]

# **ACAUTION**

- When disposing of this product, treat it as industrial waste.
- When disposing of batteries, separate them from other wastes according to the local regulations. For details on battery regulations in EU member states, refer to the MELSEC iQ-R Module Configuration Manual.

### [Transportation Precautions]

# **ACAUTION**

- When transporting lithium batteries, follow the transportation regulations. For details on the regulated models, refer to the MELSEC iQ-R Module Configuration Manual.
- The halogens (such as fluorine, chlorine, bromine, and iodine), which are contained in a fumigant used for disinfection and pest control of wood packaging materials, may cause failure of the product. Prevent the entry of fumigant residues into the product or consider other methods (such as heat treatment) instead of fumigation. The disinfection and pest control measures must be applied to unprocessed raw wood.

## CONDITIONS OF USE FOR THE PRODUCT

- (1) Mitsubishi programmable controller ("the PRODUCT") shall be used in conditions;
  - i) where any problem, fault or failure occurring in the PRODUCT, if any, shall not lead to any major or serious accident; and
  - ii) where the backup and fail-safe function are systematically or automatically provided outside of the PRODUCT for the case of any problem, fault or failure occurring in the PRODUCT.
- (2) The PRODUCT has been designed and manufactured for the purpose of being used in general industries.

  MITSUBISHI SHALL HAVE NO RESPONSIBILITY OR LIABILITY (INCLUDING, BUT NOT LIMITED TO ANY AND ALL RESPONSIBILITY OR LIABILITY BASED ON CONTRACT, WARRANTY, TORT, PRODUCT LIABILITY) FOR ANY INJURY OR DEATH TO PERSONS OR LOSS OR DAMAGE TO PROPERTY CAUSED BY the PRODUCT THAT ARE OPERATED OR USED IN APPLICATION NOT INTENDED OR EXCLUDED BY INSTRUCTIONS, PRECAUTIONS, OR WARNING CONTAINED IN MITSUBISHI'S USER, INSTRUCTION AND/OR SAFETY MANUALS, TECHNICAL BULLETINS AND GUIDELINES FOR the PRODUCT.

("Prohibited Application")

Prohibited Applications include, but not limited to, the use of the PRODUCT in;

- Nuclear Power Plants and any other power plants operated by Power companies, and/or any other cases in which the public could be affected if any problem or fault occurs in the PRODUCT.
- Railway companies or Public service purposes, and/or any other cases in which establishment of a special quality assurance system is required by the Purchaser or End User.
- Aircraft or Aerospace, Medical applications, Train equipment, transport equipment such as Elevator and Escalator, Incineration and Fuel devices, Vehicles, Manned transportation, Equipment for Recreation and Amusement, and Safety devices, handling of Nuclear or Hazardous Materials or Chemicals, Mining and Drilling, and/or other applications where there is a significant risk of injury to the public or property.

Notwithstanding the above, restrictions Mitsubishi may in its sole discretion, authorize use of the PRODUCT in one or more of the Prohibited Applications, provided that the usage of the PRODUCT is limited only for the specific applications agreed to by Mitsubishi and provided further that no special quality assurance or fail-safe, redundant or other safety features which exceed the general specifications of the PRODUCTs are required. For details, please contact the Mitsubishi representative in your region.

### INTRODUCTION

Thank you for purchasing the Mitsubishi MELSEC iQ-R series programmable controllers.

This manual describes the functions, programming, and troubleshooting of the relevant product listed below.

Before using this product, please read this manual and the relevant manuals carefully and develop familiarity with the functions and performance of the MELSEC iQ-R series programmable controller to handle the product correctly.

When applying the program examples provided in this manual to an actual system, ensure the applicability and confirm that it will not cause system control problems.

Please make sure that the end users read this manual.

This module was jointly developed by Mitsubishi and Anywire Corporation. The module allows the AnyWireASLINK® system to be connected to a MELSEC iQ-R series programmable controller system.

### Relevant product

RJ51AW12AL

# **CONTENTS**

| COPY                            | /RIGHT                                                                                                    | 1                                                  |
|---------------------------------|----------------------------------------------------------------------------------------------------|----------------------------------------------------|
|                                 | CAUTIONS REGARDING WARRANTY AND SPECIFICATIONS                                                                                                    |                                                    |
|                                 | TY PRECAUTIONS                                                                                                    |                                                    |
| CONE                            | DITIONS OF USE FOR THE PRODUCT                                                                                                    | 9                                                  |
| INTRO                           | ODUCTION                                                                                                    | 9                                                  |
| RELE'                           | VANT MANUALS                                                                                                    | 12                                                 |
| TERM                            | MS                                                                                                    | 13                                                 |
| СНА                             | PTER 1 FUNCTIONS                                                                                                    | 14                                                 |
| 1.1                             | AnyWireASLINK Transmission                                                                                                    |                                                    |
| 1.2                             | Double Verification                                                                                                    |                                                    |
| 1.3                             | Remote Address Change Function                                                                                                    |                                                    |
| 1.4                             | Same ID Used Detection Function                                                                                                    |                                                    |
| 1.5                             | Module with No ID Setting Detection Function.                                                                                                    |                                                    |
| 1.6                             | Transmission Cable Short Detection Function.                                                                                                    |                                                    |
| 1.7                             | Disconnected Transmission Cable Location Detection Function                                                                                                    |                                                    |
| 1.8                             | Transmission Cable Voltage Drop Detection Function                                                                                                    |                                                    |
| 1.9                             | Parameter Access Error Detection Function                                                                                                    |                                                    |
| 1.10                            | Error Status Automatic Recovery Function                                                                                                    |                                                    |
| 1.11                            | Slave Information Acquisition at Start-up Function                                                                                                    |                                                    |
| 1.12                            | Slave Module Parameter Read/Write                                                                                                    |                                                    |
| 1.12                            | Olave module i didilicite reductivite                                                                                                    | 20                                                 |
| CHA                             | PTER 2 PARAMETER SETTINGS                                                                                                    | 33                                                 |
|                                 |                                                                                                    |                                                    |
| 2.1                             | Parameter Setting Procedure                                                                                                    |                                                    |
| 2.1<br>2.2                      | Parameter Setting Procedure                                                                                                    | 34                                                 |
|                                 | Parameter Setting Procedure.  Basic Setting.  Transmission points.                                                                                                    | 34                                                 |
|                                 | Parameter Setting Procedure  Basic Setting  Transmission points  Startup operating mode                                                                                                    | 34<br>34                                           |
|                                 | Parameter Setting Procedure  Basic Setting  Transmission points  Startup operating mode  Double verification                                                                                                    | 34<br>34<br>35                                     |
| 2.2                             | Parameter Setting Procedure  Basic Setting  Transmission points  Startup operating mode  Double verification  Error status automatic recovery.                                                                                                    | 34<br>34<br>35<br>35                               |
| 2.2                             | Parameter Setting Procedure  Basic Setting  Transmission points  Startup operating mode  Double verification  Error status automatic recovery.  Refresh Setting                                                                                                    | 34<br>34<br>35<br>35                               |
| 2.2                             | Parameter Setting Procedure  Basic Setting  Transmission points  Startup operating mode  Double verification  Error status automatic recovery.  Refresh Setting  Refresh Processing Time                                                                                                    | 34<br>34<br>35<br>35<br>36<br>37                   |
| 2.2                             | Parameter Setting Procedure  Basic Setting  Transmission points  Startup operating mode  Double verification  Error status automatic recovery.  Refresh Setting  Refresh Processing Time  When the refresh target is a module label or refresh data register (RD)                                                                                                    | 34<br>34<br>35<br>35<br>36<br>37                   |
| 2.2                             | Parameter Setting Procedure  Basic Setting  Transmission points  Startup operating mode  Double verification  Error status automatic recovery.  Refresh Setting  Refresh Processing Time  When the refresh target is a module label or refresh data register (RD).  When the refresh target is a specified device                                                                                                    | 34<br>34<br>35<br>35<br>36<br>37<br>37             |
| 2.2<br>2.3<br>2.4               | Parameter Setting Procedure  Basic Setting  Transmission points  Startup operating mode  Double verification  Error status automatic recovery.  Refresh Setting  Refresh Processing Time  When the refresh target is a module label or refresh data register (RD)  When the refresh target is a specified device  Slave Module Address Setting                                                                                                    | 3434353536373737                                   |
| 2.2                             | Parameter Setting Procedure  Basic Setting  Transmission points  Startup operating mode  Double verification  Error status automatic recovery.  Refresh Setting  Refresh Processing Time  When the refresh target is a module label or refresh data register (RD)  When the refresh target is a specified device  Slave Module Address Setting  Automatic Address Detection Function                                                                                                    | 34<br>34<br>35<br>35<br>36<br>37<br>37<br>37<br>38 |
| 2.2<br>2.3<br>2.4               | Parameter Setting Procedure  Basic Setting  Transmission points  Startup operating mode  Double verification  Error status automatic recovery.  Refresh Setting  Refresh Processing Time  When the refresh target is a module label or refresh data register (RD)  When the refresh target is a specified device  Slave Module Address Setting  Automatic Address Detection Function  Executing the automatic address detection.                                                                                                    | 343435363737373839                                 |
| 2.2<br>2.3<br>2.4               | Parameter Setting Procedure  Basic Setting  Transmission points  Startup operating mode  Double verification  Error status automatic recovery.  Refresh Setting  Refresh Processing Time  When the refresh target is a module label or refresh data register (RD)  When the refresh target is a specified device  Slave Module Address Setting  Automatic Address Detection Function                                                                                                    | 343435363737373839                                 |
| 2.2<br>2.3<br>2.4<br>2.5<br>2.6 | Parameter Setting Procedure  Basic Setting  Transmission points  Startup operating mode  Double verification  Error status automatic recovery.  Refresh Setting  Refresh Processing Time  When the refresh target is a module label or refresh data register (RD)  When the refresh target is a specified device  Slave Module Address Setting  Automatic Address Detection Function  Executing the automatic address detection.                                                                                                    | 343435363737373839                                 |
| 2.2<br>2.3<br>2.4<br>2.5<br>2.6 | Parameter Setting Procedure  Basic Setting  Transmission points  Startup operating mode  Double verification  Error status automatic recovery  Refresh Setting  Refresh Processing Time  When the refresh target is a module label or refresh data register (RD)  When the refresh target is a specified device  Slave Module Address Setting  Automatic Address Detection Function  Executing the automatic address detection.  Automatic address detection execution timing                                                                                                    | 3434353536373737383939                             |
| 2.2<br>2.3<br>2.4<br>2.5<br>2.6 | Parameter Setting Procedure  Basic Setting  Transmission points.  Startup operating mode.  Double verification.  Error status automatic recovery.  Refresh Setting  Refresh Processing Time.  When the refresh target is a module label or refresh data register (RD).  When the refresh target is a specified device.  Slave Module Address Setting.  Automatic Address Detection Function  Executing the automatic address detection.  Automatic address detection execution timing.                                                                                                    | 343435353637373839394142                           |
| 2.2<br>2.3<br>2.4<br>2.5<br>2.6 | Parameter Setting Procedure  Basic Setting  Transmission points  Startup operating mode  Double verification  Error status automatic recovery  Refresh Setting  Refresh Processing Time  When the refresh target is a module label or refresh data register (RD)  When the refresh target is a specified device  Slave Module Address Setting  Automatic Address Detection Function  Executing the automatic address detection.  Automatic address detection execution timing  PTER 3 PROGRAMMING  Precautions on Programming                                                                                                    | 34343535363737383939414242                         |
| 2.2<br>2.3<br>2.4<br>2.5<br>2.6 | Parameter Setting Procedure  Basic Setting  Transmission points  Startup operating mode  Double verification  Error status automatic recovery  Refresh Setting  Refresh Processing Time  When the refresh target is a module label or refresh data register (RD).  When the refresh target is a specified device  Slave Module Address Setting  Automatic Address Detection Function  Executing the automatic address detection.  Automatic address detection execution timing  PTER 3 PROGRAMMING  Precautions on Programming  Communication Example When the Slave Module is Added or Deleted                                                             | 3434353536373738393941424243                       |
| 2.2<br>2.3<br>2.4<br>2.5<br>2.6 | Parameter Setting Procedure  Basic Setting  Transmission points  Startup operating mode  Double verification  Error status automatic recovery.  Refresh Setting  Refresh Processing Time  When the refresh target is a module label or refresh data register (RD).  When the refresh target is a specified device  Slave Module Address Setting.  Automatic Address Detection Function  Executing the automatic address detection.  Automatic address detection execution timing  PTER 3 PROGRAMMING  Precautions on Programming  Communication Example When the Slave Module is Added or Deleted  System configuration example                             | 3434353536373738393941424343                       |
| 2.2<br>2.3<br>2.4<br>2.5<br>2.6 | Parameter Setting Procedure  Basic Setting  Transmission points  Startup operating mode  Double verification  Error status automatic recovery.  Refresh Setting  Refresh Processing Time  When the refresh target is a module label or refresh data register (RD).  When the refresh target is a specified device  Slave Module Address Setting.  Automatic Address Detection Function  Executing the automatic address detection.  Automatic address detection execution timing  APTER 3 PROGRAMMING  Precautions on Programming  Communication Example When the Slave Module is Added or Deleted  System configuration example  Setting in the RJ51AW12AL | 343435353637373839414242434343                     |

| CHA   | APTER 4 TROUBLESHOOTING                                    | 52 |
|-------|------------------------------------------------------------|----|
| 4.1   | Checking with LED                                          | 52 |
| 4.2   | Checking Module Status                                     | 54 |
|       | Checking with the "Module Diagnostics" window              | 54 |
|       | Checking with the buffer memory                            |    |
| 4.3   | Troubleshooting by Symptom                                 | 56 |
| 4.4   | List of Error Codes                                        | 57 |
| 4.5   | Event List                                                 | 60 |
| APF   | PENDICES                                                   | 61 |
| Appe  | endix 1 Module Label                                       | 61 |
| Appe  | endix 2 I/O Signals                                        | 62 |
|       | List of I/O signals                                        | 62 |
|       | Details of the input signal                                | 63 |
|       | Details of the output signal                               | 65 |
| Appe  | endix 3 Buffer Memory                                      | 66 |
|       | List of buffer memory addresses                            |    |
|       | Details of buffer memory addresses                         | 67 |
| Appe  | endix 4 Processing Time                                    | 76 |
|       | Transmission cycle time                                    | 76 |
|       | Update timing of I/O data                                  | 76 |
|       | Response delay time                                        | 77 |
|       | Parameter access response time                             | 79 |
| Appe  | endix 5 When Connecting the Module to a Remote Head Module | 80 |
|       | Restricted functions and specifications                    | 80 |
|       | Communication example                                      | 80 |
| IND   | EX                                                         | 90 |
| DE\ " | ICIONIO                                                    | 22 |
|       | ISIONS                                                     |    |
|       | RRANTY                                                     |    |
| IKAI  | DEMARKS                                                    |    |

# **RELEVANT MANUALS**

| Manual name [manual number]                       | Description                                                                    | Available form  |
|---------------------------------------------------|--------------------------------------------------------------------------------|-----------------|
| MELSEC iQ-R AnyWireASLINK Master Module User's    | Functions, parameter settings, programming, troubleshooting, I/O signals, and  | Print book      |
| Manual (Application) [SH-081585ENG] (this manual) | buffer memory of the AnyWireASLINK master module                               | e-Manual<br>PDF |
| MELSEC iQ-R AnyWireASLINK Master Module User's    | Specifications, procedures before operation, system configuration, wiring, and | Print book      |
| Manual (Startup)<br>[SH-081584ENG]                | communication examples of the AnyWireASLINK master module                      | e-Manual<br>PDF |

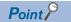

e-Manual refers to the Mitsubishi FA electronic book manuals that can be browsed using a dedicated tool. e-Manual has the following features:

- Required information can be cross-searched in multiple manuals.
- Other manuals can be accessed from the links in the manual.
- The hardware specifications of each part can be found from the product figures.
- Pages that users often browse can be bookmarked.

# **TERMS**

Unless otherwise specified, this manual uses the following terms.

| Term                                         | Description                                                                                                    |
|----------------------------------------------|----------------------------------------------------------------------------------------------------|
| Address                                      | A parameter assigned to a slave module to identify each node on the AnyWireASLINK network                                                                                                    |
| Address writer                               | A hand-held device to read/write parameters (including addresses) from/to a slave module                                                                                                    |
| AnyWireASLINK                                | A reduced wiring network where sensors at the end of a control system are connected to a programmable controller.  This network enables a master module to detect sensor disconnection and enables a user to set the I/O operations of an AnyWireASLINK system on the RJ51AW12AL from the upper system without using the I/O areas of the CPU module. |
| AnyWireASLINK bridge module                  | A generic term for the NZ2AW1C2AL and NZ2AW1GFAL                                                                                                    |
| AnyWireASLINK master module                  | A generic term for the RJ51AW12AL, QJ51AW12AL, and LJ51AW12AL                                                                                                    |
| ASLINKAMP                                    | A genetic term for sensor amplifiers that have an AnyWireASLINK interface                                                                                                    |
| ASLINKER                                     | A genetic term for I/O devices that have an AnyWireASLINK interface                                                                                                    |
| Buffer memory                                | Memory in an intelligent function module for storing data such as setting values and monitored values.                                                                                                    |
| CC-Link IE Field Network master/local module | A generic term for the RJ71GF11-T2, QJ71GF11-T2, QS0J71GF11-T2, LJ71GF11-T2 CC-Link IE Field Network master/local module and the following modules when the CC-Link IE Field Network function is used:  • RJ71EN71  • RnENCPU                                                                                                    |
| CPU module                                   | A generic term for the MELSEC iQ-R series CPU modules                                                                                                    |
| Data link                                    | A generic term for cyclic transmission and transient transmission                                                                                                    |
| Device                                       | A device (X, Y, M, D, or others) in a CPU module                                                                                                    |
| Engineering tool                             | Another term for the software package for the MELSEC programmable controllers                                                                                                    |
| ID                                           | A parameter to identify whether the module is an input module or output module based on its address Output slave module ID: Address ID of the input slave module or I/O combined slave module: Address + 200H                                                                                                    |
| Intelligent device station                   | A station that exchanges I/O signals (bit data) and I/O data (word data) with another station by cyclic transmission. This station responds to a transient transmission request from another station and also issues a transient transmission request to another station.                                                                             |
| Intelligent function module                  | A module that has functions other than input and output, such as an A/D converter module and D/A converter module                                                                                                    |
| Label                                        | A label that represents a device in a given character string                                                                                                    |
| Link device                                  | A device (RX, RY, RWr, or RWw) in a module on CC-Link IE Field Network                                                                                                    |
| Master station                               | A station that controls the entire network. This station can perform cyclic transmission and transient transmission with all stations. Only one master station can be used in a network.                                                                                                    |
| Module label                                 | A label that represents one of memory areas (I/O signals and buffer memory areas) specific to each module in a given character string.  For the module used, GX Works3 automatically generates this label, which can be used as a global label.                                                                                                    |
| Power cable (24V, 0V)                        | A cable that connects a 24VDC external power supply to the RJ51AW12AL.  This cable is also used when the isolation (4-line) type slave module and RJ51AW12AL are connected.                                                                                                    |
| Remote head module                           | The abbreviation for the RJ72GF15-T2 CC-Link IE Field Network remote head module                                                                                                    |
| Slave module                                 | A generic term for modules that communicate data with the RJ51AW12AL                                                                                                    |
| Terminating unit                             | A waveform shaper                                                                                                    |
| Transmission cable (DP, DN)                  | A signal cable that connects between a slave module and the RJ51AW12AL                                                                                                    |
| Transmission cycle time                      | A data sampling interval                                                                                                    |

# 1 FUNCTIONS

# 1.1 AnyWireASLINK Transmission

The AnyWireASLINK is a high-speed and highly reliable system which releases the work site from complicated and incorrect wiring.

In AnyWireASLINK, the RJ51AW12AL communicates with slave modules using IDs (addresses) of the slave modules. The IDs (addresses) of the slave modules are stored in the buffer memory of the RJ51AW12AL.

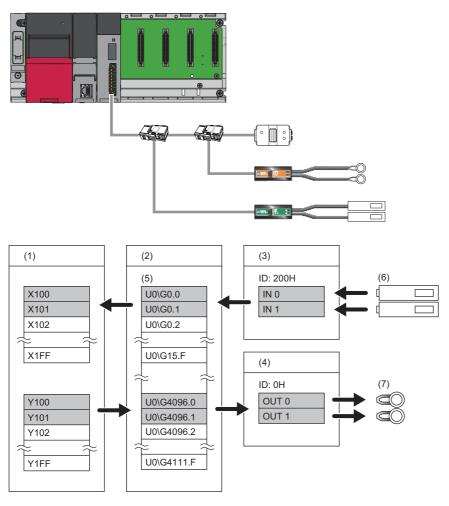

- (1) CPU module
- (2) RJ51AW12AL
- (3) Input slave module (ASLINKER): Address 0
- (4) Output slave module (ASLINKER): Address 0
- (5) Buffer memory
- (6) Sensor switch
- (7) LED

### Bit transmission

A maximum of 512 I/O data points (input 256 points, output 256 points) can be exchanged between the RJ51AW12AL and a slave module.

### 1.2 Double Verification

A double check is an error control system. In this system, cycle data in AnyWireASLINK transmission is recognized as valid data if the data matches with the data of the last transmission or is ignored as invalid data if the data does not match with the last data. The double verification ensures reliability of communication.

The double verification is classified into a bit double verification and word double verification.

#### Overview

#### **■**Bit double verification

If one bit of data is the same between two successive transmission cycles, the data is valid and I/O data is communicated.

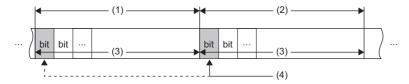

- (1) Transmission cycle (last)
- (2) Transmission cycle (current)
- (3) I/O data
- (4) This data is compared with the verification data (one bit) of the last transmission cycle.

#### **■**Word double verification

If one word (16 bits) of data is the same between two successive transmission cycles, the data is valid and I/O data is communicated.

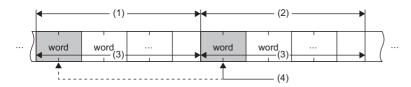

- (1) Transmission cycle (last)
- (2) Transmission cycle (current)
- (3) I/O data
- (4) The data is compared with the verification data (one word) of the last transmission cycle.

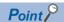

The bit double verification is suitable for digital I/O type slave modules, which use information in units of bits. The word double verification is suitable for analog I/O type slave modules, which use information in units of words.

### **Setting method**

Set the double verification in "Double verification" of "Basic setting". ( Page 35 Double verification)

# 1.3 Remote Address Change Function

With this function, an ID (address) of a slave module can be changed using the buffer memory area without an address writer.

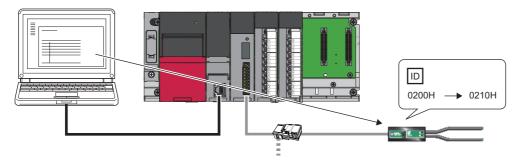

### Applicable slave module

For the slave modules that support the remote address change function, refer to the following. www.anywire.jp

### Operating procedure

- **1.** Execute automatic address detection to check that no error has occurred in the AnyWireASLINK system. ( Page 39 Automatic Address Detection Function)
- 2. Specify an access method to a slave module.

Store 0002H (address change) in 'Parameter access setting' (Un\G10320).

Specify an ID of the slave module to be accessed.

Store the ID to be changed (old ID) in 'Parameter access target module ID specification' (Un\G10321).

| ID             | Description                                               |
|----------------|-----------------------------------------------------------|
| 0000H to 00FFH | ID of the output slave module                             |
| 0200H to 02FFH | ID of the input slave module or I/O combined slave module |

**4.** Specify a new ID of the slave module.

Store the new ID in 'Change ID specification' (Un\G10323).

| ID             | Description                                               |
|----------------|-----------------------------------------------------------|
| 0000H to 00FFH | ID of the output slave module                             |
| 0200H to 02FFH | ID of the input slave module or I/O combined slave module |

If the specified ID has already been used or is out of the allowable specification range, an error occurs.

5. Turn on and off 'Parameter access request command for the slave module' (Y10).

At this time, 'Parameter access completion flag' (X11) turns off. When the parameter access is completed, 'Parameter access completion flag' (X11) automatically turns on.

**6.** After changing the IDs of all the target slave modules, execute automatic address detection. ( Page 39 Automatic Address Detection Function)

### **Precautions**

- Before executing this function, make sure to execute automatic address detection to check that no error has occurred in the AnyWireASLINK system. ( Page 39 Automatic Address Detection Function)
- This function cannot be executed for slave modules separated from the RJ51AW12AL because of disconnection or slave modules having the same ID. Use an address writer to change the IDs of such slave modules.
- This function can be executed if only one slave module having no ID exists within one AnyWireASLINK line. If IDs of multiple slave modules are not set, it is recognized as an ID duplication. Thus, the IDs cannot be changed.

# 1.4 Same ID Used Detection Function

This function checks whether the same ID is used for multiple slave modules through automatic address detection or same address used check. The LEDs of the relevant slave modules are forcibly turned on.

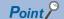

- ID duplications are detected through automatic address detection or same address used check. If the CPU module is reset or the power is turned off after ID duplication detection, the same ID used status cannot be checked until automatic address detection or same address used check is executed again.
- Even if an ID is assigned to multiple modules, a single ID is stored in 'Number of the alarm IDs' (Un\G9984) and 'Alarm ID information storage area' (Un\G9985 to Un\G10112). For example, even when multiple modules have an ID 10, "1" is stored in 'Number of the alarm IDs' (Un\G9984) and "10" is stored in 'Alarm ID information storage area' (Un\G9985 to Un\G10112).

### How to execute automatic address detection

For details on automatic address detection, refer to the following.

Page 39 Automatic Address Detection Function

#### How to execute same address used check

Turn off and on 'Overlap address inspection command' (Y2). If 'Overlap address inspection flag' (X15) turns on and off, it indicates that the same address used check is completed.

The same address used check cannot be executed under any of the following conditions.

- When an error occurs in the AnyWireASLINK system (Example: Short circuit, 24VDC external power supply voltage drop)
- · Within approximately five seconds after the AnyWireASLINK system is powered on or system is reset
- When automatic address detection is in progress (While 'Automatic address detection flag' (X14) is on)
- · When the same address used check is in progress (While 'Overlap address inspection flag' (X15) is on)
- When the parameter access is in progress (While 'Parameter access request command for the slave module' (Y10),
   'Parameter batch read command for the slave module' (Y11), or 'Parameter batch write command for the slave module' (Y12) is on)
- · When any of the following errors has occurred

| Error code | Error description                     |
|------------|---------------------------------------|
| 0CC8H      | Transmission cable voltage drop error |
| 0CC9H      | DP/DN short error                     |
| 0CCBH      | 24V/DP short error                    |
| 3064H      | RJ51AW12AL hardware failure           |
| 3065H      |                                       |
| 3066H      |                                       |

### How to check the same ID used status

When the AnyWireASLINK system is in the following status, the same ID is used for multiple modules.

Even in the same ID used status, the AnyWireASLINK bit transmission does not stop.

- 'Slave module alarm signal' (X10) turns on.
- Same ID used error (error code: 0D90H) is stored in 'Latest error code storage area' (Un\G10256) and the duplicate ID is stored in 'Latest error ID storage area' (Un\G10257).
- An error (error code: 0D90H) is displayed on an engineering tool. ( Page 54 Checking with the "Module Diagnostics" window) \*1
- The relevant ID is stored in 'Alarm ID information storage area' (Un\G9985 to Un\G10112).
- \*1 If multiple errors occur simultaneously, the latest error is displayed.

### How to recover from same ID used status

Check 'Number of the alarm IDs' (Un\G9984) and 'Alarm ID information storage area' (Un\G9985 to Un\G10112). Then set a unique ID (address) in all the slave modules. ( Page 70 Number of the alarm IDs, Page 70 Alarm ID information storage area)

Set IDs (addresses) of slave modules and execute automatic address detection of the RJ51AW12AL. Then, the IDs of the slave modules are stored in the RJ51AW12AL and the error is cleared. (Fig. Page 39 Automatic Address Detection Function)

### **Precautions**

While an ID (address) is used for multiple slave modules, executing either of the following can eliminate the same ID used error. However, the address is still used for the multiple slave modules.

- · Powering off and on the AnyWireASLINK system
- Turning off and on 'Error flag clear command' (Y0)

# 1.5 Module with No ID Setting Detection Function

This function detects modules with no ID assigned (default ID) through automatic address detection or same address used check.

| Module                                        | Default ID |
|-----------------------------------------------|------------|
| Input slave module, I/O combined slave module | 767        |
| Output slave module                           | 255        |

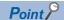

- Modules with no ID set are detected through automatic address detection or same address used check. If
  the CPU module is reset or the power is turned off after a module with no ID set is detected, the no ID
  number setting status cannot be checked until automatic address detection or same address used check is
  executed again.
- Even if no ID is assigned to modules, a single ID is stored in 'Number of the alarm IDs' (Un\G9984) and 'Alarm ID information storage area' (Un\G9985 to Un\G10112). For example, even when multiple modules have an ID 255, "1" is stored in 'Number of the alarm IDs' (Un\G9984) and "255" is stored in 'Alarm ID information storage area' (Un\G9985 to Un\G10112).

### How to execute automatic address detection

For details on automatic address detection, refer to the following.

Page 39 Automatic Address Detection Function

### How to execute same address used check

Turn off and on 'Overlap address inspection command' (Y2). If 'Overlap address inspection flag' (X15) turns on and off, it indicates that the same address used check is completed.

The same address used check cannot be executed under any of the following conditions.

- When an error occurs in the AnyWireASLINK system (Example: Short circuit, 24VDC external power supply voltage drop)
- · Within approximately five seconds after the AnyWireASLINK system is powered on or system is reset
- When automatic address detection is in progress (While 'Automatic address detection flag' (X14) is on)
- · When the same address used check is in progress (While 'Overlap address inspection flag' (X15) is on)
- When the parameter access is in progress (While 'Parameter access request command for the slave module' (Y10),
   'Parameter batch read command for the slave module' (Y11), or 'Parameter batch write command for the slave module' (Y12) is on)
- · When any of the following errors has occurred

| Error code | Error description                     |  |
|------------|---------------------------------------|--|
| 0CC8H      | Transmission cable voltage drop error |  |
| 0CC9H      | DP/DN short error                     |  |
| оссвн      | 24V/DP short error                    |  |
| 3064H      | RJ51AW12AL hardware failure           |  |
| 3065H      |                                       |  |
| 3066H      |                                       |  |

### How to check the no ID number setting status

When the AnyWireASLINK system is in the following status, no ID number setting status is detected.

Even in the no ID number setting status, the AnyWireASLINK bit transmission does not stop.

- 'Slave module alarm signal' (X10) turns on.
- No ID setting error (error code: 0D91H) is stored in 'Latest error code storage area' (Un\G10256) and unset ID is stored in 'Latest error ID storage area' (Un\G10257).
- An error (error code: 0D91H) is displayed on an engineering tool. ( Page 54 Checking with the "Module Diagnostics" window) \*1
- Unset IDs are stored in 'Alarm ID information storage area' (Un\G9985 to Un\G10112).
- \*1 If multiple errors occur simultaneously, the latest error is displayed.

### How to recover from the no ID number setting status

Check 'Number of the alarm IDs' (Un\G9984) and 'Alarm ID information storage area' (Un\G9985 to Un\G10112). Then set addresses to slave modules. ( Page 70 Number of the alarm IDs, Page 70 Alarm ID information storage area) Check that "255" is not set as the address of the slave module.

Set IDs (addresses) of slave modules and execute automatic address detection of the RJ51AW12AL. Then, the IDs of the slave modules are stored in the RJ51AW12AL and the error is cleared. (Fig. Page 39 Automatic Address Detection Function)

#### **Precautions**

While an ID (address) of a slave module is not set, executing either of the following can eliminate the no ID setting error. However the address of the slave module is still not set.

- · Powering off and on the AnyWireASLINK system
- Turning off and on 'Error flag clear command' (Y0)

# 1.6 Transmission Cable Short Detection Function

This function protects the system by detecting the current out of the specifications of the AnyWireASLINK system across DP-DN or 24V-DP and stopping the transmission.

#### How to check the transmission cable short status

When the AnyWireASLINK system is in the following status, a transmission cable short has occurred.

- The LINK LED turns off and the ALM LED flashes repeatedly at one second intervals.
- When any of the transmission cables (DP, DN) is short-circuited, 'DP/DN short error' (X1) turns on.
- When any of the transmission cables (24V, DP) is short-circuited, '24V/DP short error' (X2) turns on.
- A DP/DN short error (error code: 0CC9H) or 24V/DP short error (error code: 0CCBH) is stored in 'Latest error code storage area' (Un\G10256) and 0FFFH is stored in 'Latest error ID storage area' (Un\G10257).
- An error (error code: 0CC9H or 0CCBH) is displayed on an engineering tool. ( Page 54 Checking with the "Module Diagnostics" window) \*1
- · The AnyWireASLINK bit transmission stops.
- \*1 If multiple errors occur simultaneously, the latest error is displayed.

### How to recover from the transmission cable short status

How to recover from the transmission cable short status is as follows.

1. Eliminate the short circuit in the AnyWireASLINK system.

When the short status is exited, AnyWireASLINK bit transmission resumes automatically.

If the status does not change, the short circuit has not been eliminated. Check it again.

2. Power off and on the AnyWireASLINK system or turn on and off 'Error flag clear command' (Y0).

The following status is resulted:

- 'DP/DN short error' (X1) and '24V/DP short error' (X2) turn off.
- · The ALM LED turns off.
- The data in 'Latest error code storage area' (Un\G10256) and 'Latest error ID storage area' (Un\G10257) are cleared.

# 1.7 Disconnected Transmission Cable Location Detection Function

This function notifies the ID of a slave module that has been separated from the RJ51AW12AL because of disconnection in the transmission cables (DP, DN) between the RJ51AW12AL and the slave module, to locate the disconnection in the transmission cables (DP, DN) from the upper system.

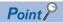

- To enable the disconnected transmission cable location detection function, execute automatic address detection when configuring, modifying, or expanding the system. ( Page 39 Automatic Address Detection Function)
- After a system is configured, the disconnection detection may work when a slave module is disconnected from the system. Execute automatic address detection after modifying the system.
- Even if disconnection in the transmission cable (DP, DN) is detected, the AnyWireASLINK bit transmission does not stop.

### How to check the transmission cable disconnection status

When the AnyWireASLINK system is in the following status, the transmission cable (DP, DN) have been disconnected or a slave module error has occurred.

- The ALM LED turns on. \*1
- 'DP/DN disconnection error' (X4) turns on.
- The number of error IDs is stored in 'Number of the error IDs' (Un\G8192).
- The disconnected ID (address) is stored in 'Error ID information storage area' (Un\G8193 to Un\G8320).
- The bits of 'Error ID information bit area (output)' (Un\G8704 to Un\G8719) and 'Error ID information bit area (input)' (Un\G8736 to Un\G8751) corresponding to the disconnected ID (address) turn on.
- DP/DN disconnection error (error code: 0CCAH) is stored in 'Latest error code storage area' (Un\G10256) and the disconnected ID is stored in 'Latest error ID storage area' (Un\G10257). \*1
- An error (error code: 0CCAH) is displayed on an engineering tool. ( Page 54 Checking with the "Module Diagnostics" window)<sup>\*1</sup>
- \*1 If multiple errors occur simultaneously, the latest error is displayed.

### How to recover from the transmission cable disconnection status

How to recover from the transmission cable disconnection status is as follows.

**1.** Eliminate the disconnection in the AnyWireASLINK system.

When the disconnection status is exited, AnyWireASLINK bit transmission resumes automatically.

When the slave module has been disconnected from the system, execute automatic address detection. ( Page 39 Automatic Address Detection Function)

2. Power off and on the AnyWireASLINK system or turn on and off 'Error flag clear command' (Y0).

The following status is resulted:

- 'DP/DN disconnection error' (X4) turns off.
- The ALM LED turns off.
- The data in 'Latest error code storage area' (Un\G10256) and 'Latest error ID storage area' (Un\G10257) are cleared.

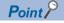

- When the automatic address detection is executed in the step 1, the operation in the step 2 is not necessary.
- If the error status automatic recovery mode is set in "Error status automatic recovery" of "Basic setting", the error status is automatically cleared after the disconnection status is exited.

# 1.8 Transmission Cable Voltage Drop Detection Function

This function detects a voltage drop in the 24VDC external power supply, enabling the RJ51AW12AL to detect a failure in the 24VDC external power supply or a wiring error from the upper system.

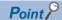

For the specifications of the 24VDC external power supply to the RJ51AW12AL, refer to the following.

MELSEC iQ-R AnyWireASLINK Master Module User's Manual (Startup)

### How to check the transmission cable voltage drop status

When the AnyWireASLINK system is in the following status, a voltage drop in the 24VDC external power supply has been detected.

- The ALM LED flashes at 0.2 second intervals. \*1
- 'Transmission cable voltage drop error' (X3) turns on.
- Transmission cable voltage drop error (error code: 0CC8H) is stored in 'Latest error code storage area' (Un\G10256) and 0FFFH is stored in 'Latest error ID storage area' (Un\G10257).
- An error (error code: 0CC8H) is displayed on an engineering tool. ( Page 54 Checking with the "Module Diagnostics" window)\*1
- · The AnyWireASLINK bit transmission stops.
- \*1 If multiple errors occur simultaneously, the latest error is displayed.

### How to recover from the transmission cable voltage drop status

How to recover from the transmission cable voltage drop status is as follows.

- **1.** Check the voltage of the 24VDC external power supply and replace the power supply or check the wiring, as necessary. When the transmission cable voltage drop is corrected, AnyWireASLINK bit transmission resumes automatically.
- **2.** Power off and on the AnyWireASLINK system or turn on and off 'Error flag clear command' (Y0). The following status is resulted:
- 'Transmission cable voltage drop error' (X3) turns off.
- The ALM LED turns off.
- The data in 'Latest error code storage area' (Un\G10256) and 'Latest error ID storage area' (Un\G10257) are cleared.

# 1.9 Parameter Access Error Detection Function

This function allows parameter access errors to be detected.

Slave module hardware error (error code: 0D2CH, 0D2DH)

· Parameter access target module ID error (error code: 0D2EH)

• Parameter value error (error code: 0D2FH)

• Parameter access error (error code: 0D30H)

· Slave module status error (error code: 0D31H)

• Same ID used error (error code: 0D90H)

• No ID setting error (error code: 0D91H)

• New ID error (error code: 0D92H)

### How to check the parameter access error status

The following table lists parameter access error statuses.

| Error description                       | Status when an error occurred            |                                                                           |                                         |
|-----------------------------------------|------------------------------------------|---------------------------------------------------------------------------|-----------------------------------------|
|                                         | I/O signal                               | Buffer memory area                                                        | Engineering tool                        |
| Slave module hardware error             | 'Slave module alarm signal' (X10)        | ■'Latest error code storage area' (Un\G10256)                             | The error code is                       |
| Parameter access target module ID error | turns on.                                | The error code is stored.*1 c ■'Latest error ID storage area' (Un\G10257) |                                         |
| Parameter value error                   |                                          | The IDs corresponding to the error codes are stored.                      | with the "Module Diagnostics" window)*1 |
| Parameter access error                  | 'Parameter access error' (X12) turns on. | *2                                                                        |                                         |
| Slave module status error               |                                          | is stored.  ■'Alarm ID information storage area' (Un\G9985                |                                         |
| Same ID used error                      | turns on.                                | to Un\G10112)*2                                                           |                                         |
| No ID setting error                     |                                          | The IDs relevant to alarm occurrence are stored.                          |                                         |
| New ID error                            |                                          |                                                                           |                                         |

<sup>\*1</sup> If multiple errors occur simultaneously, the latest error is displayed.

### How to recover from the parameter access error status

How to recover from the parameter access error status is as follows.

### ■Slave module hardware error

Take measures such as those against noise to remove factors causing errors. Then power off and on the AnyWireASLINK system or turn on and off 'Error flag clear command' (Y0).

### ■Parameter access target module ID error, parameter value error

Remove factors causing errors (for example, parameter access program). Then power off and on the AnyWireASLINK system or turn on and off 'Error flag clear command' (Y0).

<sup>\*2</sup> If an error occurs in parameter access, data are stored in 'Number of the error IDs' (Un\G8192) and 'Error ID information storage area (Un\G8193 to Un\G8320)'.

#### **■**Parameter access error

If any of the following errors has occurred, eliminate the error cause.

- Slave module hardware error (error code: 0D2CH, 0D2DH)
- · Slave module status error (error code: 0D31H)
- Same ID used error (error code: 0D90H)

When an error occurs in a parameter access due to a cause other than the above errors, the possible cause is noise. Take measures such as those against noise to remove factors causing errors. Then power off and on the AnyWireASLINK system or turn on and off 'Error flag clear command' (Y0).

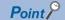

If the error status automatic recovery mode is set in "Error status automatic recovery" of "Basic setting", the error is automatically cleared after recovery from the parameter access error status.

#### ■Slave module status error

Check the status details of the target slave module to remove factors causing errors. Then power off and on the AnyWireASLINK system or turn on and off 'Error flag clear command' (Y0).

The status details of the slave module can be checked with the AnyWireASLINK parameter in 'Parameter storage area' (Un\G12385). \*1

\*1 Buffer memory addresses when one slave module is connected. For details, refer to the following.

### ■Same ID used error, no ID setting error

Remove factors causing errors (for example, one ID is assigned to multiple modules or a module has no ID). Then power off and on the AnyWireASLINK system or turn on and off 'Error flag clear command' (Y0).

#### ■New ID error

Check 'Connected module ID information storage area' (Un\G9217 to Un\G9344) and set a new ID. Then power off and on the AnyWireASLINK system or turn on and off 'Error flag clear command' (Y0).

### Status after recovery

After recovery from parameter access error status, the following status is resulted:

| Error description                       | Signal status                                                                                                    |
|-----------------------------------------|----------------------------------------------------------------------------------------------------|
| Slave module hardware error             | 'Slave module alarm signal' (X10) turns off.                                                                                           |
| Parameter access target module ID error | The data in 'Latest error code storage area' (Un\G10256) is cleared.  The data in 'Latest area ID at area area (Un\G10257) is cleared. |
| Parameter value error                   | The data in 'Latest error ID storage area' (Un\G10257) is cleared.  The data in 'Number of the alarm IDs' (Un\G9984) is cleared.       |
| Slave module status error               | The data in 'Alarm ID information storage area' (Un\G9985 to Un\G10112) is cleared.                                                    |
| Same ID used error                      |                                                                                                    |
| No ID setting error                     |                                                                                                    |
| New ID error                            |                                                                                                    |
| Parameter access error                  | 'Parameter access error' (X12) turns off.                                                                                              |
|                                         | The data in 'Latest error code storage area' (Un\G10256) is cleared.                                                                   |
|                                         | The data in 'Latest error ID storage area' (Un\G10257) is cleared.                                                                     |
|                                         | The data in 'Number of the error IDs' (Un\G8192) is cleared.                                                                           |
|                                         | The data in 'Error ID information storage area' (Un\G8193 to Un\G8320) is cleared.                                                     |
|                                         | • The data in 'Error ID information bit area (output)' (Un\G8704 to Un\G8719) and 'Error ID information bit                            |
|                                         | area (input)' (Un\G8736 to Un\G8751) are cleared.                                                                                      |

# 1.10 Error Status Automatic Recovery Function

This function allows for automatic error reset for DP/DN disconnection errors and parameter errors after the error status is cleared.

(Usually, if an error has occurred, eliminate the error cause, and power off and on the AnyWireASLINK system or turn on and off 'Error flag clear command' (Y0).)

### Error that can be automatically recovered

The following shows the errors that can be automatically recovered.

| Error code | Error description         | Status when an error occurred                                                                                                    | Status when an error is cleared                                                                                                    |
|------------|---------------------------|----------------------------------------------------------------------------------------------------|----------------------------------------------------------------------------------------------------|
| 0CCAH      | DP/DN disconnection error | 'DP/DN disconnection error' (X4) turns on.     Error ID information is registered in the buffer memory address. ( Page 22 How to check the transmission cable disconnection status) | 'DP/DN disconnection error' (X4) turns off.*1     The error ID information registered in the buffer memory address is cleared. (corresponding ID only)*2 |
| 0D30H      | Parameter access error    | Parameter access error' (X12) turns on. Frror ID information is registered in the buffer memory address. (Page 24 How to check the parameter access error status)                   | 'Parameter access error' (X12) turns off.*1     The error ID information registered in the buffer memory address is cleared. (corresponding ID only)*2   |

<sup>\*1</sup> The error causes must be eliminated from all the slave modules in which errors have occurred.

### **Setting method**

Set the error status automatic recovery function in "Error status automatic recovery" of "Basic setting". ( Page 35 Error status automatic recovery)

<sup>\*2</sup> If the errors OCCAH and 0D30H have occurred in one slave module, the causes of both the errors must be eliminated.

# 1.11 Slave Information Acquisition at Start-up Function

This function allows for automatic acquisition of information of slave modules when the CPU module is reset or the power is turned off and on.

The slave information acquisition at start-up function eliminates the needs for reading parameters from slave modules. For the parameters of the slave module stored, refer to the following.

Page 28 Slave Module Parameter Read/Write

### Setting method

Set the slave information acquisition at start-up function in "Startup operating mode" of "Basic setting". ( Page 34 Startup operating mode)

### Operation at start-up

When communication of the RJ51AW12AL is normally established after the CPU module is reset or the power is turned off and on, the parameters of all the registered slave modules are read at a time. The read parameters are then stored in the buffer memory.

# 1.12 Slave Module Parameter Read/Write

In AnyWireASLINK, parameter information of a slave module and the AnyWireASLINK system in addition to I/O information are sent and received between the RJ51AW12AL and a slave module.

Use this function to check or change parameter information of a slave module.

For details on the parameter information to be communicated, refer to the following.

- Page 71 Parameter access setting
- Fage 71 Parameter access target module ID specification
- Fage 72 Parameter storage location memory number
- Fage 73 Parameter storage area

### Parameter reading and writing methods

There are four methods as follows to read or write the parameter information from or to a slave module.

| Туре                  | Description                                                                                                    |
|-----------------------|----------------------------------------------------------------------------------------------------|
| Automatic update      | The current status of all slave modules and the current values of the sensors are read at regular intervals. (Setting values are excluded.)                      |
| Parameter access      | All the parameter values of the slave modules are read or written individually in accordance with the setting of reading or writing and the target slave module. |
| Parameter batch read  | All the parameter values of all slave modules are read out into the buffer memory of the RJ51AW12AL.                                                             |
| Parameter batch write | Values set in the buffer memory of the RJ51AW12AL are written to all the parameter of all slave modules.                                                         |

The following shows the readable/writable parameters.

○: Possible, ×: Impossible

| Parameter name     |                | Read/write Parameter read and write methods |           |                  |       |            |             |
|--------------------|----------------|---------------------------------------------|-----------|------------------|-------|------------|-------------|
|                    |                |                                             | Automatic | Parameter access |       | Parameter  | Parameter   |
|                    |                |                                             | update    | Read             | Write | batch read | batch write |
| Device parameter*1 |                | Read/write                                  | ×         | 0                | 0     | 0          | 0           |
| AnyWireASLINK      | Module ID      | Read/write                                  | ×         | 0                | 0     | 0          | 0           |
| parameter          | Status details | Read                                        | 0         | 0                | ×     | 0          | ×           |
|                    | Sensing level  | Read                                        | 0         | 0                | ×     | 0          | ×           |

<sup>\*1</sup> The device parameter name differs depending on the slave module to be used.

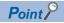

Even when the parameter access, parameter batch read, or parameter batch write is executed, the bit transmission speed of AnyWireASLINK is not reduced.

### Automatic update

No special operation is required because data are automatically updated. To check the parameter information, refer to the corresponding buffer memory address.

#### Parameter access

The operating procedure for parameter access is as follows.

### **■**To read parameters

1. Set the access method.

Store 0000H (read) in 'Parameter access setting' (Un\G10320).

2. Set the access target ID.

Store the access target ID in 'Parameter access target module ID specification' (Un\G10321).

| ID             | Description                                               |
|----------------|-----------------------------------------------------------|
| 0000H to 00FFH | ID of the output slave module                             |
| 0200H to 02FFH | ID of the input slave module or I/O combined slave module |

3. Turn on and off 'Parameter access request command for the slave module' (Y10).

At this time, 'Parameter access completion flag' (X11) turns off. When the parameter access is completed, 'Parameter access completion flag' (X11) automatically turns on.

**4.** The read parameters are stored in the following location of each ID.

Device parameter in 'Parameter storage area' (Un\G12288 to Un\G12335) \*1

\*1 Buffer memory addresses when one slave module is connected. For details, refer to the following. 
Page 73 Parameter storage area

### **■**To write parameters

1. Set the access method.

Store 0001H (write) in 'Parameter access setting' (Un\G10320).

2. Set the access target ID.

Store the access target ID in 'Parameter access target module ID specification' (Un\G10321).

| ID             | Description                                               |  |
|----------------|-----------------------------------------------------------|--|
| 0000H to 00FFH | ID of the output slave module                             |  |
| 0200H to 02FFH | ID of the input slave module or I/O combined slave module |  |

**3.** Store the parameters to be written in the following location.

Device parameter read/write areas in 'Parameter storage area' (Un\G12288 to Un\G12335) \*1

- \*1 Buffer memory addresses when one slave module is connected. For details, refer to the following. 
  ☐ Page 73 Parameter storage area
- **4.** Turn on and off 'Parameter access request command for the slave module' (Y10).

At this time, 'Parameter access completion flag' (X11) turns off. When the parameter access is completed, 'Parameter access completion flag' (X11) automatically turns on.

**5.** Turn off and on 'Parameter access request command for the slave module' (Y10) or 'Parameter batch read command for the slave module' (Y11) to check that the settings have been saved in the slave module.

#### Parameter batch read

The procedure for parameter batch read is as follows.

1. Turn on and off 'Parameter batch read command for the slave module' (Y11).

At this time, 'Parameter access completion flag' (X11) turns off. When the parameter access is completed, 'Parameter access completion flag' (X11) automatically turns on.

2. The read parameters are stored in the following location of each ID.

Device parameter in 'Parameter storage area' (Un\G12288 to Un\G12335) \*1

\*1 Buffer memory addresses when one slave module is connected. For details, refer to the following. Page 73 Parameter storage area

#### Parameter batch write

The operating procedure for parameter batch write is as follows.

**1.** Store the parameters to be written in the following location.

Device parameter read/write areas in 'Parameter storage area' (Un\G12288 to Un\G12335) \*1

- \*1 Buffer memory addresses when one slave module is connected. For details, refer to the following.
- 2. Turn on and off 'Parameter batch write command for the slave module' (Y12).

At this time, 'Parameter access completion flag' (X11) turns off. When the parameter access is completed, 'Parameter access completion flag' (X11) automatically turns on.

**3.** Turn off and on 'Parameter batch read command for the slave module' (Y11) to check that the settings have been saved in the slave module.

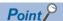

- During the parameter access, parameter batch read, and parameter batch write, 'Parameter access completion flag' (X11) is off. When 'Parameter access completion flag' (X11) is off, the parameter access, parameter batch read, and parameter batch write cannot be executed.
- Upon parameter batch read or parameter batch write, the values stored in 'Parameter access setting' (Un\G10320) and 'Parameter access target module ID specification' (Un\G10321) are ignored.
- The buffer memory areas Un\G10496 to Un\G10751 store the start address of the buffer memory area that stores parameters of output slave modules with the IDs. The 48 words from the buffer memory start address is the parameter information of each ID.
- The buffer memory areas Un\G11008 to Un\G11263 store the start address of the buffer memory area that stores parameters of input slave modules or I/O combined slave modules with the IDs. The 48 words from the buffer memory start address is the parameter information of each ID.

### Parameter access timing

The parameter access timing is as follows.

----- Executed in the program Executed by the RJ51AW12AL

'Parameter access request command for the slave module' (Y10), 'Parameter batch read command for the slave module '(Y11),

'Parameter batch write command for the slave module' (Y12)

'Parameter access completion flag' (X11)

'Parameter access error' (X12)

'Error flag clear command' (Y0)

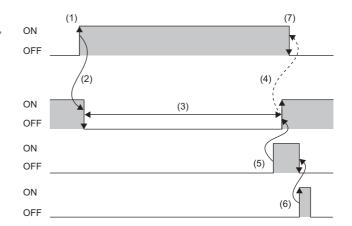

| No. | Description                                                                                                    |
|-----|----------------------------------------------------------------------------------------------------|
| (1) | Turn off and on any of the signals below with a program to start parameter access.*1  • 'Parameter access request command for the slave module' (Y10)  • 'Parameter batch read command for the slave module' (Y11)  • 'Parameter batch write command for the slave module' (Y12) |
| (2) | The operation in (1) turns off 'Parameter access completion flag' (X11).                                                                                                    |
| (3) | The parameter access is in progress.                                                                                                    |
| (4) | When parameter access (read/write) is completed, 'Parameter access completion flag' (X11) automatically turns off and on.                                                                                                    |
| (5) | If parameter access has an error, 'Parameter access error' (X12) turns off and on and 'Parameter access completion flag' (X11) automatically turns off and on.*2                                                                                                    |
| (6) | Turning off and on 'Error flag clear command' (Y0) with a program turns on and off 'Parameter access error' (X12).                                                                                                    |
| (7) | Turn on and off the signal that has been turned off and on in the step (1) with a program.                                                                                                    |

<sup>\*1</sup> Before the start of parameter access from the RJ51AW12AL to the slave module, apply the access method, access target ID, and parameter data to the buffer memory.

<sup>\*2</sup> Error codes are stored in 'Latest error code storage area' (Un\G10256) and the target IDs are stored in 'Latest error ID storage area' (Un\G10257). (The latest information is overwritten.)

### **Precautions**

### **■**Parameter setting

Parameters cannot be set in the following cases.

- When an error occurs in the AnyWireASLINK system (Example: Short circuit, 24VDC external power supply voltage drop)
- Within approximately five seconds after the AnyWireASLINK system is powered on or system is reset
- · When automatic address detection is in progress (While 'Automatic address detection flag' (X14) is on)
- · When the same address used check is in progress (While 'Overlap address inspection flag' (X15) is on)
- When the parameter access is in progress (While 'Parameter access request command for the slave module' (Y10),
   'Parameter batch read command for the slave module' (Y11), or 'Parameter batch write command for the slave module' (Y12) is on.)
- · When any of the following errors has occurred

| Error code | Error description                     |
|------------|---------------------------------------|
| 0CC8H      | Transmission cable voltage drop error |
| ОСС9Н      | DP/DN short error                     |
| ОССВН      | 24V/DP short error                    |
| 3064H      | RJ51AW12AL hardware failure           |
| 3065H      |                                       |
| 3066H      |                                       |

### **■**Parameter reading and writing

- If parameters are not read after being written, the contents of the parameters do not match between the RJ51AW12AL and slave module. Make sure to read parameters after writing them.
- When parameter read or write is in progress, 'Parameter access completion flag' (X11) turns off. Refer to the section describing the parameter access timing, and adjust the access timing. ( Page 31 Parameter access timing)
- When parameter read or write is in progress, do not execute re-access to the parameters and automatic address detection.

  Doing so can cause a malfunction of the module.

### ■Parameter access, parameter batch read, and parameter batch write

- These operations cannot be performed to a slave module whose ID has not been registered in the RJ51AW12AL.
- Remove a same ID used error or a no ID setting error of the slave module. Then perform the operations.

#### **■**Others

- · When the automatic address detection is executed, the parameter batch read is executed simultaneously.
- Note that the RJ51AW12AL may communicate with a slave module and output parameters even if no parameters are set.

# 2 PARAMETER SETTINGS

This chapter describes the parameter setting required for the RJ51AW12AL.

# 2.1 Parameter Setting Procedure

- **1.** Add the RJ51AW12AL to an engineering tool.
- [Navigation window] ⇒ [Parameter] ⇒ [Module Information] ⇒ Right click ⇒ [Add New Module]
- **2.** The parameter setting includes a basic setting and refresh setting. Select the settings in the tree and set the items in the following window.
- [Navigation window] 

  □ [Parameter] 

  □ [Module Information] 

  □ [RJ51AW12AL] 

  □ [Module Parameter]
- **3.** Write the setting to the CPU module with the engineering tool.
- [Online] ⇒ [Write to PLC]
- 4. Reset the CPU module or power off and on the system to apply the setting.

# 2.2 Basic Setting

Set the number of transmission points of the RJ51AW12AL and others.

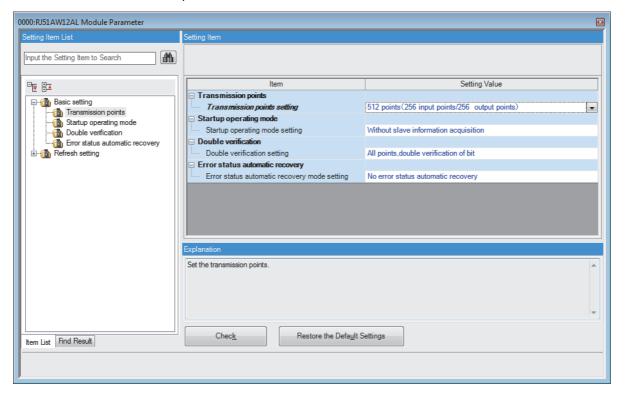

# **Transmission points**

Set the number of transmission points of AnyWireASLINK.

| Item                        | Description                                                                                                    | Setting range                                                                                                    |
|-----------------------------|----------------------------------------------------------------------------------------------------|----------------------------------------------------------------------------------------------------|
| Transmission points setting | Set the number of transmission points.  One transmission cycle time is determined by setting the number of transmission points. ( Page 76 Transmission cycle time) | 64 points (32 input points/32 output points)     128 points (64 input points/64 output points)     256 points (128 input points/128 output points)     512 points (256 input points/256 output points) (Default: 512 points (256 input points/256 output points)) |

# Startup operating mode

Set whether to read the parameters of slave modules at start-up of the RJ51AW12AL.

| Item                           | Description                                                                                       | Setting range                                                                                                    |
|--------------------------------|---------------------------------------------------------------------------------------------------|----------------------------------------------------------------------------------------------------|
| Startup operating mode setting | Set the operation mode at start-up. ( Page 27 Slave Information Acquisition at Start-up Function) | Without slave information acquisition     Get slave information acquisition (Default: Without slave information acquisition) |

# **Double verification**

Set the double verification of the RJ51AW12AL.

| Item                             | Description                                                      | Setting range                                                                                                    |
|----------------------------------|------------------------------------------------------------------|----------------------------------------------------------------------------------------------------|
| Double verification mode setting | Set the double verification mode. ( Page 15 Double Verification) | <ul> <li>All points, double verification of bit</li> <li>Double verification of the Word (16 bit) until the 1st word*1</li> <li>All points, double verification of Word (16 bit) (Default: All points, double verification of bit)</li> </ul> |

<sup>\*1</sup> The word double verification can target 1st word to 15th word.

# **Error status automatic recovery**

Set whether to automatically recover the RJ51AW12AL from the error status.

| Item Description                |                                                               | Setting range                                 |
|---------------------------------|---------------------------------------------------------------|-----------------------------------------------|
| Error status automatic recovery | Set the error status automatic recovery mode. ( Page 26 Error | No error status automatic recovery            |
| mode setting                    | Status Automatic Recovery Function)                           | Error status automatic recovery               |
|                                 |                                                               | (Default: No error status automatic recovery) |

# 2.3 Refresh Setting

#### **Setting method**

Set buffer memory areas of the RJ51AW12AL to refresh.

This refresh setting eliminates the needs for reading or writing with a program.

- **1.** Start a module parameter.
- [Navigation window] ⇒ [Parameter] ⇒ [Module Information] ⇒ [RJ51AW12AL] ⇒ [Module Parameter] ⇒ [Refresh Setting]

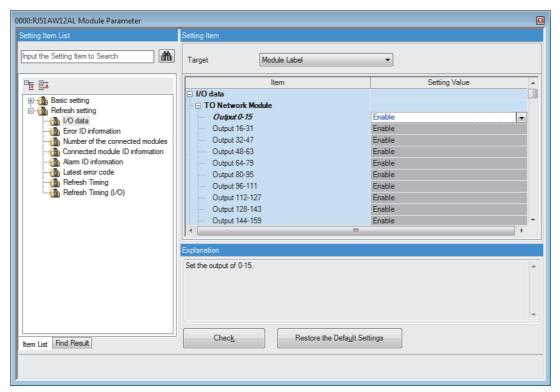

- 2. Click "Target" and set a refresh target.
- · When "Target" is "Module Label"

Enable or disable "Output 0-15" to enable or disable the refresh.

• When "Target" is "Refresh Data Register (RD)"

Set a start device in "Start Device Name" to set transfer destinations of all the items automatically.

· When "Target" is "Device"

Double-click the item to set and enter a refresh target device.

**3.** Click "Refresh Timing" and set refresh timing.

Set "Refresh Timing" to "At the Execution Time of END Instruction" or "At the Execution Time of Specified Program". If "At the Execution Time of Specified Program" is set, double-click "Refresh Group [n] (n: 1-64)" and set 1 to 64.

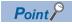

When refresh is enabled, the values of refresh targets become effective at the refresh timing set with an engineering tool. At this time, buffer memory areas are overwritten with the values of the refresh targets. To change the values of the buffer memory areas to be refreshed, create a program that modifies module labels and device values of the refresh targets.

# 2.4 Refresh Processing Time

The refresh processing time [ $\mu$ s] is an element of the scan time of the CPU module. For the scan time, refer to the following. MELSEC iQ-R CPU Module User's Manual (Application)

The following shows the refresh processing time [ $\mu$ s] taken for refresh settings.

• Refresh processing time [μs] = Refresh read (refresh of transfer to the CPU) time + Refresh write (refresh of transferred to intelligent function modules) time

The refresh read time and refresh write time vary depending on refresh targets.

# When the refresh target is a module label or refresh data register (RD)

The following shows the refresh read time and refresh write time when a CPU module is used.

| Classification     | Refresh processing time |
|--------------------|-------------------------|
| Refresh read time  | 21.8µs                  |
| Refresh write time | 0.16µs                  |

### When the refresh target is a specified device

The refresh read time and refresh write time are calculated according to the number of refresh-target items and the number of the items to be transferred (words). For the calculation method, refer to the following.

MELSEC iQ-R CPU Module User's Manual (Application)

# 2.5 Slave Module Address Setting

Setting a start number of the address assigned for data communication is required for slave modules.

An address can be written to a slave module or the address assigned to a slave module can be read through infrared communications using an address writer (manufactured by Anywire Corporation).

For details, refer to the manual of the address writer.

■ Image of address read/write

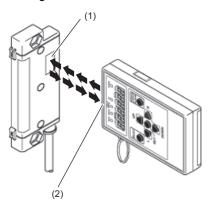

- (1) Address setting port
- (2) Light projecting/receiving part

#### Address setting example

When 0 is set for the input slave module address, and 0 and 2 for the output slave module address, bits are occupied as follows.

#### ■Buffer memory address of the input slave module

| Buffer memory address | Bit No | o. |    |    |    |    |   |   |   |   |   |   |   |   |   |   |
|-----------------------|--------|----|----|----|----|----|---|---|---|---|---|---|---|---|---|---|
|                       | 15     | 14 | 13 | 12 | 11 | 10 | 9 | 8 | 7 | 6 | 5 | 4 | 3 | 2 | 1 | 0 |
| Un\G0                 | 15     | 14 | 13 | 12 | 11 | 10 | 9 | 8 | 7 | 6 | 5 | 4 | 3 | 2 | 1 | 0 |

<sup>•</sup> Areas occupied by the address 0: Un\G0.0, Un\G0.1

#### ■Buffer memory address of the output slave module

| Buffer memory address | Bit No | o. |    |    |    |    |   |   |   |   |   |   |   |   |   |   |
|-----------------------|--------|----|----|----|----|----|---|---|---|---|---|---|---|---|---|---|
|                       | 15     | 14 | 13 | 12 | 11 | 10 | 9 | 8 | 7 | 6 | 5 | 4 | 3 | 2 | 1 | 0 |
| Un\G4096              | 15     | 14 | 13 | 12 | 11 | 10 | 9 | 8 | 7 | 6 | 5 | 4 | 3 | 2 | 1 | 0 |

- Areas occupied by the address 0: Un\G4096.0, Un\G4096.1
- Areas occupied by the address 2: Un\G4096.2, Un\G4096.3

#### **Precautions**

- A slave module address is not deleted even when the power supply of a programmable controller or a 24VDC external power supply is turned off. The address is retained until a new address is set when a system is configured.
- In the address setting, ensure that the address occupied by the slave module does not exceed the number of transmission points set in the RJ51AW12AL. For the operation mode setting of the RJ51AW12AL, refer to the following.

Page 34 Transmission points

• In the slave module, a value between 0 and 254 can be written. (This value is not an ID.) Note that 255 cannot be set. Doing so will cause a No ID setting error.

| Model                                           | Address  | ID                          |
|-------------------------------------------------|----------|-----------------------------|
| Output slave module                             | 0 to 254 | 0 to 254 (0000H to 00FEH)   |
| Input slave module or I/O combined slave module | 0 to 254 | 512 to 766 (0200H to 02FEH) |

## 2.6 Automatic Address Detection Function

Automatic address detection refers to a function that stores the IDs (addresses) of the connected slave modules in the EEPROM of the RJ51AW12AL.

Pressing the SET switch on the RJ51AW12AL enables this function and enables the RJ51AW12AL to detect and store IDs (addresses) of connected slave modules.

The ID (address) information stored in the EEPROM is held even when the power is turned off. However, information about unset IDs, the same IDs, and the parameter information of each slave module are not held.

Whenever starting the system or changing the system configuration, set the correct addresses to all the slave modules and execute the automatic address detection.

### **Executing the automatic address detection**

To execute the automatic address detection, use the SET switch or 'Automatic address detection command' (Y1).

#### Using the SET switch

- 1. Check that all of the slave modules are operating normally.
- 2. Keep pressing the SET switch on the RJ51AW12AL until the SET LED turns on.

At this time, 'Automatic address detection flag' (X14) turns on.

- **3.** When the SET LED flashes for a while and turns off, the ID (address) has been stored.
- 4. When 'Automatic address detection flag' (X14) turns off, the automatic address detection is completed.

#### Using 'Automatic address detection command' (Y1)

- 1. Check that all of the slave modules are operating normally.
- 2. Turn on and off 'Automatic address detection command' (Y1).

At this time, 'Automatic address detection flag' (X14) turns on.

- 3. When the SET LED flashes for a while and turns off, the ID (address) has been stored.
- 4. When 'Automatic address detection flag' (X14) turns off, the automatic address detection is completed.

#### **Precautions**

#### ■Situations in which automatic address detection cannot be executed

Automatic address detection cannot be executed in the following cases.

- When an error occurs in the AnyWireASLINK system (Example: Short circuit, 24VDC external power supply voltage drop)
- · Within approximately five seconds after the AnyWireASLINK system is powered on or system reset recovery
- · When automatic address detection is in progress (While 'Automatic address detection flag' (X14) is on)
- · When the same address used check is in progress (While 'Overlap address inspection flag' (X15) is on)
- When the parameter access is in progress (While 'Parameter access request command for the slave module' (Y10),
   'Parameter batch read command for the slave module' (Y11), or 'Parameter batch write command for the slave module' (Y12) is on)
- · When any of the following errors has occurred

| Error code | Error description                     |
|------------|---------------------------------------|
| 0CC8H      | Transmission cable voltage drop error |
| 0CC9H      | DP/DN short error                     |
| оссвн      | 24V/DP short error                    |
| 3064H      | RJ51AW12AL hardware failure           |
| 3065H      |                                       |
| 3066H      |                                       |

#### ■Situations in which automatic address detection is required

Execute automatic address detection in the following cases.

- · When starting the system operation (when all of the slave modules are connected and operating normally)
- When adding a slave module after starting the system operation
- · When removing a slave module after starting the system operation
- · When changing the address of a slave module after starting the system operation

#### **■**Check after execution of automatic address detection

After executing automatic address detection, check that there is no inconsistency between the actual system configuration and the IDs registered in the RJ51AW12AL, referring to the value stored in 'Number of the IDs of the connected modules' (Un\G9216) and values stored in 'Connected module ID information storage area' (Un\G9217 to Un\G9344).

#### **■**Executing automatic address detection again

Use an address writer to set the ID (address) in a slave module that has the same ID as other slave modules or where an ID is not set. Then execute automatic address detection again.

#### ■When non-processing is executed even after automatic address detection is executed

Do not execute automatic address detection in any of the following cases. Automatic address detection is not processed if executed.

- When 'Parameter access completion flag' (X11) is off
- · When 'Automatic address detection flag' (X14) is on

Create an interlock program to ensure a proper execution of automatic address detection.

For the interlock program of automatic address detection, refer to the following.

Page 42 Interlock program of automatic address detection

# Automatic address detection execution timing

The following shows automatic address detection execution timing.

Turning on 'Automatic address detection command' (Y1)\*1 (or long press of the SET switch) OFF Automatic address detection Automatic ON being executed 'Automatic address detection flag' (X14) OFF The LED The LED flashing on SET LED OFF Automatic Address being ON written 'Overlap address inspection flag' (X15) OFF Automatic ON 'Parameter access completion flag' (X11) OFF Automatic Batch read executed/ ON A parameter access error has occurred. 'Parameter access error' (X12) OFF

<sup>\*1</sup> After turning on 'Automatic address detection command' (Y1), check that 'Automatic address detection flag' (X14) is on or check the SET LED status. Then, turn off 'Automatic address detection command' (Y1) with a program.

# 3 PROGRAMMING

This chapter describes programming for the RJ51AW12AL.

For communication between the RJ51AW12AL and slave modules, refer to the following.

MELSEC iQ-R AnyWireASLINK Master Module User's Manual (Startup)

# 3.1 Precautions on Programming

This section describes precautions on programming on the RJ51AW12AL.

#### Interlock program of automatic address detection

The interlock program described here prevents 'Automatic address detection command' (Y1) from being turned on during a parameter access<sup>\*1</sup> or during automatic address detection.

The following shows an interlock program in which the start I/O number of the RJ51AW12AL is assigned to X/Y00 to X/Y1F.

\*1 Indicates that 'Parameter access completion flag' (X11) is off or 'Automatic address detection flag' (X14) is on.

Ex.

Interlock example

| Classification      | Label name                   |                                | Description                 |                       | Device |
|---------------------|------------------------------|--------------------------------|-----------------------------|-----------------------|--------|
| Module label        | RJ51AW12AL_1.bModu           | ıleREADY                       | Module READY                |                       | X0     |
|                     | RJ51AW12AL_1.bDP_[           | DNShortError                   | DP/DN short error           |                       | X1     |
|                     | RJ51AW12AL_1.b24V_           | DPShortError                   | 24V/DP short error          |                       | X2     |
|                     | RJ51AW12AL_1.bTrans          | smissionCableVoltageDdropError | Transmission cable voltage  | drop error            | Х3     |
|                     | RJ51AW12AL_1.bPalar          | neterAccessCompletionFlag      | Parameter access completion | X11                   |        |
|                     | RJ51AW12AL_1.bAutor          | maticAddressDetectionFlag      | Automatic address detection | ı flag                | X14    |
|                     | RJ51AW12AL_1.bOver           | lapAddressInspectionFlag       | Overlap address inspection  | flag                  | X15    |
|                     | RJ51AW12AL_1.bAutor          | maticAdrressDetectionCommand   | Automatic address detection | n command             | Y1     |
| Label to be defined | Define global labels as      | shown below:                   |                             |                       |        |
|                     | Label Name<br>InterlockStart | Data Type Bit                  | Class<br>VAR_GLOBAL ▼ M0    | Assign (Device/Label) |        |

| (0)  | InterlockStart<br>M0 | RJ51AW12AL_1<br>.bModuleREADY<br>X0 | RJ51AW12AL_1<br>.bDP_DNShortEr<br>ror<br>X1 | RJ51AW12AL_1<br>.b24V_DPShortE<br>rror<br>X2 | RJ51AW12AL_1.bTr<br>ansmissionCableVolt<br>ageDdropError<br>X3 | RJ51AW12AL_1.b<br>PalameterAccess<br>CompletionFlag<br>X11 | RJ51AW12AL_1.<br>bAutomaticAddre<br>ssDetectionFlag<br>X14 | RJ51AW12AL_1.bO<br>verlapAddressInspe<br>ctionFlag<br>X15 | SET | RJ51AW12AL_1.bAu<br>tomaticAdrressDetect<br>ionCommand<br>Y1 |
|------|----------------------|-------------------------------------|---------------------------------------------|----------------------------------------------|----------------------------------------------------------------|------------------------------------------------------------|------------------------------------------------------------|-----------------------------------------------------------|-----|--------------------------------------------------------------|
| (9)  | InterlockStart<br>M0 |                                     |                                             |                                              |                                                                |                                                            |                                                            |                                                           | RST | RJ51AW12AL_1.bAu<br>tomaticAdrressDetect<br>ionCommand<br>Y1 |
| (11) |                      |                                     |                                             |                                              |                                                                |                                                            |                                                            |                                                           |     | (END )                                                       |

# 3.2 Communication Example When the Slave Module is Added or Deleted

The parameter of the slave module is moved over in order of ID and stored in 'Parameter storage area' (Un\G12288 to Un\G18431) after the automatic address detection function is executed.

Because of this, the address of the parameter storage area for the slave module later than the ID where the slave module is added or deleted in the AnyWireASLINK system is changed. (The parameter of a non-existing ID is deleted and displayed.) Therefore, the address of the slave module later than the ID where the slave module is added or deleted must be changed when a program is created with buffer memory addresses directly specified. (This also applies if the ID is changed and sorting order is switched.)

To create a program that reads/writes the parameter without considering the addition or deletion of slave modules, use 'Parameter storage location memory number (output)' (Un\G10496 to Un\G10751) and 'Parameter storage location memory number (input)' (Un\G11008 to Un\G11263).

After automatic address detection, the start address of the buffer memory that stores the parameter of the ID is stored in these areas. ( Page 72 Parameter storage location memory number)

### System configuration example

This section describes when the ASLINKER M12 connector type (input type) is added with address 10. A slave module (address 10) of (4) is added in the following system configuration.

#### System configuration

- · Power supply module: R61P
- CPU module: R04CPU
- AnyWireASLINK master module: RJ51AW12AL (start I/O number: 0000H to 001FH)

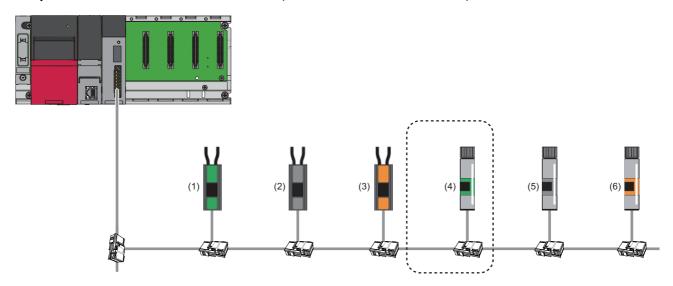

| No. | Slave module                |             | Address | ID   |
|-----|-----------------------------|-------------|---------|------|
| (1) | ASLINKER cable type         | Input type  | 0       | 200H |
| (2) |                             | Mixed type  | 2       | 202H |
| (3) |                             | Output type | 4       | 004H |
| (4) | ASLINKER M12 connector type | Input type  | 10      | 20AH |
| (5) |                             | Mixed type  | 20      | 214H |
| (6) |                             | Output type | 22      | 016H |

### **Buffer memory**

#### ■Change of 'Parameter storage area' (Un\G12288 to Un\G18431)

The parameter storage area of the ASLINKER M12 connector type (mixed type) with address 20 (ID: 214H) moves from the parameter storage area 5 to the parameter storage area 6, because the ASLINKER M12 connector type (input type) with address 10 (ID: 20AH) is added.

| Buffer memory address  | Parameter storage area     | Before the slave module (address 10) is added                              | After the slave module (address 10) is added                               |
|------------------------|----------------------------|----------------------------------------------------------------------------|----------------------------------------------------------------------------|
| Un\G12288 to Un\G12335 | Parameter storage area 1   | ASLINKER cable type (output type) parameter Address 4 (ID: 004H)           | ASLINKER cable type (output type) parameter Address 4 (ID: 004H)           |
| Un\G12336 to Un\G12383 | Parameter storage area 2   | ASLINKER M12 connector type (output type) parameter Address 22 (ID: 016H)  | ASLINKER M12 connector type (output type) parameter Address 22 (ID: 016H)  |
| Un\G12384 to Un\G12431 | Parameter storage area 3   | ASLINKER cable type (input type) parameter Address 0 (ID: 200H)            | ASLINKER cable type (input type) parameter Address 0 (ID: 200H)            |
| Un\G12432 to Un\G12479 | Parameter storage area 4   | ASLINKER cable type (mixed type) parameter Address 2 (ID: 202H)            | ASLINKER cable type (mixed type) parameter Address 2 (ID: 202H)            |
| Un\G12480 to Un\G12527 | Parameter storage area 5   | ASLINKER M12 connector type (mixed type) parameter Address 20 (ID: 214H)*2 | ASLINKER M12 connector type (input type) parameter Address 10 (ID: 20AH)*1 |
| Un\G12528 to Un\G12575 | Parameter storage area 6   | No data                                                                    | ASLINKER M12 connector type (mixed type) parameter Address 20 (ID: 214H)*1 |
| :                      | :                          | :                                                                          | :                                                                          |
| Un\G18384 to Un\G18431 | Parameter storage area 128 | No data                                                                    | No data                                                                    |

<sup>\*1</sup> The parameter of the slave module with address 10 (ID: 20AH), which has been added, is stored.

<sup>\*2</sup> The parameter moves from the parameter storage area 5 to the parameter storage area 6.

# ■Values stored in 'Parameter storage location memory number (output)' (Un\G10496 to Un\G10751) and 'Parameter storage location memory number (input)' (Un\G11008 to Un\G11263)

After the ASLINKER M12 connector type (input type) with address 10 (ID: 20AH) is added and then automatic address detection is executed, the values stored in 'Parameter storage location memory number (output)' (Un\G10496 to Un\G10751) and 'Parameter storage location memory number (input)' (Un\G11008 to Un\G11263) change as follows.

| Buffer memory address | Data                                             | Details                                                      | Slave module                                                       |
|-----------------------|--------------------------------------------------|--------------------------------------------------------------|--------------------------------------------------------------------|
| Un\G10496             | 0000H                                            | Output slave module ID 000H buffer memory start address      | _                                                                  |
| Un\G10497             | 0000H                                            | Output slave module ID 001H buffer memory start address      | -                                                                  |
| Un\G10498             | 0000H                                            | Output slave module ID 002H buffer memory start address      | -                                                                  |
| Un\G10498             | 0000H                                            | Output slave module ID 003H buffer memory start address      | -                                                                  |
| Un\G10500             | 3000H                                            | Output slave module ID 004H buffer memory start address      | ASLINKER cable type (output type)<br>Address 4 (ID: 004H)          |
| Un\G10501             | 0000H                                            | Output slave module ID 005H buffer memory start address      | _                                                                  |
| :                     | :                                                | :                                                            | _                                                                  |
| Un\G10518             | 3030H                                            | Output slave module ID 016H buffer memory start address      | ASLINKER M12 connector type (output type)<br>Address 22 (ID: 016H) |
| :                     | :                                                | :                                                            | _                                                                  |
| Un\G10751             | 0000H                                            | Output slave module  ID 0FFH buffer memory start address     | _                                                                  |
| Un\G11008             | 3060H                                            | Input/mixed slave module ID 200H buffer memory start address | ASLINKER cable type (input type)<br>Address 0 (ID: 200H)           |
| Un\G11009             | 0000Н                                            | Input/mixed slave module ID 201H buffer memory start address | _                                                                  |
| Un\G11010             | 3090H                                            | Input/mixed slave module ID 202H buffer memory start address | ASLINKER cable type (mixed type)<br>Address 2 (ID: 202H)           |
| Un\G11011             | 0000H                                            | Input/mixed slave module ID 203H buffer memory start address | _                                                                  |
| :                     | :                                                | :                                                            | _                                                                  |
| Un\G11018             | 0000H (before addition) → 30C0H (after addition) | Input/mixed slave module ID 20AH buffer memory start address | ASLINKER M12 connector type (input type)<br>Address 10 (ID: 20AH)  |
| :                     | :                                                | :                                                            | _                                                                  |
| Un\G11028             | 30C0H (before addition) → 30F0H (after addition) | Input/mixed slave module ID 214H buffer memory start address | ASLINKER M12 connector type (mixed type)<br>Address 20 (ID: 214H)  |
| :                     | :                                                | :                                                            | _                                                                  |
| Un\G11263             | 0000Н                                            | Input/mixed slave module ID 2FFH buffer memory start address | _                                                                  |

## Setting in the RJ51AW12AL

Connect an engineering tool to the CPU module and set parameters.

**1.** Set the CPU module as follows.

[Project] ⇒ [New]

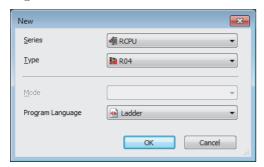

2. Click the [OK] button to add the module labels of the CPU module.

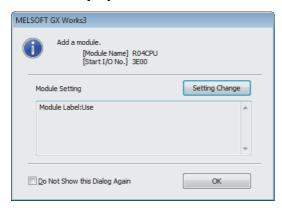

- 3. Set the RJ51AW12AL as follows.
- [Navigation window] 

  □ [Parameter] 
  □ [Module Information] 
  □ Right click 
  □ [Add New Module]

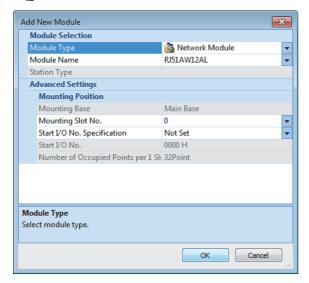

4. Click the [OK] button to add the module labels of the RJ51AW12AL.

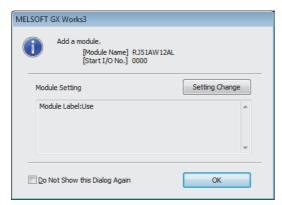

- **5.** Set the items in "Basic setting" as follows.
- [Navigation window] ⇒ [Parameter] ⇒ [Module Information] ⇒ [RJ51AW12AL] ⇒ [Module Parameter] ⇒ [Basic setting]

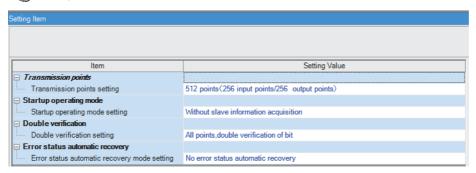

- 6. Write the set parameters into the CPU module, and reset the CPU module or power off and on the system.
- [Online] ⇒ [Write to PLC]

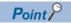

In this example, default values were used for parameters that are not shown above. For the parameters, refer to the following.

Page 33 PARAMETER SETTINGS

# Settings in the slave modules

Write addresses to slave modules and register them with the RJ51AW12AL.

#### Address setting

Write addresses to slave modules with an address writer.

Page 43 System configuration example

#### **Automatic address detection**

Keep pressing the SET switch on the RJ51AW12AL until the SET LED turns on.

When the SET LED flashes and then turns off, it indicates that the registration of IDs (addresses) has been completed.

### Checking the system status

Check whether the RJ51AW12AL can communicate with the slave modules normally.

The following LED statuses indicate that the communication is established normally.

• LED of the RJ51AW12AL

| LED      | Status   |
|----------|----------|
| RUN LED  | On       |
| ERR LED  | Off      |
| LINK LED | Flashing |
| SET LED  | Off      |
| ALM LED  | Off      |

#### · LED of the ASLINKER

| LED                     | Status   |
|-------------------------|----------|
| LINK LED                | Flashing |
| Other than the LINK LED | Off      |

# **Program example**

This section provides examples of programs that read the status details and sensing level information.

Parameters of a threshold value can be written in the same way as parameter read.

#### Reading the status details (I/O disconnection)

The following shows a program example that reads the status details of the slave module (address: 20) when the start I/O number of the RJ51AW12AL is assigned to X/Y00 to X/Y1F.

| Classification      | Label name                                       |               |    | escription                | Device |           |               |
|---------------------|--------------------------------------------------|---------------|----|---------------------------|--------|-----------|---------------|
| Module label        | RJ51AW12AL_1.bModuleREADY                        |               |    | odule READY               | X0     |           |               |
|                     | RJ51AW12AL_1.bDP_DNS                             | nortError     | D  | P/DN short error          |        |           | X1            |
|                     | RJ51AW12AL_1.b24V_DPS                            | hortError     | 24 | 4V/DP short error         |        |           | X2            |
|                     | RJ51AW12AL_1.bTransmissionCableVoltageDdropError |               |    | ransmission cable voltage | Х3     |           |               |
|                     | RJ51AW12AL_1.bDP_DNDisconnectionError            |               |    | P/DN disconnection error  | X4     |           |               |
| Label to be defined | Define global labels as show                     | n below:      |    |                           |        |           |               |
|                     | Label Name                                       | Data Type     |    | Class                     |        | Assign (  | Device/Label) |
|                     | TimerContact                                     | Timer         |    | VAR_GLOBAL                | -      | TO TO     | ,             |
|                     | ProgramStart                                     | Bit           |    | VAR_GLOBAL                | -      | M1        |               |
|                     | ParamAdd_214                                     | Word [Signed] |    | VAR_GLOBAL                | -      | U0\G11028 |               |
|                     | StatusArea_214 Word [Signed]                     |               |    | VAR_GLOBAL                | -      | D3000     |               |
|                     | DisconnectionArea_214                            | Bit           |    | VAR_GLOBAL                | -      | D3000.2   |               |
|                     | Disconnection                                    | Bit           |    | VAR_GLOBAL                | -      | M2        |               |
|                     | StatusError                                      | Bit           |    | VAR_GLOBAL                | -      | M3        |               |

|      | RJ51AW12AL_1.b<br>ModuleREADY                                  | RJ51AW12AL_1<br>.bDP_DNShortEr | RJ51AW12AL_1.b24<br>V_DPShortError | RJ51AW12AL_1.bTran<br>smissionCableVoltageD<br>dropError<br>X3 | RJ51AW12AL_1.b<br>DP_DNDisconnect |      |      |              | TimerContact | K10                 |
|------|----------------------------------------------------------------|--------------------------------|------------------------------------|----------------------------------------------------------------|-----------------------------------|------|------|--------------|--------------|---------------------|
| (0)  | X0                                                             | X1<br>                         | X2                                 | X3                                                             | X4                                |      |      | OUT          | Т0           |                     |
|      |                                                                | •                              | 7 '                                | 7 .                                                            |                                   |      |      |              |              |                     |
| (9)  | TimerContact<br>T0                                             |                                |                                    |                                                                |                                   |      |      |              | SET          | ProgramStart<br>M1  |
|      |                                                                |                                |                                    |                                                                |                                   |      |      |              |              |                     |
| (11) | RJ51AW12AL_1.bD<br>P_DNShortError<br>X1                        |                                |                                    |                                                                |                                   |      |      |              | RST          | ProgramStart<br>M1  |
|      |                                                                |                                |                                    |                                                                |                                   | <br> | <br> |              |              |                     |
|      | RJ51AW12AL_1.b2 4V_DPShortError X2 RJ51AW12AL_1.bT             |                                |                                    |                                                                |                                   | <br> |      |              |              |                     |
|      | RJ51AW12AL_1.bT<br>ransmissionCableV<br>oltageDdropError<br>X3 |                                |                                    |                                                                |                                   |      |      |              |              |                     |
|      | RJ51AW12AL_1.bD<br>P_DNDisconnection<br>Error<br>X4            |                                |                                    |                                                                |                                   |      |      |              |              |                     |
|      | ProgramStart                                                   |                                |                                    |                                                                |                                   |      |      | ParamAdd_214 | K39          | Z0                  |
| (16) |                                                                |                                |                                    |                                                                |                                   |      | +    | U0\G11028    | 1100         | 20                  |
|      |                                                                |                                |                                    |                                                                |                                   |      |      |              |              |                     |
|      |                                                                |                                |                                    |                                                                |                                   |      |      | MOV          | U0\G0Z0      | StatusArea_214      |
|      |                                                                |                                |                                    |                                                                |                                   |      |      |              |              | D3000               |
|      |                                                                |                                |                                    |                                                                |                                   |      |      |              |              |                     |
| (27) | DisconnectionArea_<br>214<br>D3000.2                           |                                |                                    |                                                                |                                   |      |      |              | SET          | Disconnection<br>M2 |
|      | 1 1                                                            |                                |                                    |                                                                |                                   |      |      |              |              |                     |
| (29) | •                                                              | K0                             | StatusArea_214                     |                                                                |                                   |      |      |              | SET          | StatusError         |
|      |                                                                |                                | D3000                              |                                                                |                                   |      |      |              |              | М3                  |
|      |                                                                |                                |                                    |                                                                |                                   | <br> |      |              |              |                     |
| (33) | =                                                              | К0                             | StatusArea_214                     |                                                                |                                   |      |      |              | RST          | Disconnection       |
|      |                                                                |                                | D3000                              |                                                                |                                   |      |      |              |              | M2                  |
|      |                                                                |                                |                                    |                                                                |                                   | <br> | <br> |              |              |                     |
|      |                                                                |                                |                                    |                                                                |                                   |      |      |              | RST          | StatusError<br>M3   |
|      |                                                                |                                |                                    |                                                                |                                   | <br> |      |              |              |                     |
| (38) |                                                                |                                |                                    |                                                                |                                   |      |      |              |              |                     |
|      |                                                                |                                |                                    |                                                                |                                   |      |      |              |              | (END )              |

The status details of the slave module (address 20) are stored in 40th (Un\G12567) of 48 words of the parameter storage area 6 (Un\G12528 to Un\G12575). ( Page 75 Parameters)

<sup>(16)</sup> Once 'ProgramStart' (M1) turns on, the buffer memory address determined by adding 39 to 'ParamAdd\_214' (U0\G11028) of the slave module (ID: 214H) with the address 20 is stored in 'StatusArea\_214' (D3000).

<sup>(27) &#</sup>x27;I/O disconnection detection flag' (M2) turns on when a disconnection of the slave module (ID: 214H) with the address 20 is detected.

<sup>(29) &#</sup>x27;Status details error detection flag' (M3) turns on when an error of the slave module (ID: 214H) with the address 20 is detected.

#### Reading the sensing level information

The sensing level is a device parameter for the ASLINKAMP or ASLINKSENSOR only.

This example uses a system configuration in which an ASLINKAMP or ASLINKSENSOR is used as a slave module with address 20 instead of the ASLINKER M12 connector type (mixed type) in the system configuration above.

This section describes an example of a program in which the photoelectric transmission type ASLINKSENSOR is used. The photoelectric transmission type operates based on the combination of the two types: "Transmission floodlight type" and "Transmission light receiving type".

If the slave module with address 20 is replaced with the ASLINKSENSOR, two slave modules, "Transmission floodlight type" and "Transmission light receiving type" (both have address 20.), will be added. Thus, the system is configured with seven slave modules.

The following shows a program example that reads the sensing level of the slave module (address: 20) when the start I/O number of the RJ51AW12AL is assigned to X/Y00 to X/Y1F.

| Classification      | Label name                           | Label name                                       |  |                        | Description               |                                       |          |  |
|---------------------|--------------------------------------|--------------------------------------------------|--|------------------------|---------------------------|---------------------------------------|----------|--|
| Module label        | RJ51AW12AL_1.bModu                   | RJ51AW12AL_1.bModuleREADY                        |  |                        | Module READY              |                                       |          |  |
|                     | RJ51AW12AL_1.bDP_0                   | NShortError                                      |  | DP/DN short error      |                           |                                       | X1       |  |
|                     | RJ51AW12AL_1.b24V_                   | DPShortError                                     |  | 24V/DP short error     |                           |                                       | X2       |  |
|                     | RJ51AW12AL_1.bTrans                  | RJ51AW12AL_1.bTransmissionCableVoltageDdropError |  |                        |                           | Transmission cable voltage drop error |          |  |
|                     | RJ51AW12AL_1.bDP_0                   | RJ51AW12AL_1.bDP_DNDisconnectionError            |  |                        | DP/DN disconnection error |                                       |          |  |
| Label to be defined | Define global labels as shown below: |                                                  |  |                        |                           | •                                     |          |  |
|                     | Label Name                           | Label Name Data Type                             |  |                        |                           | Assign (Device                        | e/Label) |  |
|                     | TimerContact                         | TimerContact Timer                               |  |                        | •                         | T0                                    |          |  |
|                     | ProgramStart Bit V                   |                                                  |  | VAR GLOBAL ▼ M1        |                           | M1                                    |          |  |
|                     | ParamAdd_214                         | Word [Signed]                                    |  | VAR_GLOBAL ▼ U0\G11028 |                           |                                       |          |  |
|                     | SensingLevelArea 214                 | Word [Signed]                                    |  | VAR GLOBAL             | -                         | D4000                                 |          |  |

| (0)  | RJ51AW12AL_1.bModul<br>eREADY<br>X0                            | .bDP_DNShortE<br>rror<br>X1 | .b24V_DPShort<br>Error<br>X2 | RJ51AW12AL_1.bTran<br>smissionCableVoltage<br>DdropError<br>X3 | _DNDisconnectionErr<br>or<br>X4 |  |   | OUT                       | TimerContact<br>T0 | K10                              |
|------|----------------------------------------------------------------|-----------------------------|------------------------------|----------------------------------------------------------------|---------------------------------|--|---|---------------------------|--------------------|----------------------------------|
| (9)  | TimerContact T0                                                |                             |                              |                                                                |                                 |  |   |                           | SET                | ProgramStart<br>M1               |
| (11) | RJ51AW12AL_1.bDP_D<br>NShortError<br>X1                        |                             |                              |                                                                |                                 |  |   |                           | RST                | ProgramStart<br>M1               |
|      | RJ51AW12AL_1.b24V_D<br>PShortError<br>X2                       |                             |                              |                                                                |                                 |  |   |                           |                    |                                  |
|      | RJ51AW12AL_1.bTrans<br>missionCableVoltageDdr<br>opError<br>X3 |                             |                              |                                                                |                                 |  |   |                           |                    |                                  |
|      | RJ51AW12AL_1.bDP_D<br>NDisconnectionError<br>X4                |                             |                              |                                                                |                                 |  |   |                           |                    |                                  |
| (16) | ProgramStart<br>M1                                             |                             |                              |                                                                |                                 |  | + | ParamAdd_214<br>U0\G11028 | K40                | ZO                               |
|      |                                                                |                             |                              |                                                                |                                 |  |   | MOV                       | U0\G0Z0            | SensingLevelA<br>ea_214<br>D4000 |
| (27) |                                                                |                             |                              |                                                                |                                 |  |   |                           |                    | (END }                           |

The sensing level of the slave module (address 20) is stored in 41st (Un\G12616) of 48 words of the parameter storage area 7 (Un\G12576 to Un\G12623). ( Page 75 Parameters)

<sup>(16)</sup> Once 'ProgramStart' (M1) turns on, the buffer memory address determined by adding 40 to 'ParamAdd\_214' (U0\G11028) of the slave module (ID: 214H) with the address 20 is stored in 'SensingLevelArea\_214' (D4000).

# 4 TROUBLESHOOTING

This chapter describes the troubleshooting of the RJ51AW12AL.

# 4.1 Checking with LED

This section describes troubleshooting using LED.

#### When the RUN LED turns off

When the RUN LED turns off after powering on the RJ51AW12AL, check the following.

| Check item                           | Action                                          |
|--------------------------------------|-------------------------------------------------|
| Is the RJ51AW12AL mounted correctly? | Securely mount the RJ51AW12AL on the base unit. |

#### When the ERR LED turns on

When the ERR LED turns on, check the following.

| Check item                                      | Action                                    |
|-------------------------------------------------|-------------------------------------------|
| Does any error occur in the module diagnostics? | Take the actions displayed on the window. |

#### When the LINK LED turns on or off

When the LINK LED turns on or off, check the following.

| Check item                                                          | Action                                                           |
|---------------------------------------------------------------------|------------------------------------------------------------------|
| Does a programmable controller error occur in the engineering tool? | Check the error with the engineering tool and correct the error. |

#### When the ALM LED is flashing at 0.2 second intervals

When the ALM LED is flashing at 0.2 second intervals, check the following.

| Check item                                                                             | Action                                                                                                    |
|----------------------------------------------------------------------------------------|----------------------------------------------------------------------------------------------------|
| Is the power supply voltage of the 24VDC external power supply within the rated value? | Adjust the power supply voltage of the 24VDC external power supply within the rated value (21.6 to 27.6VDC). (The recommended voltage is 26.4VDC.)                                                                              |
| Is any power cable short-circuited?                                                    | Check that the power cables (24V, 0V) are not disconnected or short-circuited.  When crimping the link connector, check that the pin layout is correct.                                                                         |
| Is the terminal block properly wired?                                                  | Check that the 24VDC external power supply is properly connected to the terminal blocks of the RJ51AW12AL and the slave module. Check that there is no short circuit or incorrect wiring and screws are tightened sufficiently. |

### When the ALM LED is flashing at 1 second intervals

When the ALM LED is flashing at 1 second intervals, check the following.

| Check item                                                                                               | Action                                                                                                    |  |  |  |  |
|----------------------------------------------------------------------------------------------------|----------------------------------------------------------------------------------------------------|--|--|--|--|
| Is any transmission cable (between DP and DN, between 24V and DP, or between 0V and DP) short-circuited? | Check that the transmission cables (between DP and DN, between 24V and DP, or between 0V and DP) are not short-circuited.      When crimping the link connector, check that the pin layout is correct.                                                                                                   |  |  |  |  |
| Is the terminal block properly wired?                                                                    | Check that the transmission cables (DP, DN) are not in contact with each other and that there is no incorrect wiring in the terminal block wiring of the RJ51AW12AL and the slave module.                                                                                                    |  |  |  |  |
| Is the current consumption of the AnyWireASLINK system within the specified range?                       | Correct the cables (wire diameter, total length) and modules (type, the number of connected modules) so that the current consumption of all the slave modules does not exceed the transmission cable supply current of the RJ51AW12AL. A MELSEC iQ-R AnyWireASLINK Master Module User's Manual (Startup) |  |  |  |  |

#### When the ALM LED is on

When the ALM LED is on, check the following.

| Check item                                         | Action                                                                                                    |
|----------------------------------------------------|----------------------------------------------------------------------------------------------------|
| Is any transmission cable (DP, DN) disconnected?   | <ul> <li>Check that the transmission cables (DP, DN) are free from disconnection.</li> <li>Check that the cables are crimped with proper pin layout using link connectors appropriate to the wire diameter.</li> </ul>                                                                                                    |
| Is the terminal block properly wired?              | <ul> <li>Check that the transmission cables (DP, DN) and power cables (24V, 0V) are properly connected to the terminal block of the RJ51AW12AL.</li> <li>Check that there is no incorrect wiring and that screws are tightened sufficiently.</li> </ul>                                                                                                    |
| Has the automatic address detection been executed? | When creating a new system, adding or removing a slave module, or changing the address of the slave module, execute the automatic address detection. (Fig. Page 39 Automatic Address Detection Function)  After executing the automatic address detection function, check that the number of slave modules and the address are consistent with those of the actual system. |
| Does the slave module exist?                       | When the LINK LED of the slave module does not flash, check that there is no disconnection, short circuit, incorrect wiring, or poor contact in the transmission cables (DP, DN) around the module.                                                                                                    |

### When the SET LED is flashing and does not turn off

When the SET LED is flashing and does not turn off, check the following.

| Check item                                                                                         | Action                                                                                                    |
|----------------------------------------------------------------------------------------------------|----------------------------------------------------------------------------------------------------|
| Is 'Parameter access completion flag' (X11) off or is 'Automatic address detection flag' (X14) on? | Reset the CPU module or power off and on the system.     Check that automatic address detection is not executed while parameter access is in progress. |

# 4.2 Checking Module Status

# Checking with the "Module Diagnostics" window

The following items can be checked in the "Module Diagnostics" window of the RJ51AW12AL.

| Item                    | Description                                                                                                    |
|-------------------------|----------------------------------------------------------------------------------------------------|
| Error Information       | Displays the details of the errors currently occurring.  Clicking the [Event History] button will display the history of errors that occurred in AnyWireASLINK and errors that occurred and operations that were performed in modules. |
| Module Information List | This item does not support the RJ51AW12AL.                                                                                                    |

#### **Error Information**

Check the details of errors that have occurred and actions for the errors.

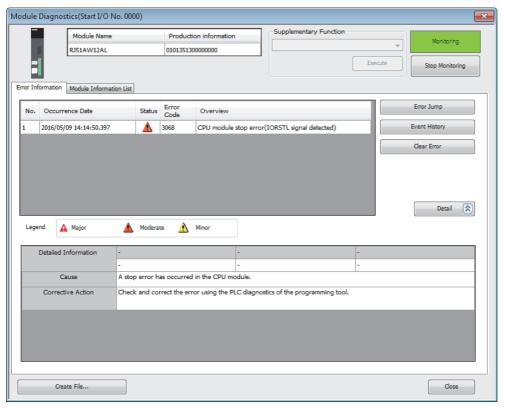

| Item                 | Description                                                           |
|----------------------|-----------------------------------------------------------------------|
| Detailed Information | Displays detailed information about each error (maximum of 3 pieces). |
| Cause                | Displays the detailed error causes.                                   |
| Corrective Action    | Displays the actions to eliminate the error causes.                   |

### Checking with the buffer memory

The following shows the check method with the buffer memory.

#### **Check method**

(Online] ⇒ [Monitor] ⇒ [Device/Buffer Memory Batch Monitor]

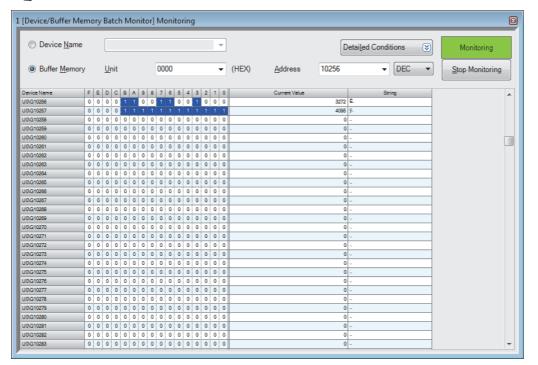

#### **Check item**

For details on the buffer memory, refer to the following.

Page 66 Buffer Memory

#### **■**Check of the error details

The error code of the RJ51AW12AL is stored in 'Latest error code storage area' (Un\G10256).

#### **■**Check of the error ID area

The number of error IDs is stored in 'Number of the error IDs' (Un\G8192) and the ID information is stored in 'Error ID information storage area' (Un\G8193 to Un\G8320).

#### ■Check of the alarm signal area

The number of slave modules having an error is stored in 'Number of the alarm IDs' (Un\G9984) and the ID information is stored in 'Alarm ID information storage area' (Un\G9985 to Un\G10112).

#### **■**Check of the error details of the slave module

The details of errors in the slave module are stored in the status details in 'Parameter storage area' (Un\G12288 to Un\G12335). \*1

\*1 Buffer memory addresses when one slave module is connected. For details, refer to the following.

Solution Page 73 Parameter storage area

# 4.3 Troubleshooting by Symptom

This section describes troubleshooting method by symptom. If an error has occurred in the RJ51AW12AL, identify the error cause with an engineering tool. ( Page 54 Checking Module Status)

#### AnyWireASLINK transmission is not available

When AnyWireASLINK transmission is not available, check the following.

| Check item                                                                                                   | Action                                                                                                    |
|----------------------------------------------------------------------------------------------------|----------------------------------------------------------------------------------------------------|
| Is the LINK LED of the RJ51AW12AL on or off?                                                                 | Perform the troubleshooting for when the LINK LED is on or off. ( Page 52 When the LINK LED turns on or off)                                                                                        |
| Are the number of transmission points of the RJ51AW12AL and the address setting of the slave module correct? | Check that the address of the slave module is within the number of transmission points of the RJ51AW12AL.  Check that the ID of the slave module is not the same as the IDs of other slave modules. |
| Does the total length of the transmission cables (DP, DN) exceed 200m?                                       | When the total length exceeds 200m, adjust the total length within 200m.                                                                                                    |
| Do the wires or cables used satisfy standards?                                                               | When they do not satisfy the standards, change the wires or cables with the ones that satisfy the standards.                                                                                        |

#### When communication is unstable

When communications are unstable, check the following.

| Check item                                                                                          | Action                                                                                                    |
|----------------------------------------------------------------------------------------------------|----------------------------------------------------------------------------------------------------|
| Is the ambient temperature for the module within the specified range?                               | Keep the ambient temperature within the specified range by taking action such as removing heat source.                                                                                                    |
| Is there any noise affecting the system?                                                            | Check the wiring condition.                                                                                                    |
| Is the terminating unit connected properly?                                                         | Pay attention to the polarities of the terminating unit and connect it properly.                                                                                                    |
| Does the total length of the transmission cables (DP, DN) exceed the specified range?               | Adjust the total length of the AnyWireASLINK system within the specified range.                                                                                                    |
| Do the transmission cables (DP, DN) satisfy the specifications?                                     | <ul> <li>Use transmission cables (DP, DN) that satisfy the specifications such as the type and wire diameter, and tightening torque to the terminal block.</li> <li>Do not run multiple transmission cables (DP, DN) using a multicore cable.</li> </ul> |
| Does the power supply voltage of the 24VDC external power supply satisfy the specifications?        | Adjust the power supply voltage of the 24VDC external power supply within the rated value (21.6 to 27.6VDC). (The recommended voltage is 26.4VDC.)                                                                                                    |
| Are two or more RJ51AW12AL modules connected within one AnyWireASLINK line?                         | Connect only one RJ51AW12AL module within one AnyWireASLINK line.                                                                                                    |
| Are there AnyWireASLINK master modules of different series connected within one AnyWireASLINK line? | Connect only one AnyWireASLINK master module within one AnyWireASLINK line.                                                                                                    |
| Are the RJ51AW12AL module and AnyWireASLINK bridge module connected within one AnyWireASLINK line?  | Connect only one RJ51AW12AL module or AnyWireASLINK bridge module within one AnyWireASLINK line.                                                                                                    |

#### When data of the slave module cannot be checked

When I/O data and parameter data of the slave module cannot be checked, check the following.

| Check item                                                                                                    | Action                                                                                                    |
|----------------------------------------------------------------------------------------------------|----------------------------------------------------------------------------------------------------|
| Is the I/O information of the slave module stored in the following buffer memory addresses in the program?  • 'Input information area' (Un\G0 to Un\G15)  • 'Output information area' (Un\G4096 to Un\G4111) | Check that information regarding the slave module has been properly assigned and that the commands written in the program are free from mistakes.     |
| Are the I/O LEDs of the slave module normal?                                                                                                    | Check the I/O LED status of the slave module and check that there is no disconnection, short circuit, or poor contact in the wiring on the load side. |
| Are two or more RJ51AW12AL modules connected within one AnyWireASLINK line?                                                                                                    | Connect only one RJ51AW12AL module within one AnyWireASLINK line.                                                                                     |

## 4.4 List of Error Codes

This section describes errors that occur in processing for data communication between the RJ51AW12AL and slave modules and in processing requests from the CPU module, and error codes, error definitions, and causes of the errors, and actions against the errors.

Error codes can be checked in the [Error Information] tab of the "Module Diagnostics" window of the RJ51AW12AL. (Fig. 2) Page 54 Error Information)

| Error code | Error details and causes              | Action                                                                                                    | Detailed information |
|------------|---------------------------------------|----------------------------------------------------------------------------------------------------|----------------------|
| оссвн      | Transmission cable voltage drop error | The voltage of the 24VDC external power supply may be insufficient. Perform the following:  • Adjust the power supply voltage of the 24VDC external power supply within the rated value (21.6 to 27.6VDC). (The recommended voltage is 26.4VDC.)  • Check that the power cables (24V, 0V) are not disconnected or short-circuited. When crimping the link connector, check that the pin layout is correct.  • Check that the 24VDC external power supply is properly connected to the terminal blocks of the RJ51AW12AL and the slave module.  • Check that there is no short circuit or incorrect wiring and screws are tightened sufficiently.                                                                                                    | _                    |
| оссэн      | DP/DN short error                     | A short-circuit may be occurring in the transmission cables (DP, DN) or the maximum supply current of the transmission cables (DP, DN) may be exceeded. Perform the following:  • Check that the transmission cables (DP, DN) are not short-circuited. When crimping the link connector, check that the pin layout is correct.  • Check that the transmission cables (DP, DN) are not in contact with each other and that there is no incorrect wiring in the terminal block wiring of the RJ51AW12AL and the slave module.  • Correct the cables (wire diameter, total length) and modules (type, the number of connected modules) so that the current consumption of all the slave modules does not exceed the transmission cable supply current of the RJ51AW12AL.                                                                                                    | _                    |
| OCCAH      | DP/DN disconnection error             | The transmission cables (DP, DN) may be disconnected, or there may be no response from the slave module.  The slave module may be in failure or the system configuration may have been changed after the automatic address detection. Check 'Number of the error IDs' (Un\G8192) and 'Error ID information storage area' (Un\G8193 to Un\G8320), find out the disconnected area, and perform the following:  • Check that the transmission cables are free from disconnection. Check that the cables are crimped with proper pin layout using link connectors appropriate to the wire diameter.  • Check that the transmission cables (DP, DN) are properly connected to the terminal block of the RJ51AW12AL. Check that there is no incorrect wiring and that screws are tightened sufficiently.  • When creating a new system, adding or removing a slave module, or changing the address of the slave module, execute the automatic address detection. After executing the automatic address detection function, check that the number of slave modules and the address are consistent with those of the actual system.  • If the LINK LED of the slave module does not flash, check that there is no disconnection, short circuit, incorrect wiring, or poor contact in the transmission cables (DP, DN) around the module. |                      |

| Error code | Error details and causes                | Action                                                                                                    | Detailed information |
|------------|-----------------------------------------|----------------------------------------------------------------------------------------------------|----------------------|
| оссвн      | 24V/DP short error                      | A short-circuit may be occurring in the transmission cables (24V, DP). Perform the following:     Check that the transmission cables (24V, DP) are not short-circuited. When crimping the link connector, check that the pin layout is correct.     Check that the transmission cables (24V, DP) are not in contact with each other and that there is no incorrect wiring in the terminal block wiring of the RJ51AW12AL and the slave module. | _                    |
| 0D2CH      | Slave module hardware error             | A malfunction has been detected in the slave module hardware.     Perform either of the following operations:     Reset the CPU module or power off and on the system.     Power off and on the slave module.     Check that there is no influence from noise.                                                                                                    | _                    |
| 0D2DH      | Slave module hardware error             | A malfunction has been detected in the slave module hardware.  Perform either of the following operations:  Reset the CPU module or power off and on the system.  Power off and on the slave module.  Check that there is no influence from noise.                                                                                                    | _                    |
| 0D2EH      | Parameter access target module ID error |                                                                                                    |                      |
| 0D2FH      | Parameter value error                   | the actual system.  The slave module has detected a signal of writing a parameter that cannot be set to the slave module itself. Check 'Number of the alarm IDs' (Un\G9984) and 'Alarm ID information storage area' (Un\G9985 to Un\G10112) to find out the error ID. Then check that the slave module parameter                                                                                                    |                      |
| 0D30H      | Parameter access error                  | setting value is within the allowable setting range.  The parameter access signal sent by the RJ51AW12AL is corrupt.  Check that none of the following errors have occurred. (Fig. 25 Parameter access error)  Slave module hardware error  Slave module status error  Same ID used error  When none of the above have occurred, check that there is no influence from noise.                                                                  | _                    |
| 0D31H      | Slave module status error               | The slave module has notified of error status. Check the target module's status details and solve the problem.                                                                                                    |                      |
| 0D90Н      | Same ID used error                      | The same ID (address) has been set to some of the connected slave modules.  Check 'Number of the alarm IDs' (Un\G9984) and 'Alarm ID information storage area' (Un\G9985 to Un\G10112) to find out the error ID. Check the ID (address) of the slave module, and then set a unique number.                                                                                                    |                      |
| 0D91H      | No ID setting error                     | There is a slave module with no address setting. Perform the following:  • Set the address of the slave module.  • Set the address of the slave module to a value other than 255.                                                                                                    |                      |
| 0D92H      | New ID error                            | The new ID (address) of the slave module may be in the following condition.  The ID has already been used.  The ID exceeds the allowable specification range.  Check 'Connected module ID information storage area' (Un\G9217 to Un\G9344) and set another new ID (address).                                                                                                    |                      |

| Error code     | Error details and causes                              | Action                                                                                                    | Detailed information |
|----------------|-------------------------------------------------------|----------------------------------------------------------------------------------------------------|----------------------|
| 0DF4H          | Backup data error                                     | The data backed up in the SD memory card of the CPU module is broken. Check that there is no influence from noise, and perform the following:  Reset the CPU module or power off and on the system, and then set the switch to RUN status again.  Use normal backup data, and restore the data.  Set the write protect switch of the SD memory card to off (writable).  If the error occurs again, the SD memory card may be in failure. Please consult your local Mitsubishi representative. | _                    |
| 1867H          | RJ51AW12AL hardware failure                           | A malfunction has been detected in the RJ51AW12AL hardware. Reset the CPU module or power off and on the system. If the error occurs again, the RJ51AW12AL may be in failure. Please consult your local Mitsubishi representative.                                                                                                    | _                    |
| 3064H to 3066H | RJ51AW12AL hardware failure                           | A malfunction has been detected in the RJ51AW12AL hardware. Reset the CPU module or power off and on the system. If the error occurs again, the RJ51AW12AL may be in failure. Please consult your local Mitsubishi representative.                                                                                                    | _                    |
| 3068H          | CPU module stop error (IORSTL signal detection)       | A stop error has occurred in the CPU module.  Check the error in the "Module Diagnostics" window of an engineering tool and correct the error.                                                                                                    | _                    |
| 3069H          | System error (NMI signal detection)                   | An internal control power supply error or watchdog timer error has occurred.  Check the error in the "Module Diagnostics" window of an engineering tool and correct the error.                                                                                                    | _                    |
| 306BH          | CPU module error (ITERR signal detection)             | The RJ51AW12AL cannot receive signals from the CPU module. Check the error in the "Module Diagnostics" window of an engineering tool and correct the error.                                                                                                    | _                    |
| 306CH          | ASIC access error (library I/F function access error) | A malfunction (ASIC access error) has been detected in the RJ51AW12AL hardware. Reset the CPU module or power off and on the system. If the error occurs again, the RJ51AW12AL may be in failure. Please consult your local Mitsubishi representative.                                                                                                    | _                    |

# 4.5 Event List

This section lists the events which occur in the RJ51AW12AL.

The events are classified into three types: system, error, and operation.

### **System**

| Event code | Overview                                           | Cause                                                                                                    |
|------------|----------------------------------------------------|----------------------------------------------------------------------------------------------------|
| 00CC8      | Transmission cable voltage drop error              | The voltage of the 24VDC external power supply may be insufficient.                                                                                               |
| 00CC9      | DP/DN short error                                  | A short-circuit may be occurring in the transmission cables (DP, DN) or the maximum supply current of the transmission cable (DP, DN) may be exceeded.            |
| 00CCA      | DP/DN disconnection error                          | The transmission cable (DP, DN) may be disconnected, or there may be no response from the slave module.                                                           |
| 00CCB      | 24V/DP short error                                 | A short-circuit may be occurring in the transmission cables (24V, DP).                                                                                            |
| 00D2C      | Slave module hardware error (write to read only)   | Writing data to read only areas in the slave module was attempted.                                                                                                |
| 00D2D      | Slave module hardware error (read from write only) | Reading data from write only areas in the slave module was attempted.                                                                                             |
| 00D2E      | Parameter access target module ID error            | The parameter access is executed to the ID not detected by the automatic address detection.                                                                       |
| 00D2F      | Parameter value error                              | The slave module has detected a signal of writing a parameter that cannot be set to the slave module itself.                                                      |
| 00D30      | Parameter access error                             | The sent parameter access signal is corrupt.                                                                                                    |
| 00D31      | Slave module status error                          | The slave module is in the error state.                                                                                                    |
| 00D90      | Same ID used error                                 | The same ID (address) has been set to some of the connected slave modules.                                                                                        |
| 00D91      | No ID setting error                                | There is a slave module with no address setting.                                                                                                    |
| 00D92      | New ID error                                       | The new ID (address) of the slave module may be in the following condition.  • The ID has already been used.  • The ID exceeds the allowable specification range. |
| 00DF4      | Backup data error                                  | The data backed up in the SD memory card of the CPU module is broken.                                                                                             |

### Error

| Event code | Overview                                                  | Cause                                                                              |
|------------|-----------------------------------------------------------|------------------------------------------------------------------------------------|
| 01867      | RJ51AW12AL hardware failure (EEPROM error)                | A malfunction has been detected in the RJ51AW12AL hardware.                        |
| 03064      | RJ51AW12AL hardware failure (internal ROM error)          | A malfunction has been detected in the RJ51AW12AL hardware.                        |
| 03065      | RJ51AW12AL hardware failure (internal RAM error)          | A malfunction has been detected in the RJ51AW12AL hardware.                        |
| 03066      | RJ51AW12AL hardware failure (module initialization error) | A malfunction has been detected in the RJ51AW12AL hardware.                        |
| 03068      | CPU module stop error (IORSTL signal detection)           | A stop error has occurred in the CPU module.                                       |
| 03069      | System error (NMI signal detection)                       | An error of the power supply or watchdog timer controlled internally has occurred. |
| 0306B      | CPU module error (ITERR signal detection)                 | The RJ51AW12AL cannot receive signals from the CPU module.                         |
| 0306C      | ASIC access error (library I/F function access error)     | A malfunction (ASIC access error) has been detected in the RJ51AW12AL hardware.    |

### Operation

| Event code | Overview                                              | Cause                                                                        |
|------------|-------------------------------------------------------|------------------------------------------------------------------------------|
| 24000      | Error flag clear command                              | Error flag clear command was turned off and on.                              |
| 24001      | Automatic address detection command                   | Automatic address detection command was turned off and on.                   |
| 24002      | Overlap address inspection command                    | Overlap address inspection command was turned off and on.                    |
| 24010      | Parameter access request command for the slave module | Parameter access request command for the slave module was turned off and on. |
| 24011      | Parameter batch read command for the slave module     | Parameter batch read command for the slave module was turned off and on.     |
| 24012      | Parameter batch write command for the slave module    | Parameter batch write command for the slave module was turned off and on.    |

# **APPENDICES**

# **Appendix 1** Module Label

The I/O signals and buffer memory of the RJ51AW12AL can be set using module label.

#### Structure of the module label

The module label name is defined with the following structure.

"Instance name"\_"Module number"."Label name"

"Instance name"\_"Module number"."Label name"\_D

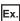

RJ51AW12AL\_1.bModuleREADY

#### **■Instance name**

The following is the instance name of the RJ51AW12AL.

| Model      | Instance name |
|------------|---------------|
| RJ51AW12AL | RJ51AW12AL    |

#### **■**Module number

A sequential number starting with "1" for identifying a module from the one with the same instance name.

#### **■**Label name

A label name unique to the module.

#### $\blacksquare$ \_D

This symbol indicates that the module label is for direct access. The label without "\_D" is for refresh. The following are the differences between refresh and direct access.

| Туре          | Description                                                                                                    | Access timing                                  |
|---------------|----------------------------------------------------------------------------------------------------|------------------------------------------------|
| Refresh       | The values read/written from/to the module labels are reflected to the module at refresh.  The execution time of the program can be shortened.                                                               | At refresh                                     |
| Direct access | The values read/written from/to the module labels are reflected to the module immediately. Although the execution time of the program is longer than the one at the refresh, the responsiveness is improved. | At writing to or reading from the module label |

# Appendix 2 I/O Signals

This section describes the I/O signals for the CPU module. The assignment of the I/O signals when the start I/O number of the RJ51AW12AL is 0 is shown.

### List of I/O signals

The following table lists I/O signals. Device X is an input signal from the RJ51AW12AL to the CPU module. Device Y is an output signal from CPU module to the RJ51AW12AL.

#### Input signal

| Device No. | Signal name                           |
|------------|---------------------------------------|
| X0         | Module READY                          |
| X1         | DP/DN short error                     |
| X2         | 24V/DP short error                    |
| X3         | Transmission cable voltage drop error |
| X4         | DP/DN disconnection error             |
| X5 to XF   | Use prohibited                        |
| X10        | Slave module alarm signal             |
| X11        | Parameter access completion flag      |
| X12        | Parameter access error                |
| X13        | Use prohibited                        |
| X14        | Automatic address detection flag      |
| X15        | Overlap address inspection flag       |
| X16 to X1F | Use prohibited                        |

### **Output signal**

| Device No. | Signal name                                           |
|------------|-------------------------------------------------------|
| Y0         | Error flag clear command                              |
| Y1         | Automatic address detection command                   |
| Y2         | Overlap address inspection command                    |
| Y3 to YF   | Use prohibited                                        |
| Y10        | Parameter access request command for the slave module |
| Y11        | Parameter batch read command for the slave module     |
| Y12        | Parameter batch write command for the slave module    |
| Y13 to Y1F | Use prohibited                                        |
|            |                                                       |

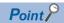

Do not use (turn on) any "use prohibited" signals as an input or output signal to the CPU module. Doing so may cause malfunction of the programmable controller system.

### Details of the input signal

The following shows the on/off timing or condition of the input signal.

#### Module READY: X0

When the CPU module is reset or powered on, this signal turns on as soon as the RJ51AW12AL is completely ready to be processed.

#### DP/DN short error: X1

This signal turns on when a short circuit occurs in the transmission cables (DP, DN) or the maximum supply current is exceeded.

#### ■Turning off of 'DP/DN short error' (X1)

After removing the short circuit in the transmission cables (DP, DN) or adjusting the current within the specification range, perform either of the following operations. Until then, 'DP/DN short error' (X1) remains on.

- Reset the CPU module or power off and on the system.
- Turn on and off 'Error flag clear command' (Y0).

For how to remove the short circuit in the transmission cables (DP, DN) or adjust the current within the specification range, refer to the following.

Page 57 List of Error Codes

#### 24V/DP short error: X2

This signal turns on when any of the transmission cables (24V, DP) is short-circuited.

#### ■Turning off of '24V/DP short error' (X2)

After removing the short circuit in the transmission cables (24V, DP), perform either of the following operations. Until then, '24V/DP short error' (X2) remains on.

- Reset the CPU module or turn off and on the power.
- Turn on and off 'Error flag clear command' (Y0).

For how to remove the short circuit in the transmission cables (24V, DP), refer to the following.

Page 57 List of Error Codes

#### Transmission cable voltage drop error: X3

This signal turns on when the 24VDC external power supply voltage drops.

#### ■Turning off of 'Transmission cable voltage drop error' (X3)

After removing the drop of the 24VDC external power supply voltage, perform either of the following operations. Until then, 'Transmission cable voltage drop error' (X3) remains on.

- Reset the CPU module or power off and on the system.
- Turn on and off 'Error flag clear command' (Y0).

For how to remove the drop of the 24VDC external power supply voltage, refer to the following.

Page 57 List of Error Codes

#### DP/DN disconnection error: X4

This signal turns on when the transmission cables (DP, DN) or a slave module is disconnected.

#### ■Turning off of 'DP/DN disconnection error' (X4)

After removing the short circuit in the transmission cables (DP, DN) or reconnecting the slave module, perform either of the following operations. Until then, 'DP/DN disconnection error' (X4) remains on. \*1

- Reset the CPU module or power off and on the system.
- Turn on and off 'Error flag clear command' (Y0).

For how to remove the short circuit in the transmission cables (DP, DN) or reconnect the slave module, refer to the following. Page 57 List of Error Codes

\*1 If the error status automatic recovery function is enabled, this signal turns automatically off.

#### Slave module alarm signal: X10

This signal turns on when a status error of a slave module occurs or an error occurs in the address setting of a slave module. (The status error includes an I/O disconnection and short circuit.)

For details on the target slave module's addresses and alarms, refer to 'Number of the alarm IDs' (Un\G9984) and 'Alarm ID information storage area' (Un\G9985 to Un\G10112). ( Page 70 Number of the alarm IDs, Page 70 Alarm ID information storage area)

#### ■Turning off of 'Slave module alarm signal' (X10)

After eliminating the status error of the slave module or setting the address of the slave module again, perform either of the following operations. Until then, 'Slave module alarm signal' (X10) remains on.

- · Reset the CPU module or power off and on the system.
- Turn on and off 'Error flag clear command' (Y0).

For how to eliminate the status error in the slave module, refer to the following.

Page 57 List of Error Codes

#### Parameter access completion flag: X11

This signal turns on when the parameter access is completed.

#### Parameter access error: X12

This signal turns on when an error occurs in the parameter access.

The latest error codes are stored in 'Latest error code storage area' (Un\G10256) and the target IDs of the error codes are stored in 'Latest error ID storage area' (Un\G10257).

The error address is stored in 'Alarm ID information storage area (Un\G9985 to Un\G10112)' as the alarm information. (Fig. 27) Page 70 Alarm ID information storage area)

#### ■Turning off of 'Parameter access error' (X12)

After eliminating the error, perform either of the following operations. Until then, 'Parameter access error' (X12) remains on. \*1

- Reset the CPU module or power off and on the system.
- Turn on and off 'Error flag clear command' (Y0).

For how to eliminate the parameter access error, refer to the following.

☐ Page 57 List of Error Codes

\*1 If the error status automatic recovery function is enabled, this signal turns automatically off.

#### Automatic address detection flag: X14

The signal remains on from a start of execution of automatic address detection to the end of the execution.

#### Overlap address inspection flag: X15

The signal remains on from a start of execution of same address used check to the end of the execution.

### Details of the output signal

The following shows the on/off timing or condition of the output signal.

#### Error flag clear command: Y0

Turn on this signal to turn off the following input signals that are on.

- 'DP/DN short error' (X1)
- '24V/DP short error' (X2)
- 'Transmission cable voltage drop error' (X3)
- 'DP/DN disconnection error' (X4)
- 'Slave module alarm signal' (X10)
- 'Parameter access error' (X12)
- 'Number of the error IDs' (Un\G8192)
- 'Error ID information storage area' (Un\G8193 to Un\G8320)
- 'Number of the alarm IDs' (Un\G9984)
- 'Alarm ID information storage area' (Un\G9985 to Un\G10112)

Resetting the CPU module or turning on the power supply also turns off the input signals above and the buffer memory.

#### Automatic address detection command: Y1

Turn on this signal to execute automatic address detection.

#### Overlap address inspection command: Y2

Turn on this signal to execute same address used check.

#### Parameter access request command for the slave module: Y10

Turn on this signal to perform the following operations from the RJ51AW12AL to a slave module.

- Read and write the parameter of the slave module.
- · Execute the remote address change function.

When this signal is turned on, 'Parameter access completion flag' (X11) turns off.

#### Parameter batch read command for the slave module: Y11

Turn on this signal to collectively read parameters from all slave modules that the RJ51AW12AL recognizes.

#### Parameter batch write command for the slave module: Y12

Turn on this signal to collectively write parameters to all slave modules that the RJ51AW12AL recognizes.

# **Appendix 3** Buffer Memory

Buffer memory is for data communications between the RJ51AW12AL and the CPU module or the RJ51AW12AL and slave modules.

When the CPU module is reset or the system is powered off and on, the data in the buffer memory are set back to the default (initial values).

# List of buffer memory addresses

| Address (decimal) | Address<br>(hexadecimal) | Name                                              | Initial value                                  | Read/write |  |  |  |
|-------------------|--------------------------|---------------------------------------------------|------------------------------------------------|------------|--|--|--|
| 0 to 15           | 0H to FH                 | Input information area                            | 0                                              | Read       |  |  |  |
| 16 to 4095        | 10H to FFFH              | System area                                       |                                                |            |  |  |  |
| 4096 to 4111      | 1000H to 100FH           | Output information area                           | 0                                              | Read/write |  |  |  |
| 4112 to 8191      | 1010H to 1FFFH           | System area                                       |                                                |            |  |  |  |
| 8192              | 2000H                    | Number of the error IDs                           | 0                                              | Read       |  |  |  |
| 8193 to 8320      | 2001H to 2080H           | Error ID information storage area                 | 0                                              | Read       |  |  |  |
| 8321 to 8703      | 2081H to 21FFH           | System area                                       |                                                |            |  |  |  |
| 8704 to 8719      | 2200H to 220FH           | Error ID information bit area (output)            | 0                                              | Read       |  |  |  |
| 8720 to 8735      | 2210H to 221FH           | System area                                       |                                                |            |  |  |  |
| 8736 to 8751      | 2220H to 222FH           | Error ID information bit area (input)             | 0                                              | Read       |  |  |  |
| 8752 to 8959      | 2230H to 22FFH           | System area                                       |                                                |            |  |  |  |
| 8960              | 2300H                    | Number of the connected modules                   | 0                                              | Read       |  |  |  |
| 8961 to 9215      | 2301H to 23FFH           | System area                                       |                                                |            |  |  |  |
| 9216              | 2400H                    | Number of the IDs of the connected modules        | 0                                              | Read       |  |  |  |
| 9217 to 9344      | 2401H to 2480H           | Connected module ID information storage area      | Connected module ID information storage area 0 |            |  |  |  |
| 9345 to 9983      | 2481H to 26FFH           | System area                                       |                                                | '          |  |  |  |
| 9984              | 2700H                    | Number of the alarm IDs                           | 0                                              | Read       |  |  |  |
| 9985 to 10112     | 2701H to 2780H           | Alarm ID information storage area                 | 0                                              | Read       |  |  |  |
| 10113 to 10255    | 2781H to 280FH           | System area                                       | •                                              | ·          |  |  |  |
| 10256             | 2810H                    | Latest error code storage area                    | 0                                              | Read       |  |  |  |
| 10257             | 2811H                    | Latest error ID storage area                      | 0                                              | Read       |  |  |  |
| 10258 to 10319    | 2812H to 284FH           | System area                                       |                                                |            |  |  |  |
| 10320             | 2850H                    | Parameter access setting                          | 0                                              | Read/write |  |  |  |
| 10321             | 2851H                    | Parameter access target module ID specification   | 0                                              | Read/write |  |  |  |
| 10322             | 2852H                    | System area                                       |                                                |            |  |  |  |
| 10323             | 2853H                    | Change ID specification                           | 0                                              | Read/write |  |  |  |
| 10324 to 10495    | 2854H to 28FFH           | System area                                       |                                                | '          |  |  |  |
| 10496 to 10751    | 2900H to 29FFH           | Parameter storage location memory number (output) | 0                                              | Read       |  |  |  |
| 10752 to 11007    | 2A00H to 2AFFH           | System area                                       |                                                |            |  |  |  |
| 11008 to 11263    | 2B00H to 2BFFH           | Parameter storage location memory number (input)  | , ,                                            |            |  |  |  |
| 11264 to 12287    | 2C00H to 2FFFH           | System area                                       | 1                                              |            |  |  |  |
| 12288 to 18431    | 3000H to 47FFH           | Parameter storage area                            | 0                                              | Read/write |  |  |  |
| 18432 to 32767    | 4800H to 7FFFH           | System area                                       |                                                |            |  |  |  |

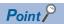

Do not write data to "System area".

Doing so may cause malfunction of the programmable controller system.

# **Details of buffer memory addresses**

### Input information area

This buffer memory area automatically stores the on/off status of the input signal of the slave module.

#### ■Input information area (Un\G0 to Un\G15)

| Address | b15 | b14 | b13 | b12 | b11 | b10 | b9  | b8  | b7  | b6  | b5  | b4  | b3  | b2  | b1  | b0  |
|---------|-----|-----|-----|-----|-----|-----|-----|-----|-----|-----|-----|-----|-----|-----|-----|-----|
| Un\G0   | 15  | 14  | 13  | 12  | 11  | 10  | 9   | 8   | 7   | 6   | 5   | 4   | 3   | 2   | 1   | 0   |
| Un\G1   | 31  | 30  | 29  | 28  | 27  | 26  | 25  | 24  | 23  | 22  | 21  | 20  | 19  | 18  | 17  | 16  |
| Un\G2   | 47  | 46  | 45  | 44  | 43  | 42  | 41  | 40  | 39  | 38  | 37  | 36  | 35  | 34  | 33  | 32  |
| Un\G3   | 63  | 62  | 61  | 60  | 59  | 58  | 57  | 56  | 55  | 54  | 53  | 52  | 51  | 50  | 49  | 48  |
| Un\G4   | 79  | 78  | 77  | 76  | 75  | 74  | 73  | 72  | 71  | 70  | 69  | 68  | 67  | 66  | 65  | 64  |
| Un\G5   | 95  | 94  | 93  | 92  | 91  | 90  | 89  | 88  | 87  | 86  | 85  | 84  | 83  | 82  | 81  | 80  |
| Un\G6   | 111 | 110 | 109 | 108 | 107 | 106 | 105 | 104 | 103 | 102 | 101 | 100 | 99  | 98  | 97  | 96  |
| Un\G7   | 127 | 126 | 125 | 124 | 123 | 122 | 121 | 120 | 119 | 118 | 117 | 116 | 115 | 114 | 113 | 112 |
| Un\G8   | 143 | 142 | 141 | 140 | 139 | 138 | 137 | 136 | 135 | 134 | 133 | 132 | 131 | 130 | 129 | 128 |
| Un\G9   | 159 | 158 | 157 | 156 | 155 | 154 | 153 | 152 | 151 | 150 | 149 | 148 | 147 | 146 | 145 | 144 |
| Un\G10  | 175 | 174 | 173 | 172 | 171 | 170 | 169 | 168 | 167 | 166 | 165 | 164 | 163 | 162 | 161 | 160 |
| Un\G11  | 191 | 190 | 189 | 188 | 187 | 186 | 185 | 184 | 183 | 182 | 181 | 180 | 179 | 178 | 177 | 176 |
| Un\G12  | 207 | 206 | 205 | 204 | 203 | 202 | 201 | 200 | 199 | 198 | 197 | 196 | 195 | 194 | 193 | 192 |
| Un\G13  | 223 | 222 | 221 | 220 | 219 | 218 | 217 | 216 | 215 | 214 | 213 | 212 | 211 | 210 | 209 | 208 |
| Un\G14  | 239 | 238 | 237 | 236 | 235 | 234 | 233 | 232 | 231 | 230 | 229 | 228 | 227 | 226 | 225 | 224 |
| Un\G15  | 255 | 254 | 253 | 252 | 251 | 250 | 249 | 248 | 247 | 246 | 245 | 244 | 243 | 242 | 241 | 240 |

Ex.

If a 2-point input slave module (address 10) is connected, the 2 bits from Un\G0.A are occupied for the input signal because the setting address is 10. (b10 and b11 of Un\G0 turn on or off.)

#### Output information area

When the on/off data of an output signal of a slave module is written from the CPU module, the slave module automatically outputs a signal.

#### ■Output information area (Un\G4096 to Un\G4111)

| Address  | b15 | b14 | b13 | b12 | b11 | b10 | b9  | b8  | b7  | b6  | b5  | b4  | b3  | b2  | b1  | b0  |
|----------|-----|-----|-----|-----|-----|-----|-----|-----|-----|-----|-----|-----|-----|-----|-----|-----|
| Un\G4096 | 15  | 14  | 13  | 12  | 11  | 10  | 9   | 8   | 7   | 6   | 5   | 4   | 3   | 2   | 1   | 0   |
| Un\G4097 | 31  | 30  | 29  | 28  | 27  | 26  | 25  | 24  | 23  | 22  | 21  | 20  | 19  | 18  | 17  | 16  |
| Un\G4098 | 47  | 46  | 45  | 44  | 43  | 42  | 41  | 40  | 39  | 38  | 37  | 36  | 35  | 34  | 33  | 32  |
| Un\G4099 | 63  | 62  | 61  | 60  | 59  | 58  | 57  | 56  | 55  | 54  | 53  | 52  | 51  | 50  | 49  | 48  |
| Un\G4100 | 79  | 78  | 77  | 76  | 75  | 74  | 73  | 72  | 71  | 70  | 69  | 68  | 67  | 66  | 65  | 64  |
| Un\G4101 | 95  | 94  | 93  | 92  | 91  | 90  | 89  | 88  | 87  | 86  | 85  | 84  | 83  | 82  | 81  | 80  |
| Un\G4102 | 111 | 110 | 109 | 108 | 107 | 106 | 105 | 104 | 103 | 102 | 101 | 100 | 99  | 98  | 97  | 96  |
| Un\G4103 | 127 | 126 | 125 | 124 | 123 | 122 | 121 | 120 | 119 | 118 | 117 | 116 | 115 | 114 | 113 | 112 |
| Un\G4104 | 143 | 142 | 141 | 140 | 139 | 138 | 137 | 136 | 135 | 134 | 133 | 132 | 131 | 130 | 129 | 128 |
| Un\G4105 | 159 | 158 | 157 | 156 | 155 | 154 | 153 | 152 | 151 | 150 | 149 | 148 | 147 | 146 | 145 | 144 |
| Un\G4106 | 175 | 174 | 173 | 172 | 171 | 170 | 169 | 168 | 167 | 166 | 165 | 164 | 163 | 162 | 161 | 160 |
| Un\G4107 | 191 | 190 | 189 | 188 | 187 | 186 | 185 | 184 | 183 | 182 | 181 | 180 | 179 | 178 | 177 | 176 |
| Un\G4108 | 207 | 206 | 205 | 204 | 203 | 202 | 201 | 200 | 199 | 198 | 197 | 196 | 195 | 194 | 193 | 192 |
| Un\G4109 | 223 | 222 | 221 | 220 | 219 | 218 | 217 | 216 | 215 | 214 | 213 | 212 | 211 | 210 | 209 | 208 |
| Un\G4110 | 239 | 238 | 237 | 236 | 235 | 234 | 233 | 232 | 231 | 230 | 229 | 228 | 227 | 226 | 225 | 224 |
| Un\G4111 | 255 | 254 | 253 | 252 | 251 | 250 | 249 | 248 | 247 | 246 | 245 | 244 | 243 | 242 | 241 | 240 |

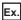

If a 2-point output slave module (address 30) is connected, the 2 bits from Un\G4097.E are occupied for the output signal because the setting address is 30. (b14 and b15 of Un\G4097 turn on or off.)

#### Number of the error IDs

#### ■Number of the error IDs (Un\G8192)

This buffer memory area stores the number of error IDs that send no response due to disconnection of the transmission cable (DP, DN) or a failure in the slave module alone among the IDs of the connected modules. (Up to 128 IDs)

The stored values are retained until the power is turned off and on or 'Error flag clear command' (Y0) is turned off and on after the error is cleared.

However, if the error status automatic recovery function is enabled, the number of slave modules (number of error IDs) from which errors are cleared automatically decreases.

#### Data update timing

After automatic address detection, the data are updated as soon as a response error is detected.

#### Error ID information storage area

#### **■**Error ID information storage area (Un\G8193 to Un\G8320)

When the transmission cables (DP, DN) are disconnected or an error in a slave module or an error (error code: 0CCAH, 0D30H) occurs, this buffer memory area stores all the error IDs in the ascending order. (Up to 128 IDs)

The IDs to be stored are as follows.

- 0000H to 00FFH: ID of an output slave module
- 0200H to 02FFH: ID of an input slave module or I/O combined slave module

The stored values are retained until the power is turned off and on or 'Error flag clear command' (Y0) is turned off and on after the error is cleared.

However, if the error status automatic recovery function is enabled, the ID of a slave module from which an error is cleared turns off automatically.

#### Data update timing

After automatic address detection, the data are updated as soon as a response error is detected

#### **Error ID information bit area**

These buffer memory areas show error IDs in units of bits for reference. These areas are used in the same manner as 'Error ID information storage area' (Un\G8193 to Un\G8320).

#### ■Error ID information bit area (output) (Un\G8704 to Un\G8719)

The bits corresponding to error IDs of an output slave module turn on.

| Address  | b15 | b14 | b13 | b12 | b11 | b10 | b9  | b8  | b7  | b6  | b5  | b4  | b3  | b2  | b1  | b0  |
|----------|-----|-----|-----|-----|-----|-----|-----|-----|-----|-----|-----|-----|-----|-----|-----|-----|
| Un\G8704 | 15  | 14  | 13  | 12  | 11  | 10  | 9   | 8   | 7   | 6   | 5   | 4   | 3   | 2   | 1   | 0   |
| Un\G8705 | 31  | 30  | 29  | 28  | 27  | 26  | 25  | 24  | 23  | 22  | 21  | 20  | 19  | 18  | 17  | 16  |
| Un\G8706 | 47  | 46  | 45  | 44  | 43  | 42  | 41  | 40  | 39  | 38  | 37  | 36  | 35  | 34  | 33  | 32  |
| Un\G8707 | 63  | 62  | 61  | 60  | 59  | 58  | 57  | 56  | 55  | 54  | 53  | 52  | 51  | 50  | 49  | 48  |
| Un\G8708 | 79  | 78  | 77  | 76  | 75  | 74  | 73  | 72  | 71  | 70  | 69  | 68  | 67  | 66  | 65  | 64  |
| Un\G8709 | 95  | 94  | 93  | 92  | 91  | 90  | 89  | 88  | 87  | 86  | 85  | 84  | 83  | 82  | 81  | 80  |
| Un\G8710 | 111 | 110 | 109 | 108 | 107 | 106 | 105 | 104 | 103 | 102 | 101 | 100 | 99  | 98  | 97  | 96  |
| Un\G8711 | 127 | 126 | 125 | 124 | 123 | 122 | 121 | 120 | 119 | 118 | 117 | 116 | 115 | 114 | 113 | 112 |
| Un\G8712 | 143 | 142 | 141 | 140 | 139 | 138 | 137 | 136 | 135 | 134 | 133 | 132 | 131 | 130 | 129 | 128 |
| Un\G8713 | 159 | 158 | 157 | 156 | 155 | 154 | 153 | 152 | 151 | 150 | 149 | 148 | 147 | 146 | 145 | 144 |
| Un\G8714 | 175 | 174 | 173 | 172 | 171 | 170 | 169 | 168 | 167 | 166 | 165 | 164 | 163 | 162 | 161 | 160 |
| Un\G8715 | 191 | 190 | 189 | 188 | 187 | 186 | 185 | 184 | 183 | 182 | 181 | 180 | 179 | 178 | 177 | 176 |
| Un\G8716 | 207 | 206 | 205 | 204 | 203 | 202 | 201 | 200 | 199 | 198 | 197 | 196 | 195 | 194 | 193 | 192 |
| Un\G8717 | 223 | 222 | 221 | 220 | 219 | 218 | 217 | 216 | 215 | 214 | 213 | 212 | 211 | 210 | 209 | 208 |
| Un\G8718 | 239 | 238 | 237 | 236 | 235 | 234 | 233 | 232 | 231 | 230 | 229 | 228 | 227 | 226 | 225 | 224 |
| Un\G8719 | 255 | 254 | 253 | 252 | 251 | 250 | 249 | 248 | 247 | 246 | 245 | 244 | 243 | 242 | 241 | 240 |

#### ■Error ID information bit area (input) (Un\G8736 to Un\G8751)

The bits corresponding to error IDs of an input slave module or I/O combined slave module turn on.

| Address  | b15 | b14 | b13 | b12 | b11 | b10 | b9  | b8  | b7  | b6  | b5  | b4  | b3  | b2  | b1  | b0  |
|----------|-----|-----|-----|-----|-----|-----|-----|-----|-----|-----|-----|-----|-----|-----|-----|-----|
| Un\G8736 | 15  | 14  | 13  | 12  | 11  | 10  | 9   | 8   | 7   | 6   | 5   | 4   | 3   | 2   | 1   | 0   |
| Un\G8737 | 31  | 30  | 29  | 28  | 27  | 26  | 25  | 24  | 23  | 22  | 21  | 20  | 19  | 18  | 17  | 16  |
| Un\G8738 | 47  | 46  | 45  | 44  | 43  | 42  | 41  | 40  | 39  | 38  | 37  | 36  | 35  | 34  | 33  | 32  |
| Un\G8739 | 63  | 62  | 61  | 60  | 59  | 58  | 57  | 56  | 55  | 54  | 53  | 52  | 51  | 50  | 49  | 48  |
| Un\G8740 | 79  | 78  | 77  | 76  | 75  | 74  | 73  | 72  | 71  | 70  | 69  | 68  | 67  | 66  | 65  | 64  |
| Un\G8741 | 95  | 94  | 93  | 92  | 91  | 90  | 89  | 88  | 87  | 86  | 85  | 84  | 83  | 82  | 81  | 80  |
| Un\G8742 | 111 | 110 | 109 | 108 | 107 | 106 | 105 | 104 | 103 | 102 | 101 | 100 | 99  | 98  | 97  | 96  |
| Un\G8743 | 127 | 126 | 125 | 124 | 123 | 122 | 121 | 120 | 119 | 118 | 117 | 116 | 115 | 114 | 113 | 112 |
| Un\G8744 | 143 | 142 | 141 | 140 | 139 | 138 | 137 | 136 | 135 | 134 | 133 | 132 | 131 | 130 | 129 | 128 |
| Un\G8745 | 159 | 158 | 157 | 156 | 155 | 154 | 153 | 152 | 151 | 150 | 149 | 148 | 147 | 146 | 145 | 144 |
| Un\G8746 | 175 | 174 | 173 | 172 | 171 | 170 | 169 | 168 | 167 | 166 | 165 | 164 | 163 | 162 | 161 | 160 |
| Un\G8747 | 191 | 190 | 189 | 188 | 187 | 186 | 185 | 184 | 183 | 182 | 181 | 180 | 179 | 178 | 177 | 176 |
| Un\G8748 | 207 | 206 | 205 | 204 | 203 | 202 | 201 | 200 | 199 | 198 | 197 | 196 | 195 | 194 | 193 | 192 |
| Un\G8749 | 223 | 222 | 221 | 220 | 219 | 218 | 217 | 216 | 215 | 214 | 213 | 212 | 211 | 210 | 209 | 208 |
| Un\G8750 | 239 | 238 | 237 | 236 | 235 | 234 | 233 | 232 | 231 | 230 | 229 | 228 | 227 | 226 | 225 | 224 |
| Un\G8751 | 255 | 254 | 253 | 252 | 251 | 250 | 249 | 248 | 247 | 246 | 245 | 244 | 243 | 242 | 241 | 240 |

#### Number of the connected modules

#### ■Number of the connected modules (Un\G8960)

This buffer memory area stores the number of slave modules detected by automatic address detection. (Up to 128 modules)

#### Number of the IDs of the connected modules

#### ■Number of the IDs of the connected modules (Un\G9216)

This buffer memory area stores the number of IDs of the connected modules through automatic address detection. (Up to 128 IDs)

The number of stored IDs is retained even after the power supply is turned off.

#### Data update timing

The data are updated at the time of power-on or automatic address detection.

#### Connected module ID information storage area

#### ■Connected module ID information storage area (Un\G9217 to Un\G9344)

This buffer memory area stores the ID information of all the slave modules connected to the RJ51AW12AL in the ascending order.

The IDs to be stored are as follows.

- 0000H to 00FFH: ID of an output slave module
- 0200H to 02FFH: ID of an input slave module or I/O combined slave module

Information of a stored ID is retained even after the power supply is turned off.

#### Data update timing

The data are updated at the time of power-on or automatic address detection.

#### Number of the alarm IDs

#### ■Number of the alarm IDs (Un\G9984)

When a status error occurs in a slave module or an ID or parameter setting error regarding a slave module occurs, this buffer memory area stores the number of IDs relevant to alarm occurrence. (Up to 128 IDs)

The stored values are retained until the power is turned off and on or 'Error flag clear command' (Y0) is turned off and on after the error is cleared.

#### Data update timing

The data are updated when the power is turned on or when an alarm has occurred after automatic address detection.

The following shows alarm target error codes.

| Error code   | Error description                       |
|--------------|-----------------------------------------|
| 0D2CH, 0D2DH | Slave module hardware error             |
| 0D2EH        | Parameter access target module ID error |
| 0D2FH        | Parameter value error                   |
| 0D31H        | Slave module status error               |
| 0D90H        | Same ID used error                      |
| 0D91H        | No ID setting error                     |
| 0D92H        | New ID error                            |

#### Alarm ID information storage area

#### ■Alarm ID information storage area (Un\G9985 to Un\G10112)

This buffer memory area stores the ID information of all the slave modules where an alarm has occurred in the ascending order.

The IDs to be stored are as follows.

- 0000H to 00FFH: ID of an output slave module
- 0200H to 02FFH: ID of an input slave module or I/O combined slave module

The stored values are retained until the power is turned off and on or 'Error flag clear command' (Y0) is turned off and on after the error is cleared.

#### Data update timing

The data are updated when the power is turned on or when an alarm has occurred after automatic address detection.

#### Latest error code storage area

#### ■Latest error code storage area (Un\G10256)

This buffer memory area stores the latest error code detected in the RJ51AW12AL. For details on the error codes, refer to the following.

Page 57 List of Error Codes

#### Latest error ID storage area

#### ■Latest error ID storage area (Un\G10257)

This buffer memory area stores the IDs corresponding to the error codes stored in 'Latest error code storage area' (Un\G10256).

However, for the errors below, "0FFFH" is stored.

| Error code            | Error description                                     |
|-----------------------|-------------------------------------------------------|
| 0CC8H                 | Transmission cable voltage drop error                 |
| 0CC9H                 | DP/DN short error                                     |
| оссвн                 | 24V/DP short error                                    |
| 0D2EH                 | Parameter access target module ID error               |
| 0D92H                 | New ID error                                          |
| 1867H, 3064H to 3066H | RJ51AW12AL hardware failure                           |
| 3068H                 | CPU module stop error (IORSTL signal detection)       |
| 3069H                 | System error (NMI signal detection)                   |
| 306BH                 | CPU module error (ITERR signal detection)             |
| 306CH                 | ASIC access error (library I/F function access error) |

#### Parameter access setting

#### ■Parameter access setting (Un\G10320)

Specify the parameter access method. When a value other than those below is stored, the parameter is read.

- 0000H: Read (slave module → RJ51AW12AL → CPU module)
- 0001H: Write (CPU module → RJ51AW12AL → slave module)
- 0002H: Address change (CPU module → RJ51AW12AL → slave module)

However, when the output signals below are executed, the set value is ignored.

- 'Parameter batch read command for the slave module' (Y11)
- · 'Parameter batch write command for the slave module' (Y12)

#### Parameter access target module ID specification

#### ■Parameter access target module ID specification (Un\G10321)

Specify the access ID for accessing the parameters of individual IDs.

Write one of the following to specify the ID.

- 0000H to 00FFH: ID of an output slave module
- 0200H to 02FFH: ID of an input slave module or I/O combined slave module

However, when the output signals below are executed, the set value is ignored.

- 'Parameter batch read command for the slave module' (Y11)
- 'Parameter batch write command for the slave module' (Y12)

#### Change ID specification

#### **■**Change ID specification (Un\G10323)

Specify a new ID (address) with the remote address change function.

Write one of the following to specify the ID.

- 0000H to 00FFH: ID of an output slave module
- 0200H to 02FFH: ID of an input slave module or I/O combined slave module

However, when the output signals below are executed, the set value is ignored.

- · 'Parameter batch read command for the slave module' (Y11)
- 'Parameter batch write command for the slave module' (Y12)

#### Parameter storage location memory number

This buffer memory area stores the start addresses of the buffer memory areas of the parameter storage areas for each slave modules.

#### ■Parameter storage location memory number (output) (Un\G10496 to Un\G10751)

| Address   | Details                                                         |  |
|-----------|-----------------------------------------------------------------|--|
| Un\G10496 | Buffer memory start address of the output slave module ID 0000H |  |
| Un\G10497 | uffer memory start address of the output slave module ID 0001H  |  |
| ÷         |                                                                 |  |
| Un\G10750 | Buffer memory start address of the output slave module ID 00FEH |  |
| Un\G10751 | Buffer memory start address of the output slave module ID 00FFH |  |

#### ■Parameter storage location memory number (input) (Un\G11008 to Un\G11263)

| Address   | Details                                                                                     |  |
|-----------|---------------------------------------------------------------------------------------------|--|
| Un\G11008 | Buffer memory start address of the input slave module or I/O combined slave module ID 0200H |  |
| Un\G11009 | Buffer memory start address of the input slave module or I/O combined slave module ID 0201H |  |
| :         | :                                                                                           |  |
| Un\G11262 | Buffer memory start address of the input slave module or I/O combined slave module ID 02FEH |  |
| Un\G11263 | Buffer memory start address of the input slave module or I/O combined slave module ID 02FFH |  |

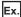

The following table describes the buffer memory areas corresponding to the addresses of slave modules.

- · Address 0: Input slave module
- · Address 10: Output slave module
- · Address 100: Output slave module

| Address   | Data <sup>*1</sup> | Description                                                                                 |
|-----------|--------------------|---------------------------------------------------------------------------------------------|
| Un\G10506 | 3000H (12288)      | Parameter storage start address of the output slave module with the address 10 (ID: 0010H)  |
| Un\G10596 | 3030H (12336)      | Parameter storage start address of the output slave module with the address 100 (ID: 0100H) |
| Un\G11008 | 3060H (12384)      | Parameter storage start address of the input slave module with the address 0 (ID: 0200H)    |

\*1 Data stored in the buffer memory address

For example, when "3000H" is stored in the buffer memory address "Un\G10506", it indicates that parameters are stored in the buffer memory addresses "Un\G12288 to Un\G12335".

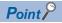

For the parameter storage location memory number of a non-existing ID, 0000H is stored.

#### Parameter storage area

This buffer memory area stores parameters for slave modules with IDs.

#### ■Parameter storage area (Un\G12288 to Un\G18431)

| Address                | Description                           | Details                                                                                                    |
|------------------------|---------------------------------------|----------------------------------------------------------------------------------------------------|
| Un\G12288 to Un\G12335 | Parameter storage area 1 (48 words)   | The parameter storage area of each ID has 48 words.                                                                                 |
| Un\G12336 to Un\G12383 | Parameter storage area 2 (48 words)   | Information of up to 128 parameters can be stored.  The ID is stored in the start address of each parameter area.                   |
| :                      | :                                     | A single storage area has 48 words and the data are sorted in the                                                                   |
| Un\G18336 to Un\G18383 | Parameter storage area 127 (48 words) | ascending order of IDs.                                                                                                    |
| Un\G18384 to Un\G18431 | Parameter storage area 128 (48 words) | <ul> <li>When adding a slave module or changing the ID of a slave module,<br/>execute automatic address detection again.</li> </ul> |

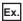

When five slave modules are connected, the buffer memory addresses of the parameter storage areas are as follows.

| Module              | Parameter storage area | Device parameter read/write area |
|---------------------|------------------------|----------------------------------|
| First slave module  | Un\G12288 to Un\G12335 | Un\G12289 to Un\G12307           |
| Second slave module | Un\G12336 to Un\G12383 | Un\G12337 to Un\G12355           |
| Third slave module  | Un\G12384 to Un\G12431 | Un\G12385 to Un\G12403           |
| Fourth slave module | Un\G12432 to Un\G12479 | Un\G12433 to Un\G12451           |
| Fifth slave module  | Un\G12480 to Un\G12527 | Un\G12481 to Un\G12499           |

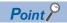

The parameter of the slave module is moved over in order of ID and stored in 'Parameter storage area' (Un\G12288 to Un\G18431) after the automatic address detection function is executed.

Because of this, the address of the parameter storage area for the slave module later than the ID where the slave module is added or deleted in the AnyWireASLINK system is changed. (The parameter of a non-existing ID is deleted and displayed.)

Therefore, the address of the slave module later than the ID where the slave module is added or deleted must be changed when a program is created with buffer memory addresses directly specified. (This also applies if the ID is changed and sorting order is switched.)

With 'Parameter storage location memory number (output)' (Un\G10496 to Un\G10751) or 'Parameter storage location memory number (input)' (Un\G11008 to Un\G11263), a program that reads/writes the parameter can be created without considering the addition or deletion of slave modules.

Page 43 Communication Example When the Slave Module is Added or Deleted

## ■48-word structure (details on parameter storage area)

The parameter storage area 1 (Un\G12288 to Un\G12335) is given as an example of the 48-word structure below.

| Address   | Description         | Read/write                              | Parameter name          |
|-----------|---------------------|-----------------------------------------|-------------------------|
| Un\G12288 | Module ID           | Read/write (RJ51AW12AL to slave module) | AnyWireASLINK parameter |
| Un\G12289 | Device parameter 1  | Read/write (RJ51AW12AL to slave         | Device parameter        |
| Un\G12290 | Device parameter 2  | module)                                 |                         |
| Un\G12291 | Device parameter 3  |                                         |                         |
| Un\G12292 | Device parameter 4  |                                         |                         |
| Un\G12293 | Device parameter 5  |                                         |                         |
| Un\G12294 | Device parameter 6  |                                         |                         |
| Un\G12295 | Device parameter 7  |                                         |                         |
| Un\G12296 | Device parameter 8  |                                         |                         |
| Un\G12297 | Device parameter 9  |                                         |                         |
| Un\G12298 | Device parameter 10 | †                                       |                         |
| Un\G12299 | Device parameter 11 |                                         |                         |
| Un\G12300 | Device parameter 12 | †                                       |                         |
| Un\G12301 | Device parameter 13 |                                         |                         |
| Un\G12302 | Device parameter 14 | †                                       |                         |
| Un\G12303 | Device parameter 15 |                                         |                         |
| Un\G12304 | Device parameter 16 |                                         |                         |
| Un\G12305 | Device parameter 17 |                                         |                         |
| Un\G12306 | Device parameter 18 | Read (Slave module to                   |                         |
| Un\G12307 | Device parameter 19 |                                         |                         |
| Un\G12308 | Device parameter 1  |                                         | _                       |
| Un\G12309 | Device parameter 2  | RJ51AW12AL)                             |                         |
| Un\G12310 | Device parameter 3  |                                         |                         |
| Un\G12311 | Device parameter 4  |                                         |                         |
| Un\G12312 | Device parameter 5  |                                         |                         |
| Un\G12313 | Device parameter 6  |                                         |                         |
| Un\G12314 | Device parameter 7  |                                         |                         |
| Un\G12315 | Device parameter 8  |                                         |                         |
| Un\G12316 | Device parameter 9  |                                         |                         |
| Un\G12317 | Device parameter 10 |                                         |                         |
| Un\G12318 | Device parameter 11 |                                         |                         |
| Un\G12319 | Device parameter 12 |                                         |                         |
| Un\G12320 | Device parameter 13 |                                         |                         |
| Un\G12321 | Device parameter 14 |                                         |                         |
| Un\G12322 | Device parameter 15 |                                         |                         |
| Un\G12323 | Device parameter 16 |                                         |                         |
| Un\G12324 | Device parameter 17 |                                         |                         |
| Un\G12325 | Device parameter 18 |                                         |                         |
| Un\G12326 | Device parameter 19 |                                         |                         |
| Un\G12327 | Status details      | Read (Slave module to                   | AnyWireASLINK parameter |
| Un\G12328 | Sensing level       | RJ51AW12AL)                             |                         |
|           | ŭ .                 |                                         |                         |

#### **■**Parameters

Each slave module has the following types of parameters:

• Device parameter (19 types)

These parameters are unique to each slave module. The contents of the parameters vary depending on the types of slave modules. For details, refer to the specifications of the slave module.

• AnyWireASLINK parameter (3 types)

These parameters are common to all the slave modules connected to AnyWireASLINK.

| Name           | Read/write | Corresponding buffer memory area                       | Detailed description                                                                                                    |
|----------------|------------|--------------------------------------------------------|----------------------------------------------------------------------------------------------------|
| Module ID      | Read/write | Un\G12288+n × 30H<br>(n: 0 to 255)<br>1st of 48 words  | Indicates the slave module ID.  • 0000H to 00FFH: ID of an output slave module  • 0200H to 02FFH: ID of an input slave module or I/O combined slave module                                                                                                    |
| Status details | Read       | Un\G12327+n × 30H<br>(n: 0 to 255)<br>40th of 48 words | Indicates the status of the slave module.  The statuses of the slave modules can be checked with the on/off status of each bit.  Bob: Module power supply status  On: Slave module voltage drop  Off: No error  b1: Sensing level status  On: Sensing level drop  Off: No error  b2: I/O disconnection (ASLINKER)  On: I/O disconnection  Off: No error  b3: I/O short-circuit (ASLINKER)  On: I/O short-circuit  Off: No error  b5: I/O power supply voltage drop (isolation slave module)  On: I/O power supply voltage drop  Off: No error |
| Sensing level  | Read       | Un\G12328+n × 30H<br>(n: 0 to 255)<br>41th of 48 words | Indicates the value of a connected sensor.  The value differs depending on the connected slave module.  (Example: An analog value of 0 to 100% is indicated for an ON/OFF sensor.)                                                                                                    |

# **Appendix 4** Processing Time

This section describes the processing time related to the transmission of AnyWireASLINK.

## Transmission cycle time

In the transmission cycle time, I/O data of the RJ51AW12AL and all the slave modules is updated.

The following table lists the transmission cycle times of the RJ51AW12AL.

| Transmission points setting | 64 points (32 input points/32 output points) | 128 points (64 input<br>points/64 output points) | 256 points (128 input<br>points/128 output<br>points) | 512 points (256 input<br>points/256 output<br>points) |
|-----------------------------|----------------------------------------------|--------------------------------------------------|-------------------------------------------------------|-------------------------------------------------------|
| One-transmission cycle time | 2.3ms                                        | 3.5ms                                            | 5.9ms                                                 | 10.6ms                                                |

## Update timing of I/O data

#### Input

Unless the RJ51AW12AL receives the same data twice successively, data in the input area is not updated.

A minimum of one-transmission cycle time and a maximum of two-transmission cycle time are required as data response time

Therefore, when input data is shorter than two-transmission cycle time, the input data may not be captured depending on the timing.

To ensure the response, provide an input signal that is longer than two-transmission cycle time.

#### **■**Case of minimum data response time

If no change is detected in input data between two sampling timings, communication in one-transmission cycle time is possible.

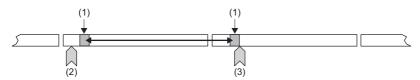

- (1) Sampling timing
- (2) Change of the input data
- (3) Update of the input data

#### **■**Case of maximum data response time

The input data is changed after a sampling, and thus the next sampling will be the first data reception. Time equivalent to two-transmission cycle time is required.

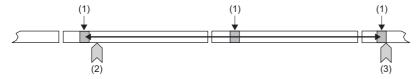

- (1) Sampling timing
- (2) Change of the input data
- (3) Update of the input data

#### Output

As the double verification is executed on the slave module side, the time required is the same as that for input, namely a minimum of one-transmission cycle time and a maximum of two-transmission cycle time.

# Response delay time

The following shows the response delay time of input and output.

## Input response delay time

The figure below shows the time from a signal input to the slave module to turning on or off of a device of the CPU module. The input response delay time is the total of **1** to **1** to **1** in the following figure.

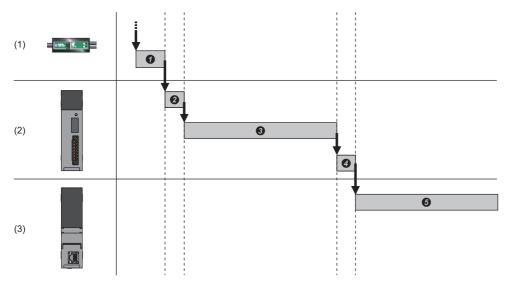

- (1) Slave module
- (2) AnyWireASLINK
- (3) CPU module

| No. | Description                                    | Required time                                                                                                    |
|-----|------------------------------------------------|----------------------------------------------------------------------------------------------------|
| 0   | Input response time on the slave module        | Refer to the manual for the slave module connected to the system or the device connected to the slave module.                                                       |
| 0   | Processing time on the slave module            | Approx. 0.2ms (Differs depending on the slave module.)                                                                                                    |
| 8   | Transmission time                              | Transmission cycle time $\times$ 2 The transmission cycle time differs depending on the number of transmission points. ( $\square$ Page 76 Transmission cycle time) |
| 9   | Processing time on the RJ51AW12AL              | 0.6ms                                                                                                    |
| 6   | Processing time on the programmable controller | Sequence scan time × 2                                                                                                    |

## Output response delay time

The figure below shows the time from turning on or off of a device of the CPU module to turning on or off of an output of a slave module.

The output response delay time is the total of **1** to **5** in the following figure.

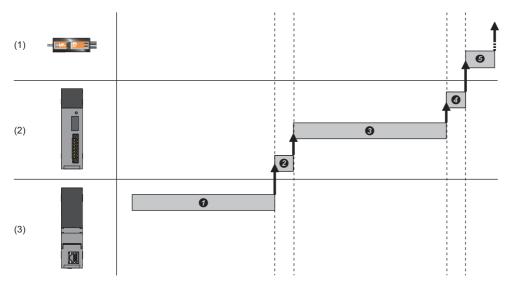

- (1) Slave module
- (2) AnyWireASLINK
- (3) CPU module

| No.      | Description                                    | Required time                                                                                                    |
|----------|------------------------------------------------|----------------------------------------------------------------------------------------------------|
| 0        | Processing time on the programmable controller | Sequence scan time                                                                                                    |
| 0        | Processing time on the RJ51AW12AL              | 0.6ms                                                                                                    |
| 0        | Transmission time                              | Transmission cycle time × 2 The transmission cycle time differs depending on the number of transmission points. ( Page 76 Transmission cycle time) |
| <b>4</b> | Processing time on the slave module            | Approx. 0.04ms (Differs depending on the slave module.)                                                                                            |
| 6        | Output response time on the slave module       | Refer to the manual for the slave module connected to the system or the device connected to the slave module.                                      |

# Parameter access response time

The parameters of AnyWireASLINK provide monitoring information of slave modules or the entire system and setting information of the slave modules.

Parameter data is synchronized between the buffer memory of the RJ51AW12AL and slave modules at a cycle different from that of the I/O data.

Use the following calculation formulas to obtain the parameter access response time.

| Item                                                       | Calculation formula                                                                |
|------------------------------------------------------------|------------------------------------------------------------------------------------|
| Update interval time of an automatically updated parameter | Number of AnyWireASLINK connection IDs $\times$ Transmission cycle time $\times$ 3 |
| Time required for reading parameters                       | Number of target IDs × Transmission cycle time × 27                                |
| Time required for writing parameters                       | Number of target IDs × Transmission cycle time × 39                                |

# **Appendix 5** When Connecting the Module to a Remote Head Module

This section describes the restrictions and communication example for when connecting the RJ51AW12AL to a remote head module.

# Restricted functions and specifications

#### **Function**

There are no restrictions for when connecting the RJ51AW12AL to a remote head module.

#### Module parameter

There are differences between when connecting the RJ51AW12AL to the CPU module and when connecting the RJ51AW12AL to the remote head module. For details, refer to the following.

MELSEC iQ-R CC-Link IE Field Network Remote Head Module User's Manual (Application)

## Communication example

This section describes the communication example for when connecting the RJ51AW12AL to a remote head module.

#### System configuration

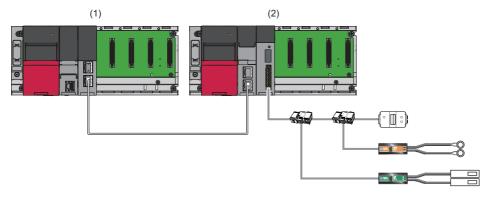

- (1) Master station (network No.1, station No.0)
- Power supply module: R61P
- CPU module: R04CPU
- CC-Link IE Field Network master/local module: RJ71GF11-T2 (start I/O number: 0000H to 001FH)

(2) Intelligent device station (network No.1, station No.1)

- Power supply module: R61P
- Remote head module: RJ72GF15-T2
- AnyWireASLINK master module: RJ51AW12AL (start I/O number: 0000H to 001FH)
- Output slave module (2-point output ASLINKER): Address 0
- Input slave module (2-point input ASLINKER): Address 0
- Terminating unit
- LED
- · Sensor switch

## Link device assignment

This section describes the RX/RY assignment of program example.

#### **■RX/RY** assignment

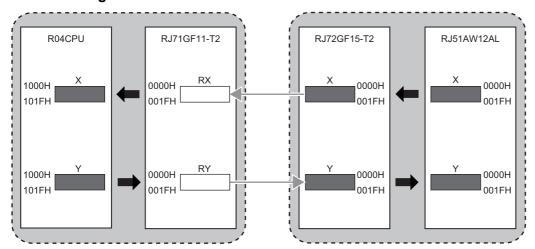

The following shows the correspondence between CPU module devices and I/O signals of the RJ51AW12AL.

| CPU module | RJ51AW12AL                            |        |  |  |  |
|------------|---------------------------------------|--------|--|--|--|
| Device     | I/O signals                           | Device |  |  |  |
| X1000      | Module READY                          | X0     |  |  |  |
| X1001      | DP/DN short error                     | X1     |  |  |  |
| X1002      | 24V/DP short error                    | X2     |  |  |  |
| X1003      | Transmission cable voltage drop error | Х3     |  |  |  |
| X1004      | DP/DN disconnection error             | X4     |  |  |  |

#### Setting in the master station

Connect the engineering tool to the CPU module on the master station and set parameters.

**1.** Set the CPU module as follows.

[Project] ⇒ [New]

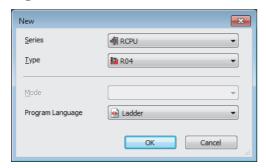

2. Click the [OK] button to add the module labels of the CPU module.

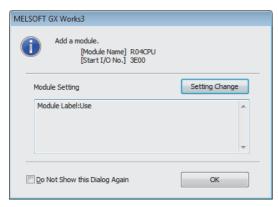

- 3. Set the CC-Link IE Field Network master/local module as follows.
- [Navigation window] 

  □ [Parameter] 
  □ [Module Information] 
  □ Right click 
  □ [Add New Module]

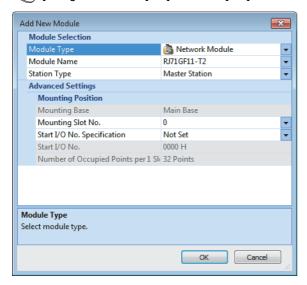

4. Click the [OK] button to add the module labels of the CC-Link IE Field Network master/local module.

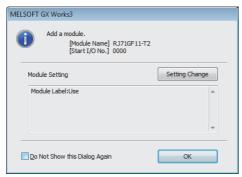

- **5.** Set the items in "Required Settings" of "Module Parameter" as follows.
- [Navigation window] 

  □ [Parameter] 
  □ [Module Information] 
  □ [RJ71GF11-T2] 
  □ [Module Parameter] 
  □ [Required Settings]

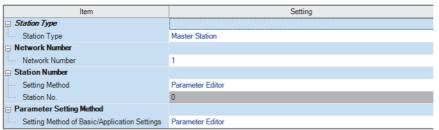

- **6.** Set the network configuration as follows.
- [Navigation window] ⇒ [Parameter] ⇒ [Module Information] ⇒ [RJ71GF11-T2] ⇒ [Module Parameter] ⇒ [Basic Settings] ⇒ [Network Configuration Settings]

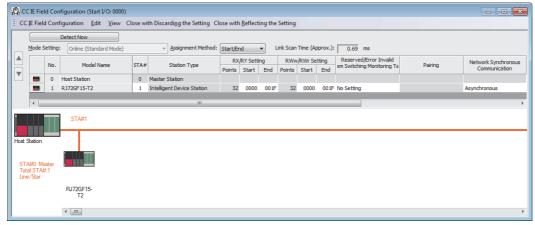

- 7. Set the refresh settings as follows.
- [Navigation window] 

  □ [Parameter] 
  □ [Module Information] 
  □ [RJ71GF11-T2] 
  □ [Module Parameter] 
  □ [Basic Settings] 
  □ [Refresh Setting]

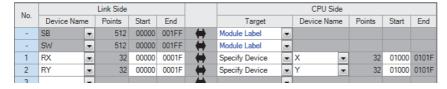

**8.** Write the set parameters to the CPU module on the master station. Then, reset the CPU module or power off and on the system.

[Online] ⇒ [Write to PLC]

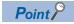

In this example, default values are used for parameters that are not shown above. For the parameters, refer to the following.

MELSEC iQ-R CC-Link IE Field Network User's Manual (Application)

#### Setting in the intelligent device station

Connect the engineering tool to the remote head module on the intelligent device station and set the parameters.

- **1.** Set the remote head module as follows.
- [Project] ⇒ [New]

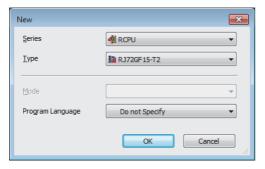

- 2. Set the items in "Network Required Setting" of "CPU Parameter" as follows.
- [Navigation window] ⇒ [Parameter] ⇒ [RJ72GF15-T2] ⇒ [CPU Parameter] ⇒ [Network Required Setting]

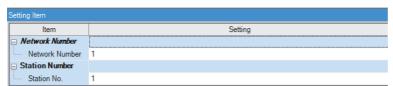

- **3.** Set the RJ51AW12AL as follows.
- [Navigation window] 

  □ [Parameter] 
  □ [Module Information] 
  □ Right click 
  □ [Add New Module]

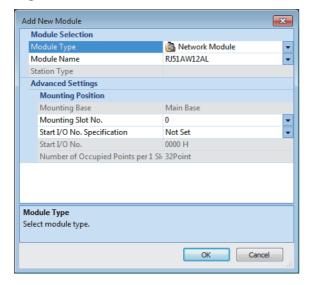

4. Click the [OK] button.

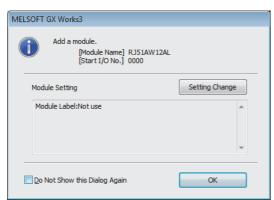

- 5. Set the items in "Basic setting" of "Module Parameter" as follows.
- [Navigation window] ⇒ [Parameter] ⇒ [Module Information] ⇒ [RJ51AW12AL] ⇒ [Module Parameter] ⇒ [Basic setting]

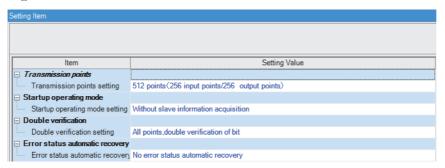

- **6.** Write the set parameters to the remote head module on the intelligent device station. Then, reset the remote head module or power off and on the system.
- [Online] ⇒ [Write to PLC]

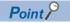

In this example, default values are used for parameters that are not shown above. For the parameters, refer to the following.

- 📖 MELSEC iQ-R CC-Link IE Field Network Remote Head Module User's Manual (Application)
- Fage 33 PARAMETER SETTINGS

#### Settings in the slave modules

Write addresses to slave modules and register them with the RJ51AW12AL.

#### **■**Address setting

Write addresses to slave modules with an address writer.

- · Output ASLINKER: Address 0 (ID: 0000H)
- Input ASLINKER: Address 0 (ID: 0200H)

#### ■Automatic address detection

Keep pressing the SET switch on the RJ51AW12AL until the SET LED turns on.

When the SET LED flashes and then turns off, it indicates that the registration of IDs (addresses) has been completed.

#### Checking the system status

#### **■**Checking CC-Link IE Field Network

After setting parameters for the master station and intelligent device station, perform the CC-Link IE Field Network diagnostics of the engineering tool to check whether data link can normally be performed between the master station and intelligent device station.

- **1.** Connect the engineering tool to the CPU module on the master station.
- 2. Start the CC-Link IE Field Network diagnostics.

[Diagnostics] 

□ [CC-Link IE Field Diagnostics]

For information on the CC-Link IE Field Network diagnostics from the master station, refer to the following.

MELSEC iQ-R CC-Link IE Field Network User's Manual (Application)

#### **■**Checking AnyWireASLINK

Check whether the RJ51AW12AL can communicate with the slave modules normally.

The following LED statuses indicate that the communication is established normally.

· LED of the RJ51AW12AL

| LED  | Status   |
|------|----------|
| RUN  | On       |
| ERR  | Off      |
| LINK | Flashing |
| SET  | Off      |
| ALM  | Off      |

#### · LED of the ASLINKER

| LED                     | Status   |
|-------------------------|----------|
| LINK LED                | Flashing |
| Other than the LINK LED | Off      |

#### Program example

This program uses the module labels of the CC-Link IE Field Network master/local module.

Write the program to the CPU module on the master station.

| Classification | Label name                            |                                     |   | Description                                     |            |   |            | Device       |
|----------------|---------------------------------------|-------------------------------------|---|-------------------------------------------------|------------|---|------------|--------------|
| Module label   | GF11_1.bSts_DataLinkError             |                                     |   | Data link error status of own station           |            |   |            |              |
|                | GF11_1.bnSts_DataLinkError_Station[1] |                                     |   | Data link status of each station (station No.1) |            |   |            |              |
| Label to be    | Define global labels as shown below:  |                                     |   |                                                 |            |   |            |              |
| defined        | Label Name                            | Data Type                           |   |                                                 | Class      |   | Assign (De | evice/Label) |
|                | bModuleREADY                          | Bit                                 |   |                                                 | VAR_GLOBAL | - | X1000      |              |
|                | bDP_DNShortError                      | Bit                                 |   |                                                 | VAR_GLOBAL | ~ | X1001      |              |
|                | b24V_DPShortError                     | Bit                                 | _ |                                                 | VAR_GLOBAL |   | X1002      |              |
|                | bTransmissionCableVoltageDdropError   | Bit                                 |   |                                                 | VAR_GLOBAL | • | X1003      |              |
|                | bDP_DNDisconnectionError              | Bit                                 |   |                                                 | VAR_GLOBAL | - | X1004      |              |
|                | bConnectFormationFlag                 | Bit                                 |   |                                                 | VAR_GLOBAL | - | M0         |              |
|                | bStartDirection                       | Bit                                 |   |                                                 | VAR_GLOBAL | - | M1         |              |
|                | bREMTOInstructionStartDirection       | Bit                                 |   |                                                 | VAR_GLOBAL | ~ | M155       |              |
|                | bREMFRInstructionStartDirection       | Bit                                 |   |                                                 | VAR_GLOBAL | - | M156       |              |
|                | bREMTOInstructionCompleteStatusDevice | Bit (01)                            |   |                                                 | VAR_GLOBAL | - | M10        |              |
|                | bREMFRInstructionCompleteStatusDevice | Bit (01)                            |   |                                                 | VAR_GLOBAL | - | M12        |              |
|                | wInputData                            | Word [Unsigned]/Bit String [16-bit] |   | ]                                               | VAR_GLOBAL | - | K4X100     |              |
|                | wOutput Data                          | Word [Unsigned]/Bit String [16-bit] |   |                                                 | VAR_GLOBAL | - | K4Y100     |              |
|                | wReadData                             | Word [Unsigned]/Bit String [16-bit] |   |                                                 | VAR_GLOBAL | - | D500       |              |
|                | wWriteData                            | Word [Unsigned]/Bit String [16-bit] | _ |                                                 | VAR_GLOBAL | - | D100       |              |
|                | bREMFRInstructionNormalComplete       | Bit                                 |   | ]                                               | VAR_GLOBAL | - | M20        |              |

|      | GF11_1.bSts_DataLi<br>nkError               | GF11_1.bnSts_DataLi<br>nkError_Station[1]  |                                |                                                      |                                       |                                             |                                             |    |       |                    | N0                   | bConnectFormationF                       |
|------|---------------------------------------------|--------------------------------------------|--------------------------------|------------------------------------------------------|---------------------------------------|---------------------------------------------|---------------------------------------------|----|-------|--------------------|----------------------|------------------------------------------|
| (0)  |                                             | INCHOLOGUOU[1]                             |                                |                                                      |                                       |                                             |                                             |    |       | MC                 |                      | g                                        |
|      | <u> </u>                                    | —                                          |                                |                                                      |                                       |                                             |                                             |    |       | -                  |                      | M0                                       |
| 10-  | bConnectFormationFI<br>ag<br>M0             |                                            |                                |                                                      |                                       |                                             |                                             |    |       |                    |                      |                                          |
| (6)  | bModuleREADY                                | bDP_DNShortError<br>X1001                  | b24V_DPShortE<br>rror<br>X1002 | bTransmissionC<br>ableVoltageDdro<br>pError<br>X1003 | bDP_DNDisconn<br>ectionError<br>X1004 |                                             |                                             |    |       |                    | SET                  | bStartDirection<br>M1                    |
|      |                                             |                                            |                                |                                                      |                                       | bREMTOInstruct<br>ionStartDirection<br>M155 | bREMFRInstructi<br>onStartDirection<br>M156 |    |       |                    | SET                  | bREMTOInstructio<br>artDirection<br>M155 |
| 15)  | bDP_DNShortError<br>X1001                   |                                            |                                |                                                      |                                       |                                             |                                             |    |       |                    | RST                  | bStartDirection<br>M1                    |
|      | b24V_DPShortError<br>X1002                  |                                            |                                |                                                      |                                       |                                             |                                             |    |       |                    |                      |                                          |
|      | bTransmissionCable VoltageDdropError X1003  |                                            |                                |                                                      |                                       |                                             |                                             |    |       |                    |                      |                                          |
|      | bDP_DNDisconnecti<br>onError<br>X1004       |                                            |                                |                                                      |                                       |                                             |                                             |    |       |                    |                      |                                          |
| 20)  | bStartDirection M1                          | bREMFRInstructionNor<br>malComplete<br>M20 |                                |                                                      |                                       |                                             |                                             |    | вмоч  | wReadData          | wInputData<br>K4X100 | K16                                      |
|      |                                             |                                            |                                |                                                      |                                       |                                             |                                             |    | вмоч  | wOutputData K4Y100 | wWriteData           | K16                                      |
| 32)  | bREMTOInstructionS<br>tartDirection<br>M155 |                                            |                                | ZP.REMTO                                             | "J1"                                  | K1                                          | K1                                          | НО | H1000 | wWriteData         | K16                  | bREMTOInstructio<br>mpleteStatusDevid    |
| 48)  |                                             |                                            |                                | ZP.REMFR                                             | "J1"                                  | K2                                          | K1                                          | H0 | НО    | wReadData          | K16                  | bREMFRInstructio<br>mpleteStatusDevic    |
|      |                                             |                                            |                                |                                                      |                                       |                                             |                                             |    |       | D500               |                      | M12                                      |
| (64) |                                             |                                            |                                |                                                      |                                       |                                             |                                             |    |       |                    | MCR                  |                                          |

| (65)       | REMTOInstructionC npleteStatusDevice [0] M10          |  | RST | bREMTOInstructionSt<br>artDirection<br>M155 |
|------------|-------------------------------------------------------|--|-----|---------------------------------------------|
|            |                                                       |  | SET | bREMFRInstructionSta<br>rtDirection<br>M156 |
| bRE<br>omp | REMFRInstructionC<br>npleteStatusDevice<br>[0]<br>M12 |  | RST | bREMFRInstructionSta<br>rtDirection<br>M156 |
|            |                                                       |  | SET | bREMTOInstructionSt<br>artDirection<br>M155 |
|            | bREMFRInstructionCo<br>mpleteStatusDevice[1]<br>M13   |  | RST | bREMFRInstructionNo<br>rmalComplete<br>M20  |
|            | bREMFRInstructionCo<br>mpleteStatusDevice[1]<br>M13   |  | SET | bREMFRInstructionNo<br>rmalComplete<br>M20  |
| (77)       |                                                       |  |     | [END ]                                      |

- (0) Check the data link status of the remote head module (station No.1).
- (20) When 'bStartDirection' (M1) is turned on, the data stored in 16-point areas starting from 'wReadData' (D500) are transferred to 'wInputData' (K4X100). The data of 'wOutputData' (K4Y100) are transferred to 16-point areas starting from 'wWriteData' (D100).
- (32) Write the data stored in 16-point areas starting from 'wWriteData' (D100) to buffer memory areas of the RJ51AW12AL (U0\G4096 to U0\G4111) using the ZP.REMTO instruction.
- (48) Read the data stored in buffer memory areas of the RJ51AW12AL (U0\G0 to U0\G16) to 16-point areas starting from 'wReadData' (D500) using the ZP.REMFR instruction.
- (65) Perform the processing at end of the ZP.REMTO instruction.
- (68) Perform the processing at end of the ZP.REMFR instruction.

A

# **INDEX**

| 0 to 9                                                                                                    | N                                                                                     |
|----------------------------------------------------------------------------------------------------|---------------------------------------------------------------------------------------|
| 24V/DP short error                                                                                                    | Number of the alarm IDs                                                               |
| <u>A</u>                                                                                                    | 0                                                                                     |
| Address       13         Address setting example       38         Alarm ID information storage area       70         AnyWireASLINK       13         AnyWireASLINK parameter       75         Automatic address detection       39         Automatic address detection command       65         Automatic address detection flag       64 | Output information area                                                               |
| В                                                                                                    | Parameter access completion flag 64                                                   |
| Buffer memory 66  C                                                                                                    | Parameter access error                                                                |
|                                                                                                    | Parameter access target module ID specification71                                     |
| Change ID specification                                                                                                    | Parameter batch read command for the slave module                                     |
| D                                                                                                    | Parameter storage area                                                                |
| Device       13         Device parameter       75         DP/DN disconnection error       64         DP/DN short error       63                                                                                                    | Parameter storage location memory number 72  R  Reading the sensing level information |
| E                                                                                                    | Reading the status details (I/O disconnection) 49                                     |
| Engineering tool                                                                                                    | Sensing level                                                                         |
| ID                                                                                                    | <b>T</b>                                                                              |
| Input information area                                                                                                    | Terminating unit                                                                      |
| L                                                                                                    |                                                                                       |
| Label                                                                                                    |                                                                                       |
| М                                                                                                    |                                                                                       |
|                                                                                                    |                                                                                       |
| Module ID       75         Module label       13         Module READY       63                                                                                                    |                                                                                       |

# **REVISIONS**

\*The manual number is given on the bottom left of the back cover.

| Revision date | *Manual number     | Description   |
|---------------|--------------------|---------------|
| June 2016     | SH(NA)-081585ENG-A | First edition |

Japanese manual number: SH-081583-A

This manual confers no industrial property rights of any other kind, nor does it confer any patent licenses. Mitsubishi Electric Corporation cannot be held responsible for any problems involving industrial property rights which may occur as a result of using the contents noted in this manual.

© 2016 MITSUBISHI ELECTRIC CORPORATION

## WARRANTY

Please confirm the following product warranty details before using this product.

#### 1. Gratis Warranty Term and Gratis Warranty Range

If any faults or defects (hereinafter "Failure") found to be the responsibility of Mitsubishi occurs during use of the product within the gratis warranty term, the product shall be repaired at no cost via the sales representative or Mitsubishi Service Company.

However, if repairs are required onsite at domestic or overseas location, expenses to send an engineer will be solely at the customer's discretion. Mitsubishi shall not be held responsible for any re-commissioning, maintenance, or testing on-site that involves replacement of the failed module.

[Gratis Warranty Term]

The gratis warranty term of the product shall be for one year after the date of purchase or delivery to a designated place. Note that after manufacture and shipment from Mitsubishi, the maximum distribution period shall be six (6) months, and the longest gratis warranty term after manufacturing shall be eighteen (18) months. The gratis warranty term of repair parts shall not exceed the gratis warranty term before repairs.

[Gratis Warranty Range]

- (1) The range shall be limited to normal use within the usage state, usage methods and usage environment, etc., which follow the conditions and precautions, etc., given in the instruction manual, user's manual and caution labels on the product.
- (2) Even within the gratis warranty term, repairs shall be charged for in the following cases.
  - 1. Failure occurring from inappropriate storage or handling, carelessness or negligence by the user. Failure caused by the user's hardware or software design.
  - 2. Failure caused by unapproved modifications, etc., to the product by the user.
  - 3. When the Mitsubishi product is assembled into a user's device, Failure that could have been avoided if functions or structures, judged as necessary in the legal safety measures the user's device is subject to or as necessary by industry standards, had been provided.
  - 4. Failure that could have been avoided if consumable parts (battery, backlight, fuse, etc.) designated in the instruction manual had been correctly serviced or replaced.
  - 5. Failure caused by external irresistible forces such as fires or abnormal voltages, and Failure caused by force majeure such as earthquakes, lightning, wind and water damage.
  - 6. Failure caused by reasons unpredictable by scientific technology standards at time of shipment from Mitsubishi.
  - 7. Any other failure found not to be the responsibility of Mitsubishi or that admitted not to be so by the user.

#### 2. Onerous repair term after discontinuation of production

- (1) Mitsubishi shall accept onerous product repairs for one year after production of the product is discontinued. Discontinuation of production shall be notified with Mitsubishi Technical Bulletins, etc.
- (2) Product supply (including repair parts) is not available after production is discontinued.

#### 3. Overseas service

Overseas, repairs shall be accepted by Mitsubishi's local overseas FA Center. Note that the repair conditions at each FA Center may differ.

#### 4. Exclusion of loss in opportunity and secondary loss from warranty liability

Regardless of the gratis warranty term, Mitsubishi shall not be liable for compensation to:

- (1) Damages caused by any cause found not to be the responsibility of Mitsubishi.
- (2) Loss in opportunity, lost profits incurred to the user by Failures of Mitsubishi products.
- (3) Special damages and secondary damages whether foreseeable or not, compensation for accidents, and compensation for damages to products other than Mitsubishi products.
- (4) Replacement by the user, maintenance of on-site equipment, start-up test run and other tasks.

#### 5. Changes in product specifications

The specifications given in the catalogs, manuals or technical documents are subject to change without prior notice.

# **TRADEMARKS**

Anywire and AnyWireASLINK are either registered trademarks or trademarks of Anywire Corporation.

Ethernet is a registered trademark of Fuji Xerox Corporation in Japan.

The company names, system names and product names mentioned in this manual are either registered trademarks or trademarks of their respective companies.

In some cases, trademark symbols such as '™, or '®, are not specified in this manual.

94

**Anywire** Anywire Corporation www.anywire.jp

SH(NA)-081585ENG-A(1606)MEE

MODEL: R-ANYWIRE-U-OU-E

MODEL CODE: 13JX48

# MITSUBISHI ELECTRIC CORPORATION

HEAD OFFICE : TOKYO BUILDING, 2-7-3 MARUNOUCHI, CHIYODA-KU, TOKYO 100-8310, JAPAN NAGOYA WORKS : 1-14 , YADA-MINAMI 5-CHOME , HIGASHI-KU, NAGOYA , JAPAN

When exported from Japan, this manual does not require application to the Ministry of Economy, Trade and Industry for service transaction permission.

Specifications subject to change without notice.